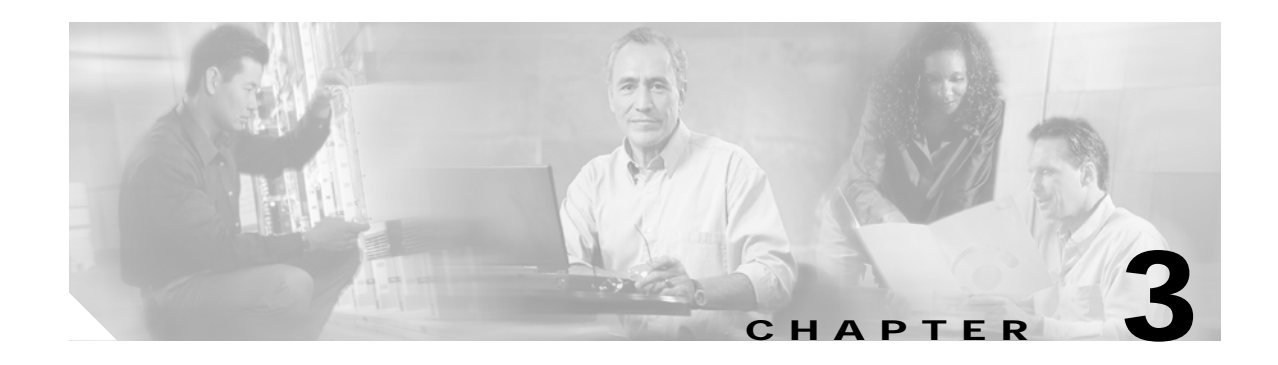

# **TL1 Commands**

This chapter describes the TL1 commands used in the Cisco ONS 15540 ESPx environment.

Each TL1 command must be less than or equal to 255 characters. Any command larger than 255 characters must be split into multiple commands

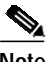

**Note** TL1 commands that are entered incorrectly are not completed.

# <span id="page-0-0"></span>**3.1 ACT-USER: Activate User**

Use this command to log into the NE (network element).

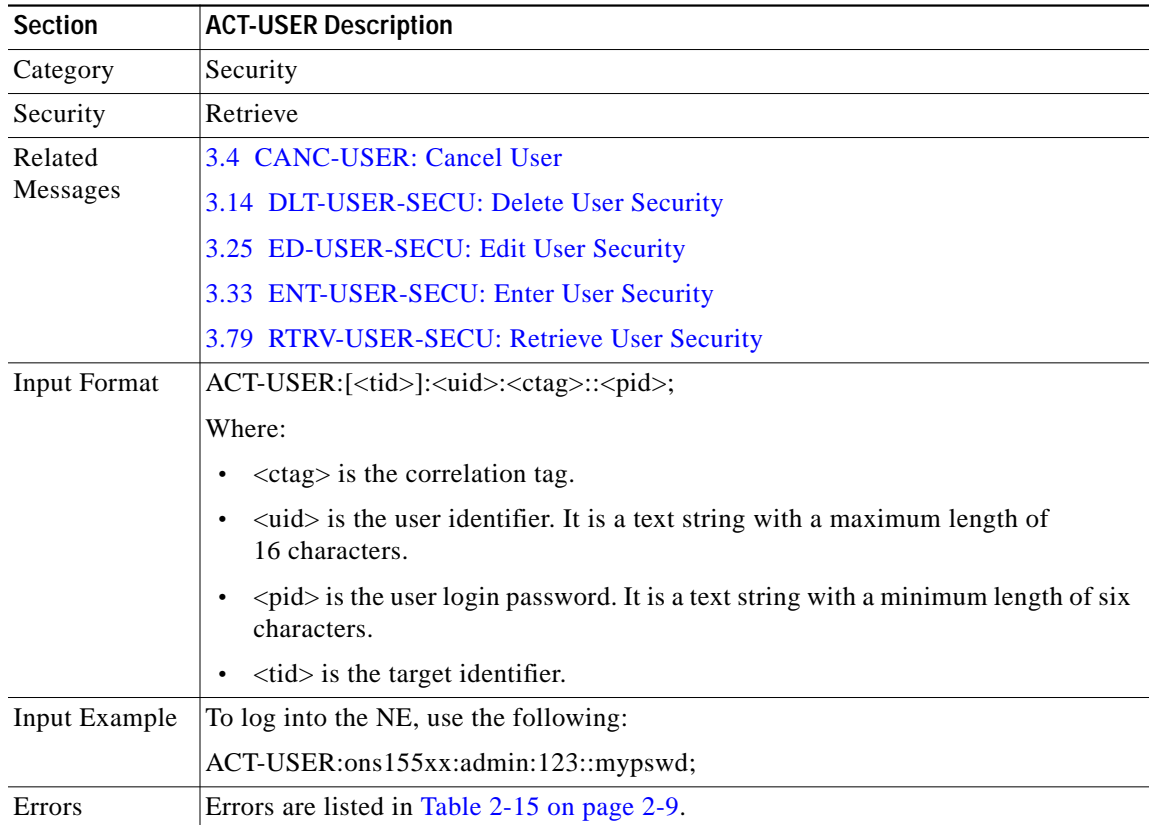

# <span id="page-1-0"></span>**3.2 ALW-MSG-ALL: Allow Message All**

Use the command to transmit all REPT-ALM, REPT-EVT, and REPT-SW autonomous messages.

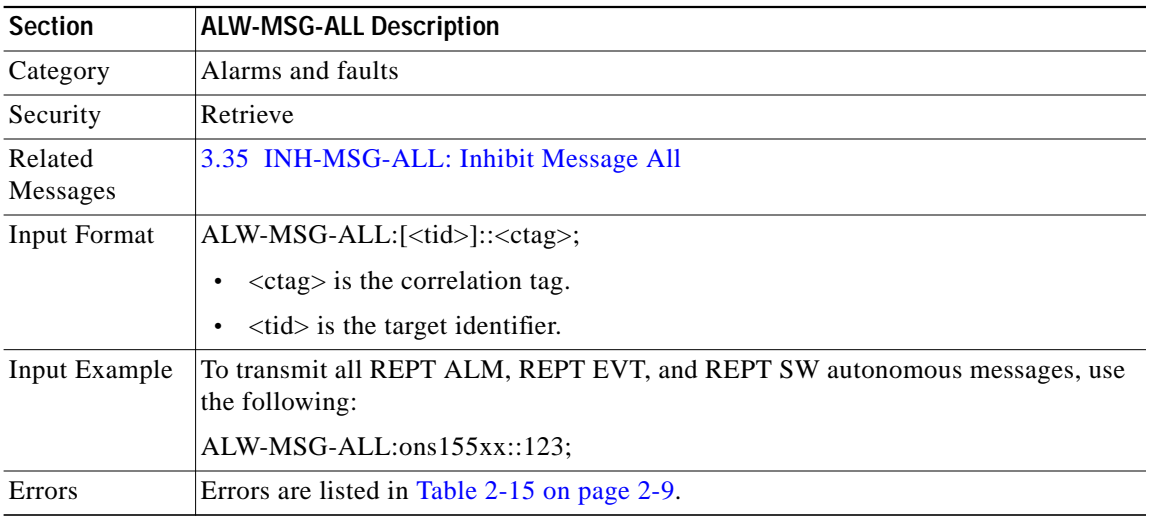

### <span id="page-1-1"></span>**3.3 ALW-SWDX-EQPT: Allow Switch Duplex Equipment**

Use this command to switch between active and standby processor cards.

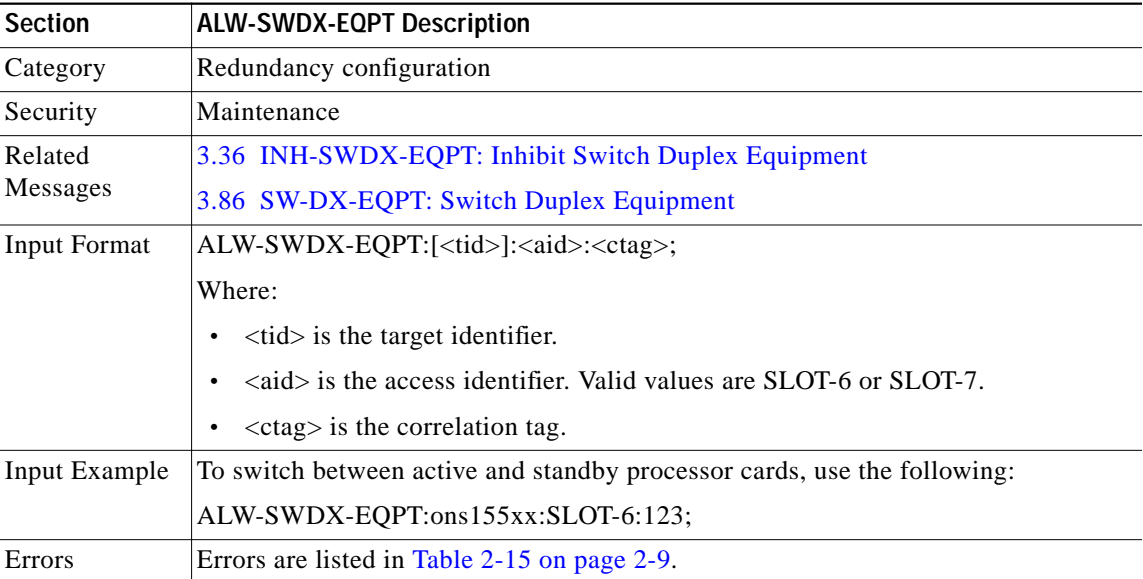

# <span id="page-2-0"></span>**3.4 CANC-USER: Cancel User**

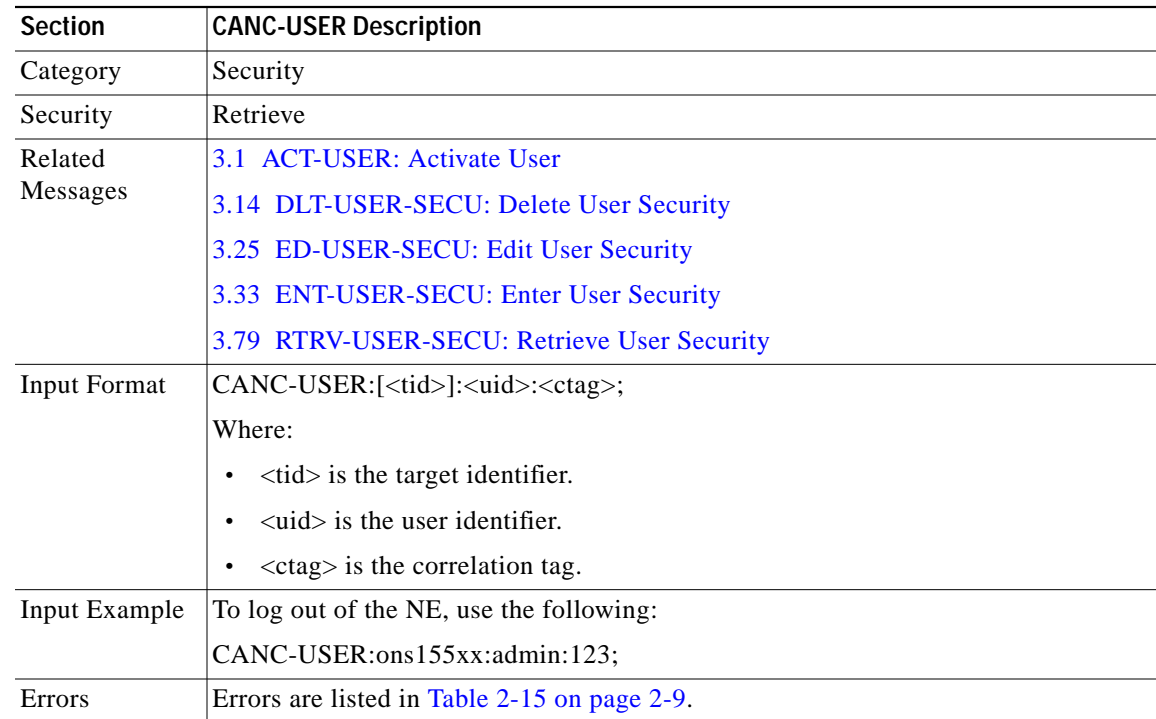

Use this command to log out of the NE.

# <span id="page-2-1"></span>**3.5 CPY-MEM: Copy Memory**

Use this command to copy the contents from one memory location to another.

The AID of the memory device is specified in the <fromdev> and <todev> fields. Optionally, these fields can be set to NULL and the necessary information can be specified as part of the user defined text string in <frommem> and <tomem>.

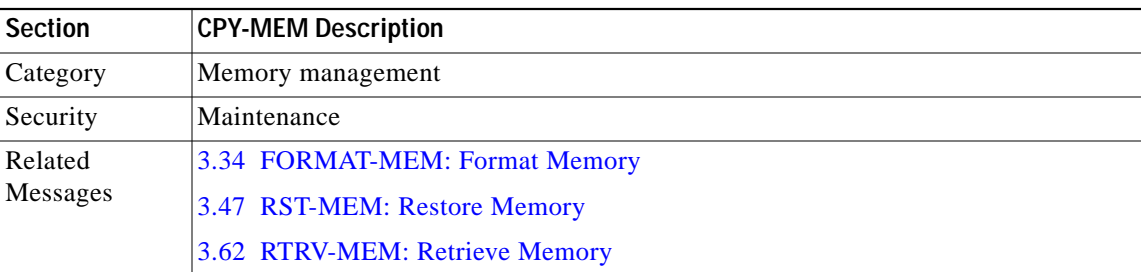

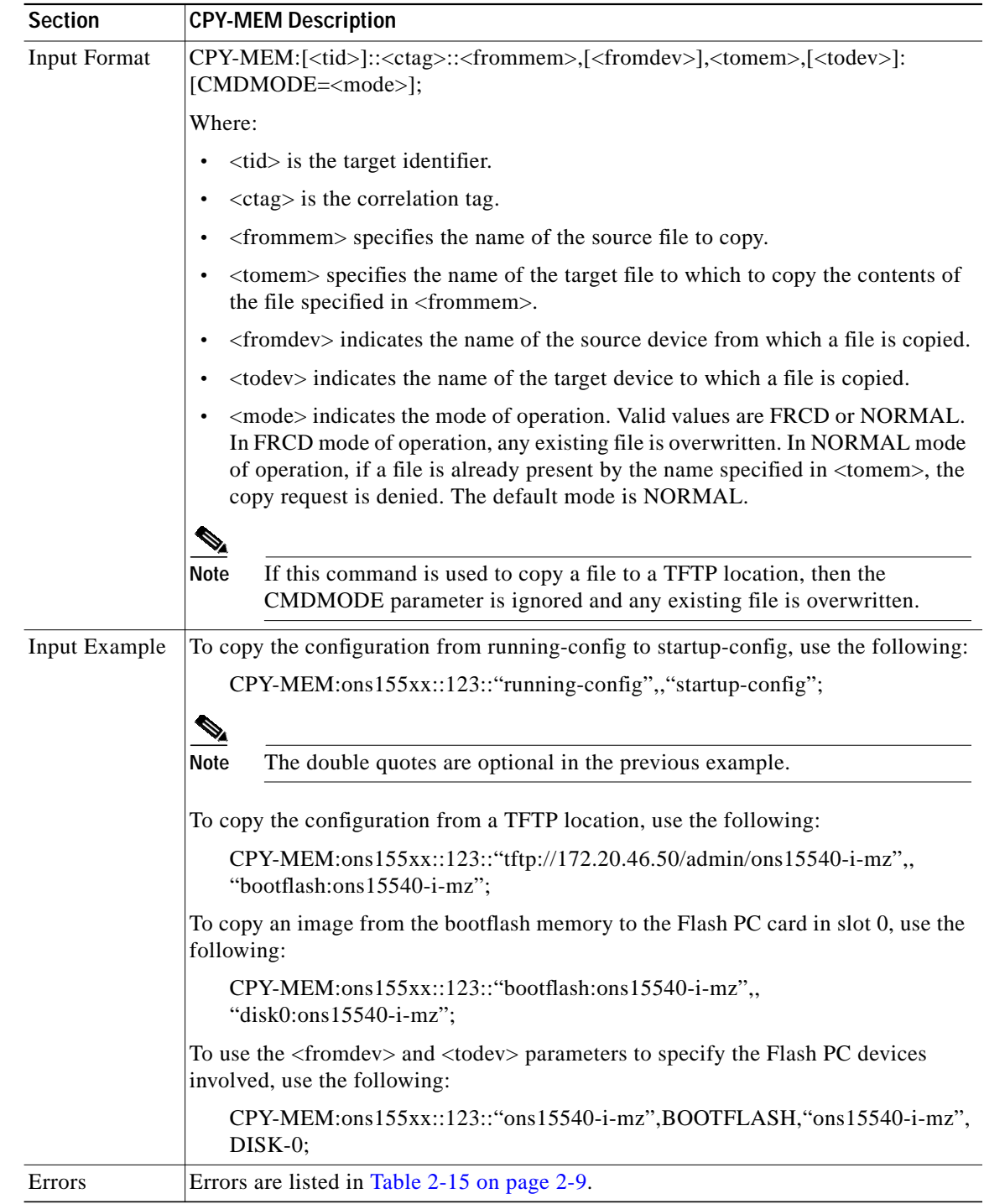

# <span id="page-3-0"></span>**3.6 DLT-FFP-OCH: Delete Facility Protection OCH**

Use this command to delete a facility protection group.

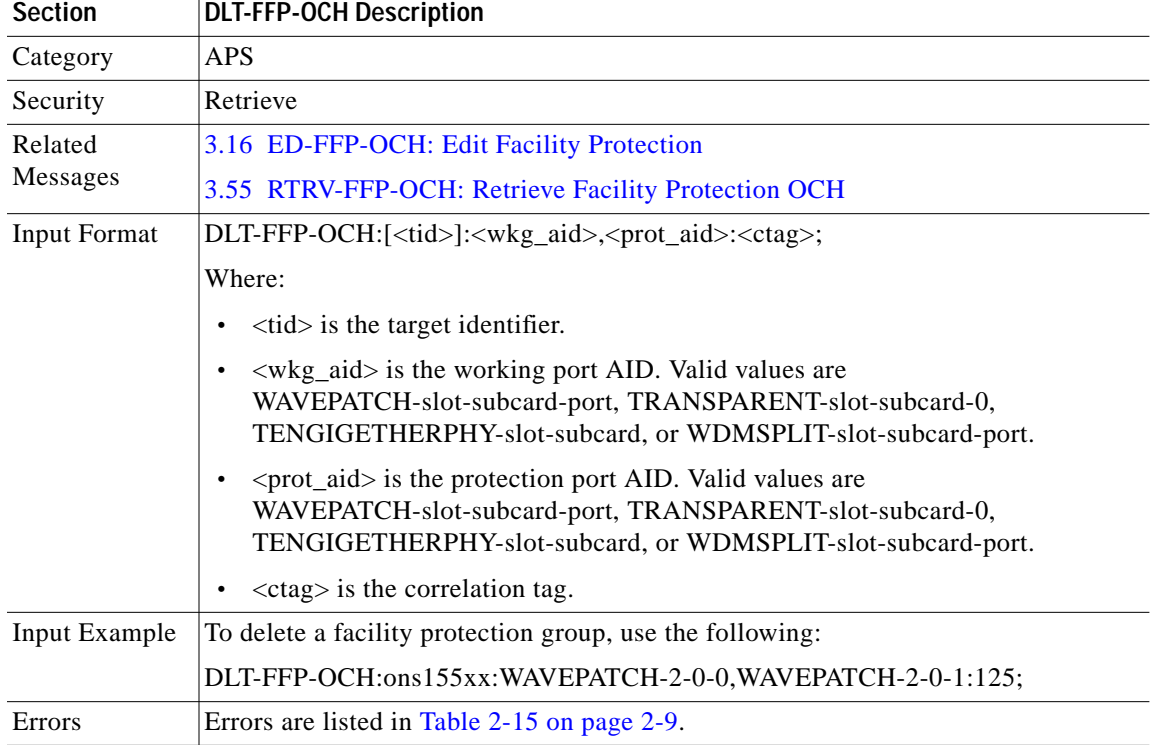

This command behaves as if executed in forced mode. Upon deletion of a protection group, the system switches service to the working line, irrespective of the state of the working line.

#### <span id="page-4-0"></span>**3.7 DLT-IP: Delete IP**

Use this command to delete IP related configurations on the network management Ethernet port or the OSC interface.

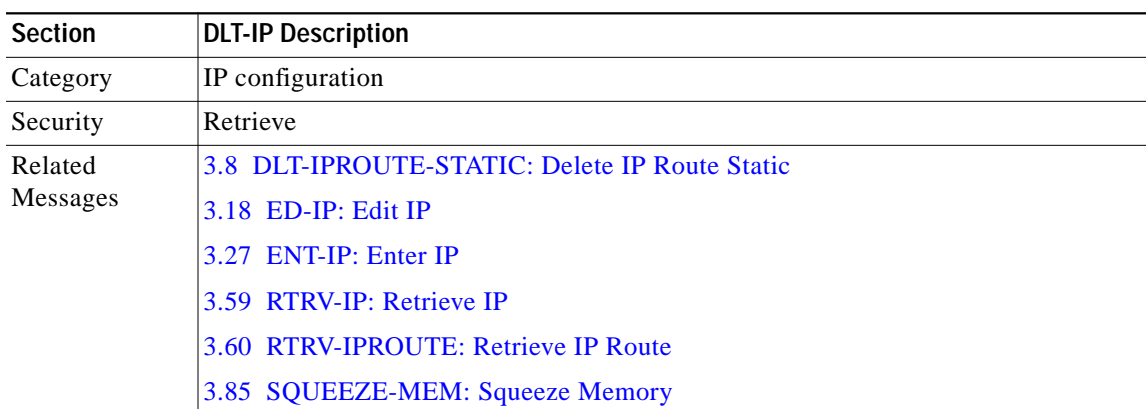

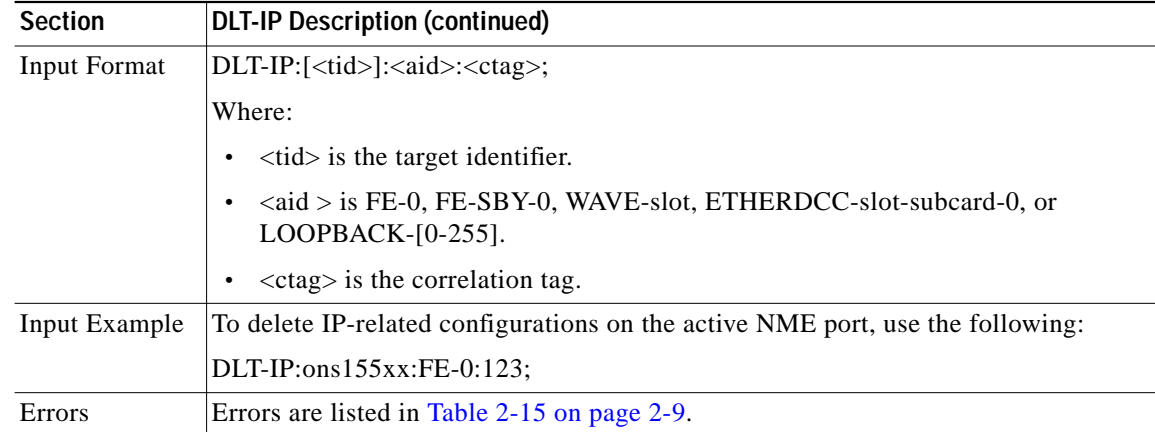

# <span id="page-5-0"></span>**3.8 DLT-IPROUTE-STATIC: Delete IP Route Static**

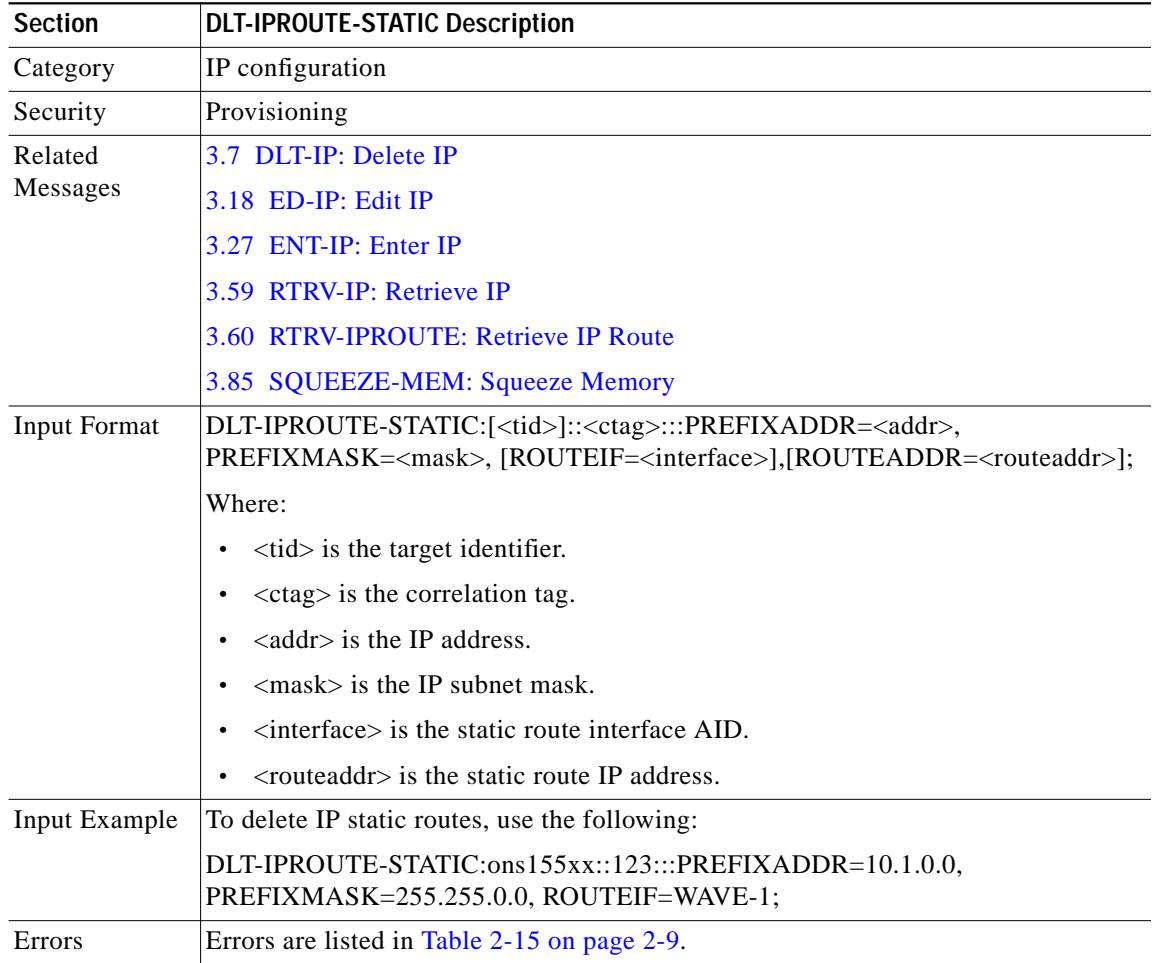

Use this command to delete IP static routes.

### **3.9 DLT-MEM: Delete Memory**

Use this command to delete a file from memory specified by the AID.

The file is simply marked as deleted but not erased from memory.

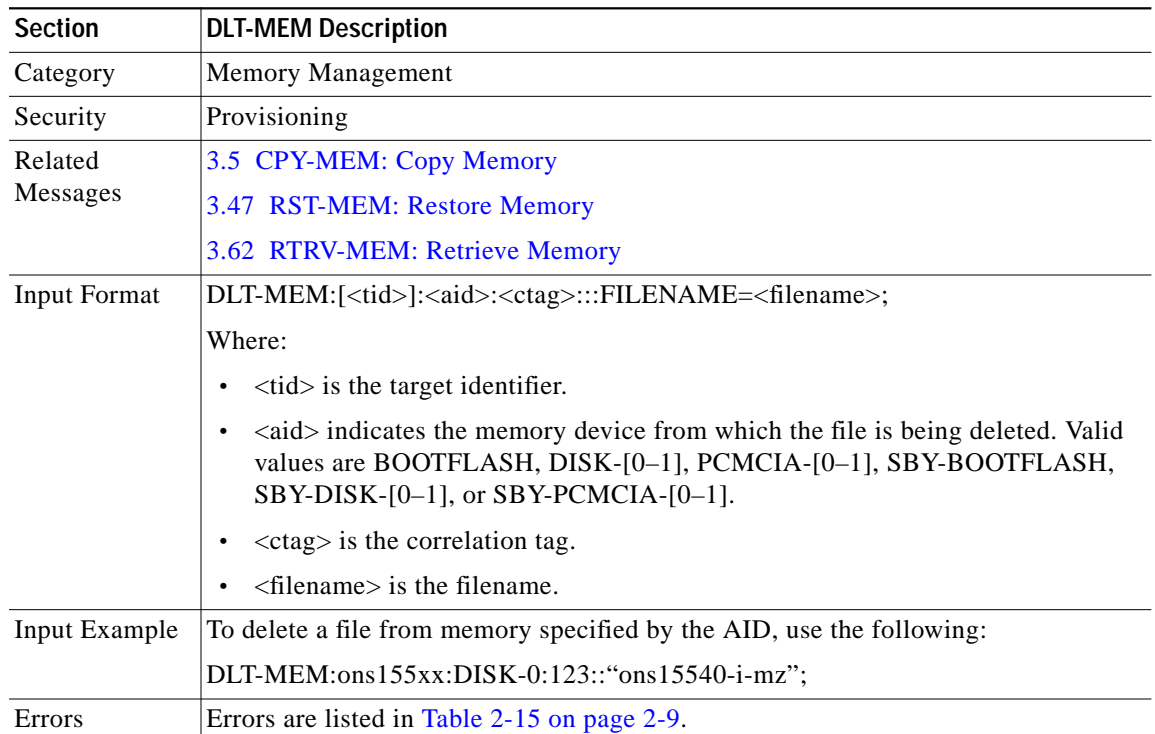

#### <span id="page-6-0"></span>**3.10 DLT-NBR: Delete Neighbor**

Use this command to delete neighbor entries for a port or to disable learning through CDP on a port.

If LINKDIRN is specified, then only the neighbor entry for that particular direction is deleted. Otherwise, all neighbor entries on the port are deleted.

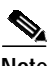

**Note** If neighbors are discovered through CDP, then LINKDIRN is always both and the value specified in LINKDIRN is ignored.

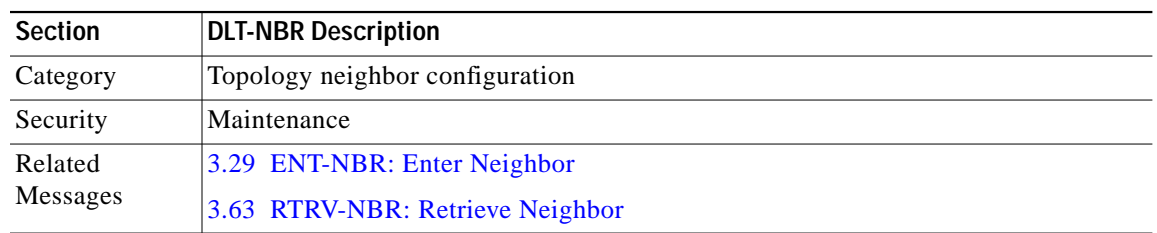

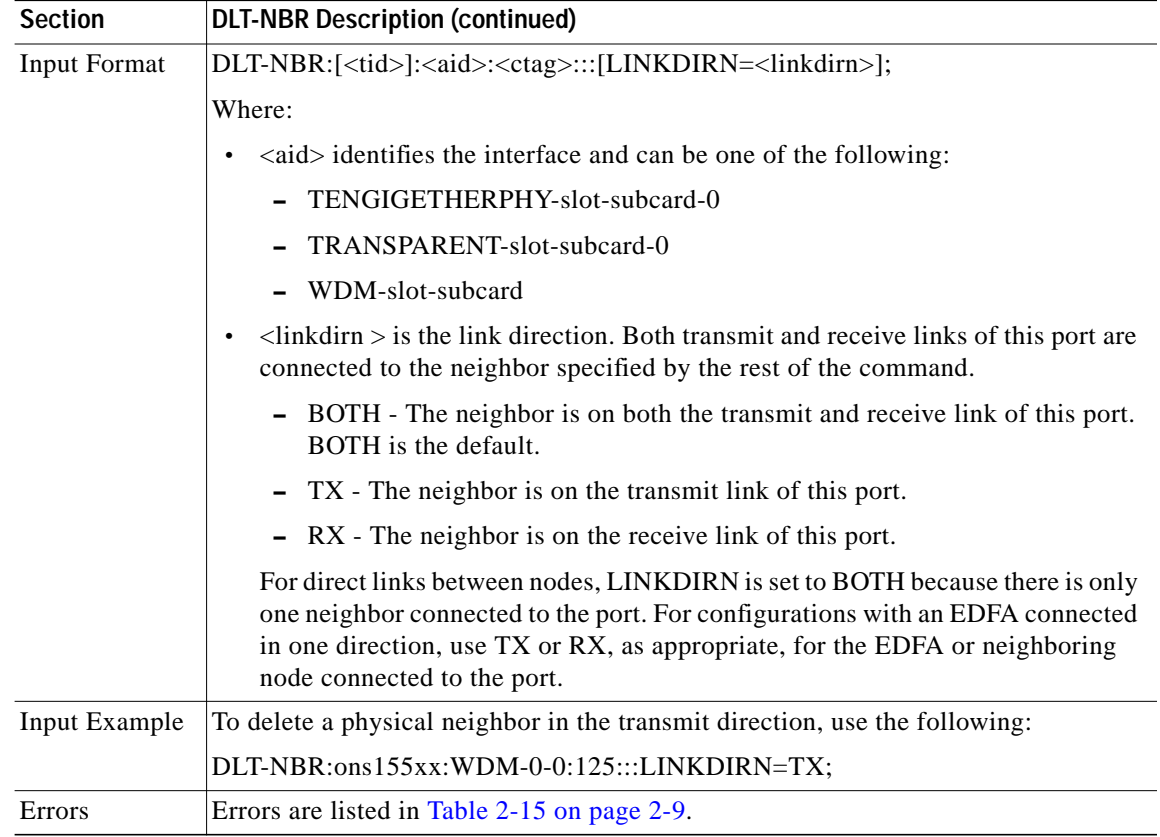

#### <span id="page-7-0"></span>**3.11 DLT-NTPASSOC: Delete NTP Associations**

Use this command to delete an existing NTP association.

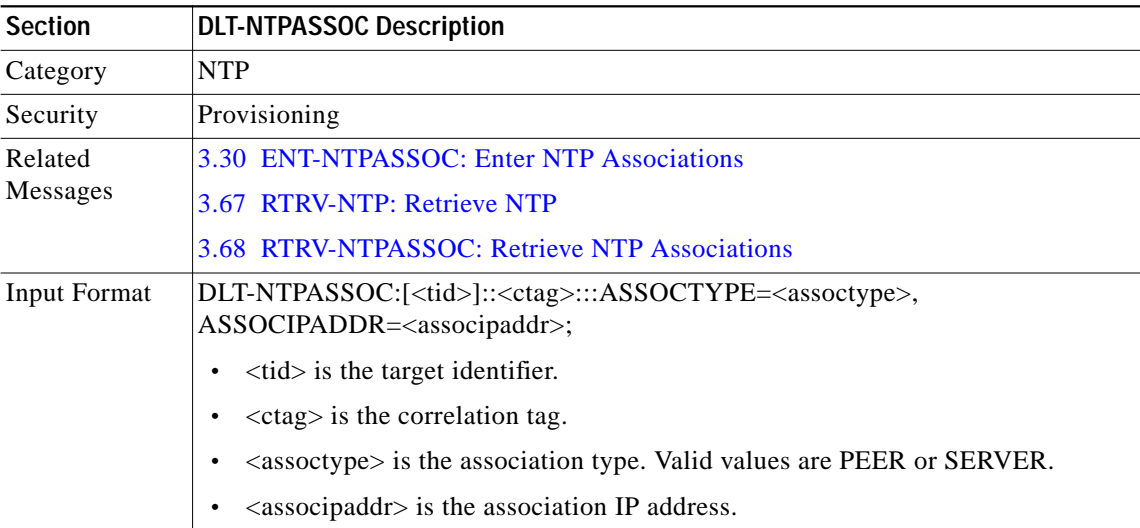

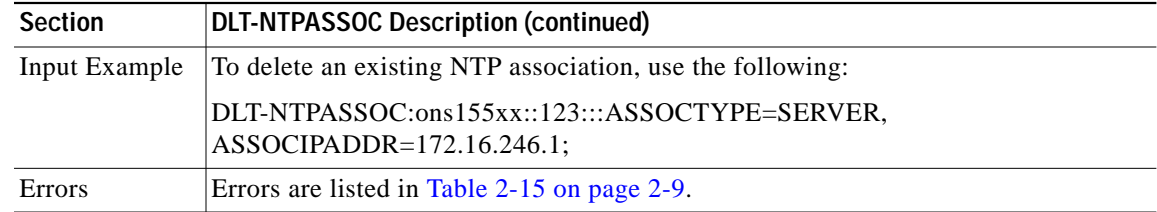

### <span id="page-8-0"></span>**3.12 DLT-PATCH: Delete Patch**

Use this command to delete a patch configuration.

The CTYPE value for an existing patch cannot be edited. You must delete the patch and make a new patch with the new CTYPE value.

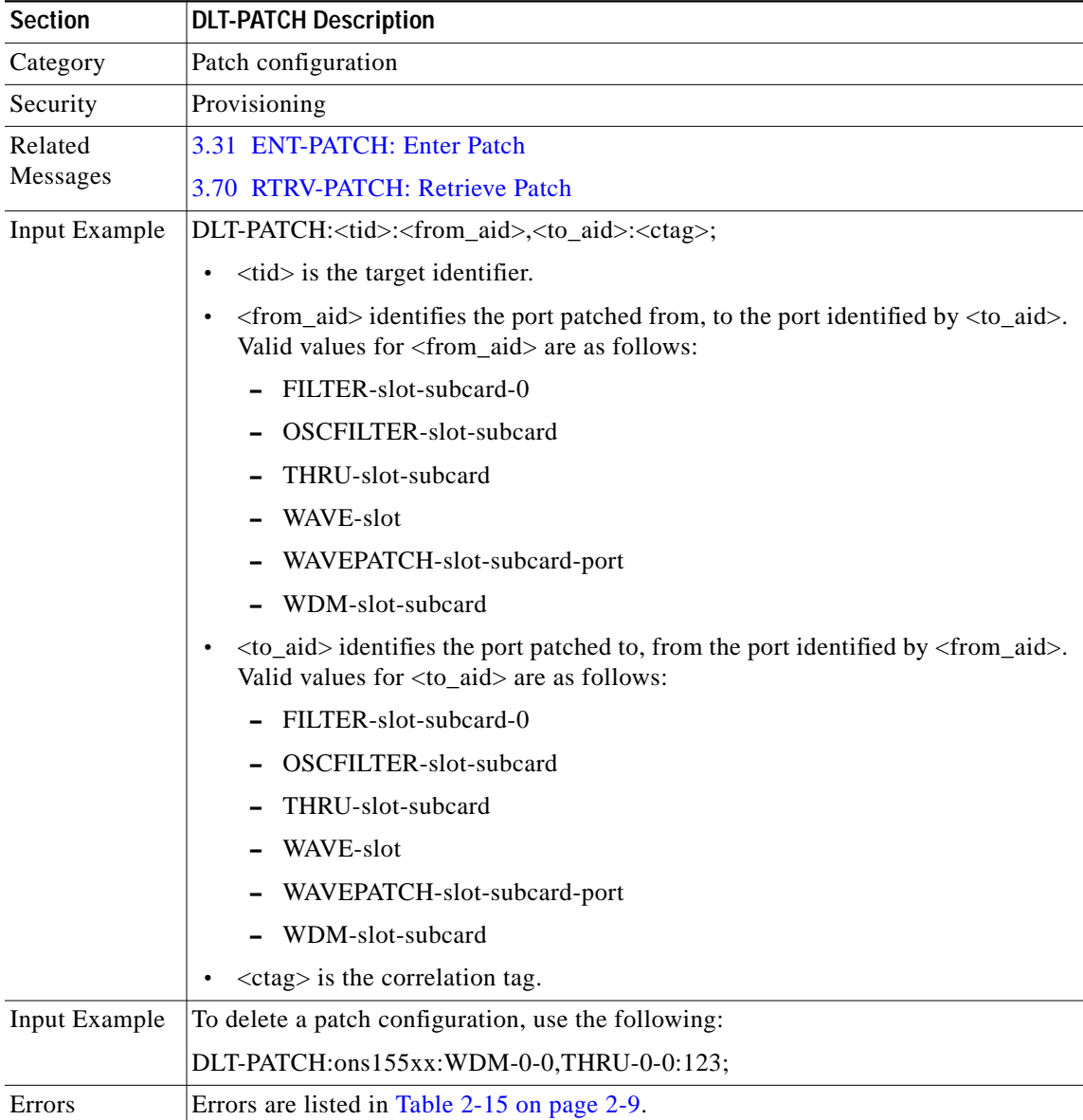

### <span id="page-9-0"></span>**3.13 DLT-THR-OCH: Delete Threshold OCH**

Use this command to delete either a complete alarm threshold list or particular thresholds within a list.

When deleting particular thresholds from a list, both the ERRTYPE and THRTYPE parameters must be specified.

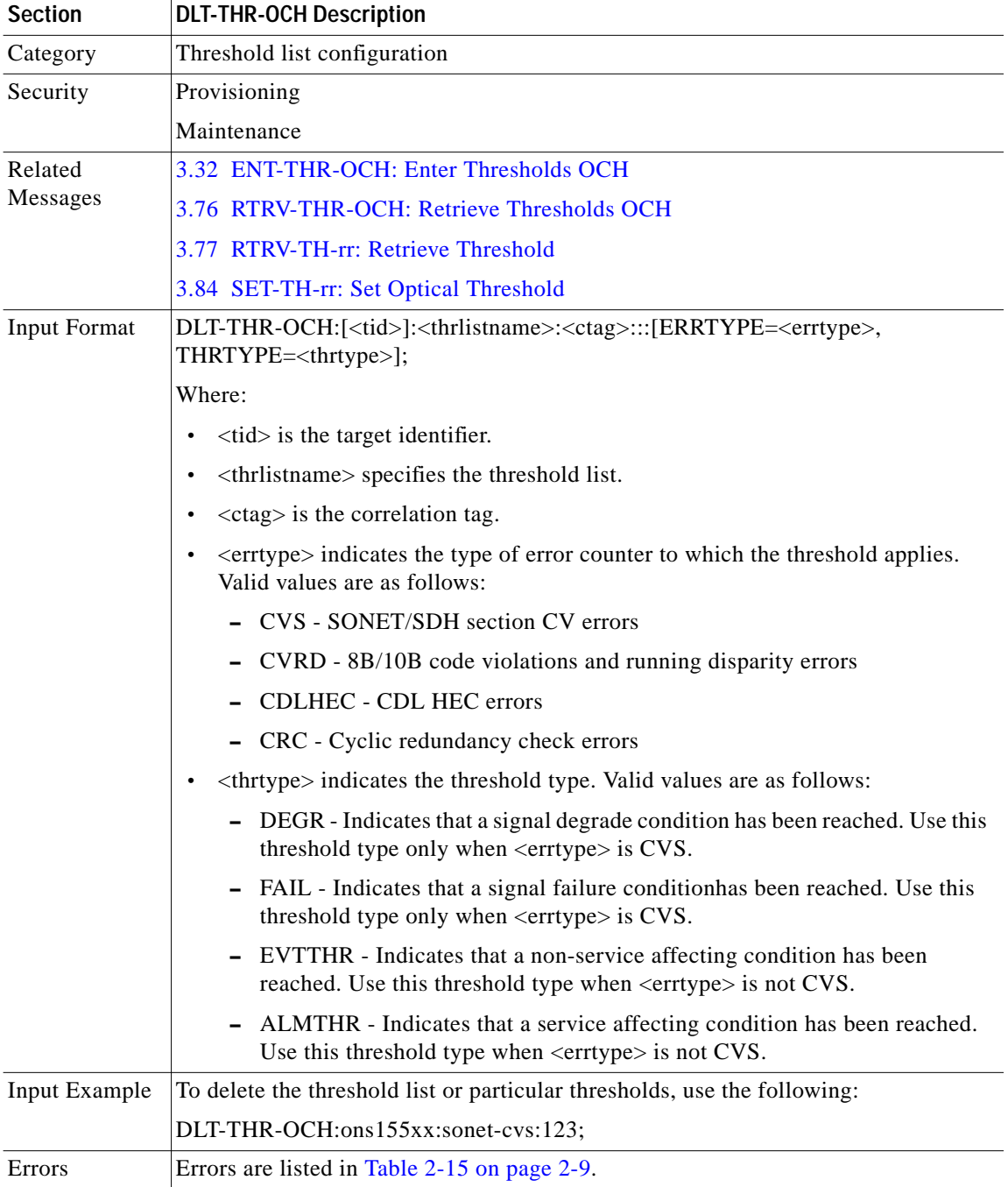

# <span id="page-10-0"></span>**3.14 DLT-USER-SECU: Delete User Security**

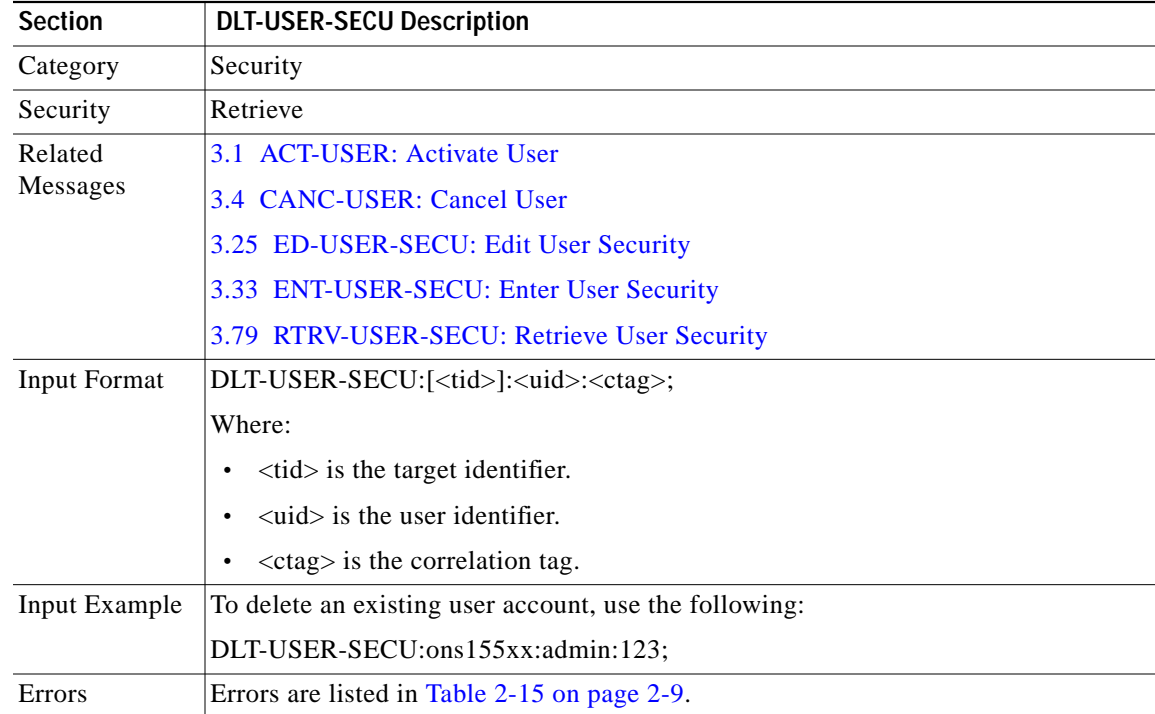

Use this command to delete an existing user account.

#### **3.15 ED-DAT: Edit Date**

Use this command to edit the date and time on the NE.

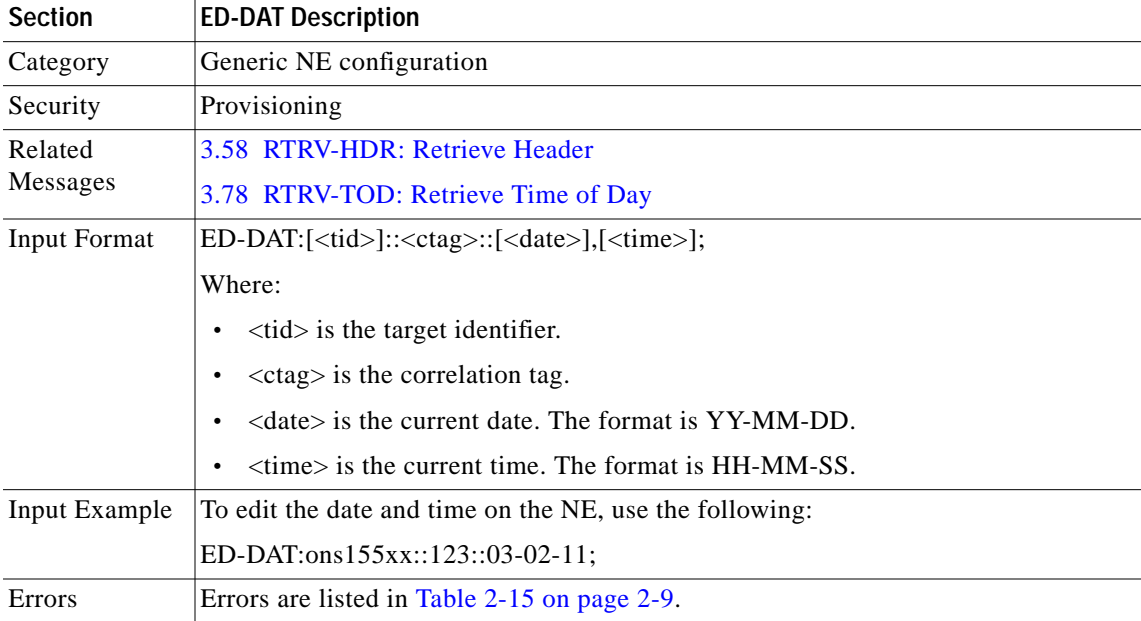

### <span id="page-11-0"></span>**3.16 ED-FFP-OCH: Edit Facility Protection**

Use this command to edit the attributes associated with an already created optical 1+1 protection channel and to put the protection group in-service or out-of-service. If the protection group is put out-of-service, then the currently active path continues to remain as the active path.

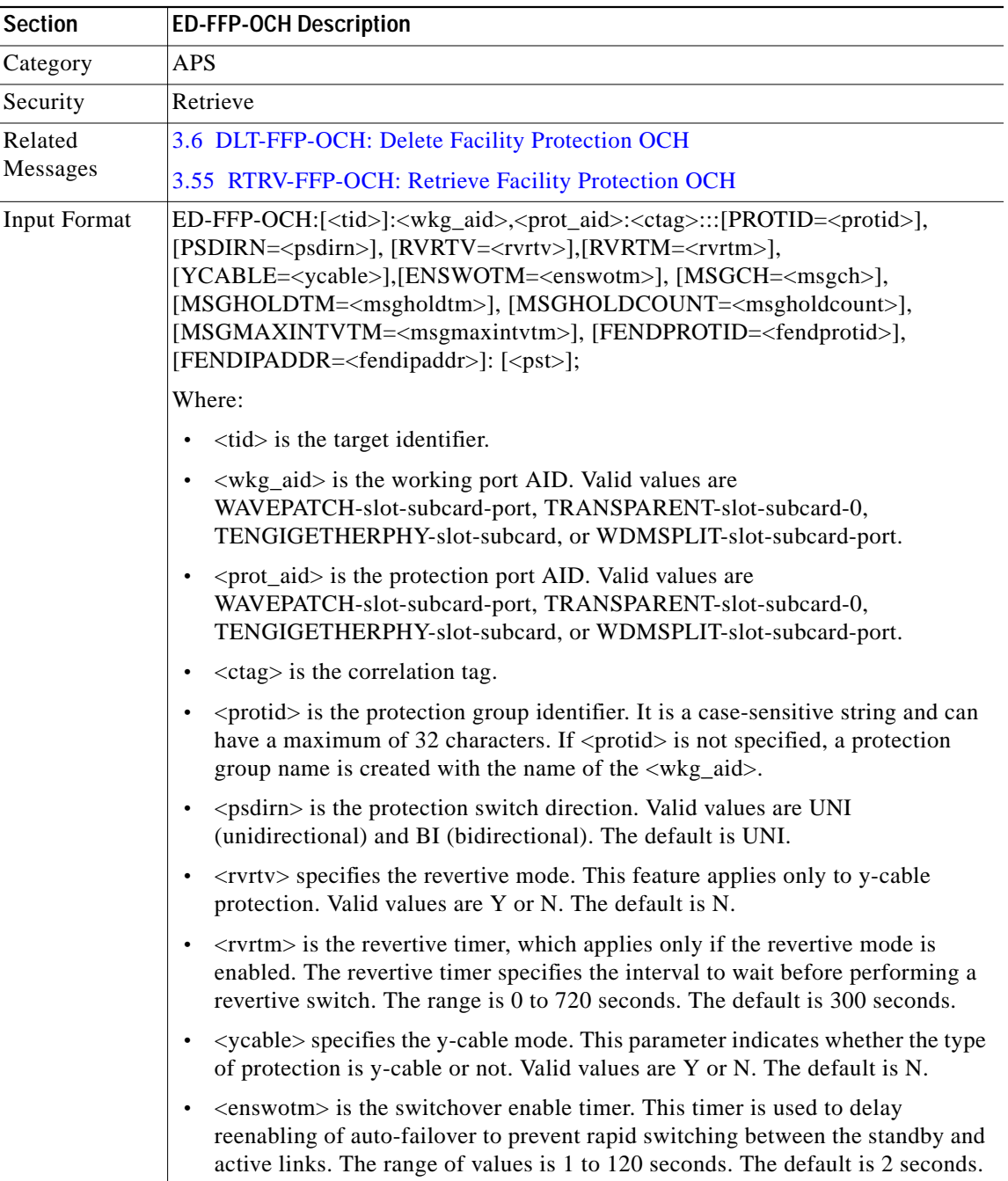

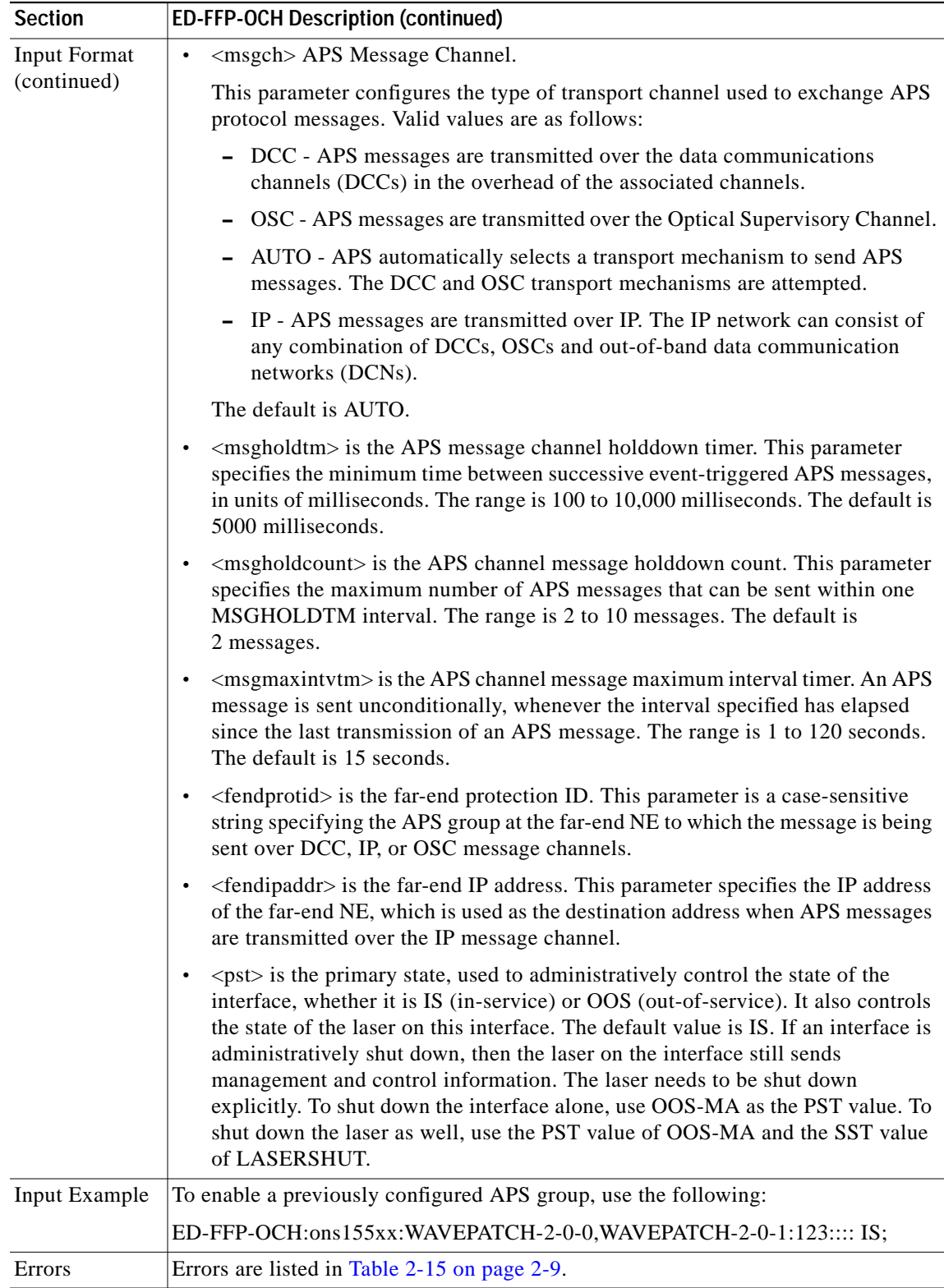

 $\blacksquare$ 

### **3.17 ED-GBE10: Edit 10-GE**

Use this command to configure the 10-GE transponder module interfaces, including forced end-of-hop behavior supported by CDL (Converged Data Link). CDL provides OAM&P (operation, administration, maintenance and provisioning) in Ethernet packet-based optical networks without a SONET/SDH layer.

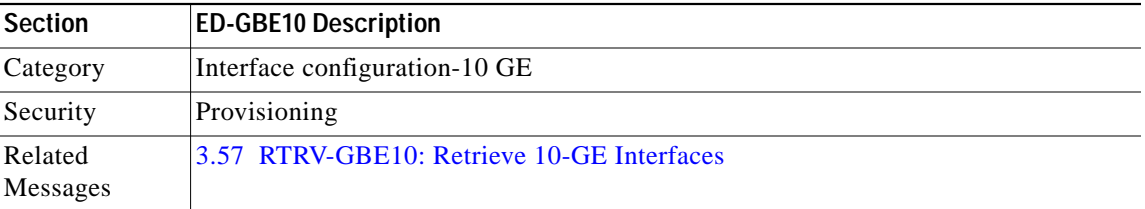

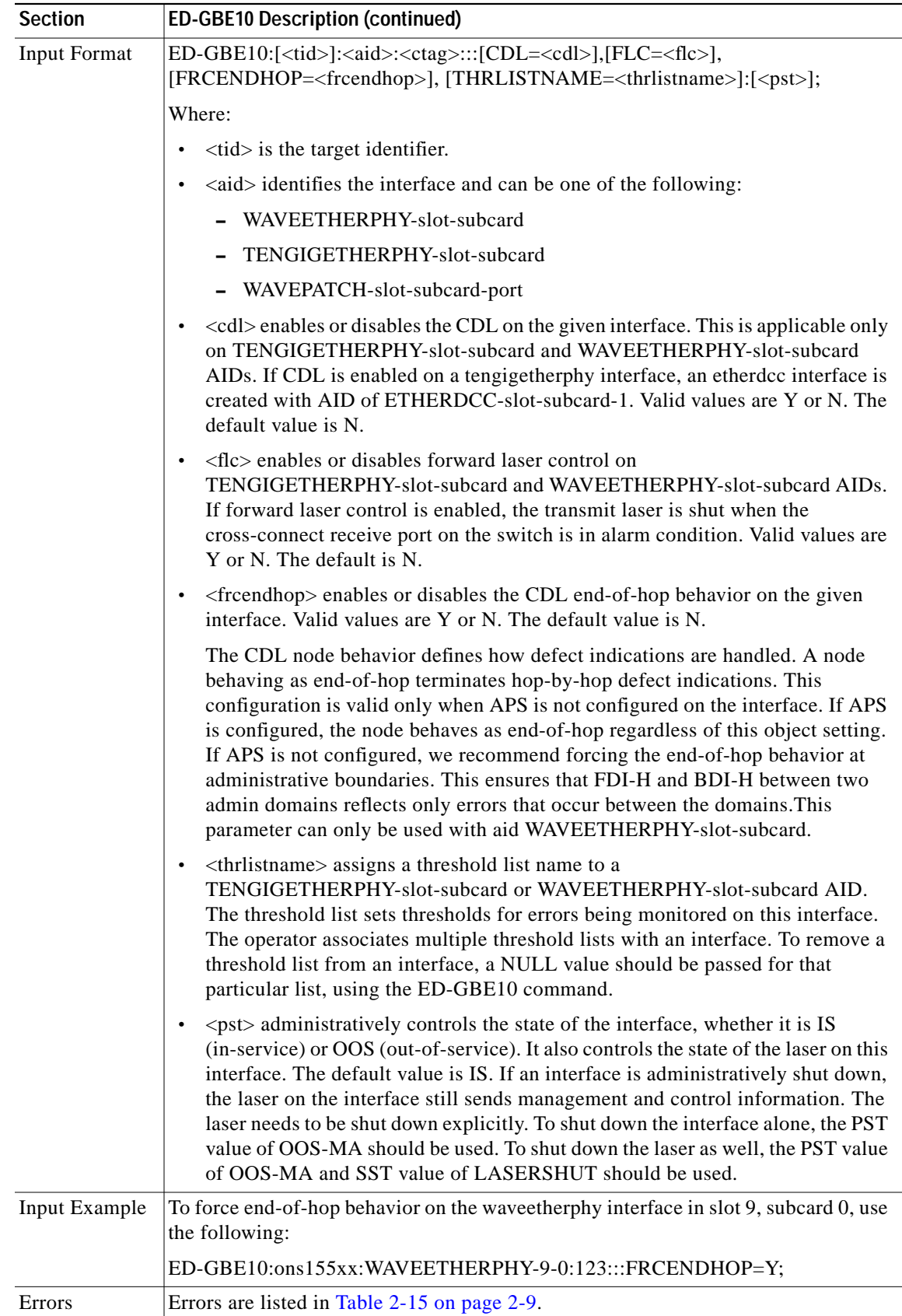

 $\blacksquare$ 

#### <span id="page-15-0"></span>**3.18 ED-IP: Edit IP**

Use this command to edit the IP address and mask on the network management Ethernet port or the OSC wave interface.

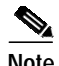

**Note** This command cannot be used to change an unnumbered interface configuration. To modify an unnumbered interface configuration, delete the existing configuration using the DLT-IP command and reconfigure using the ENT-IP command.

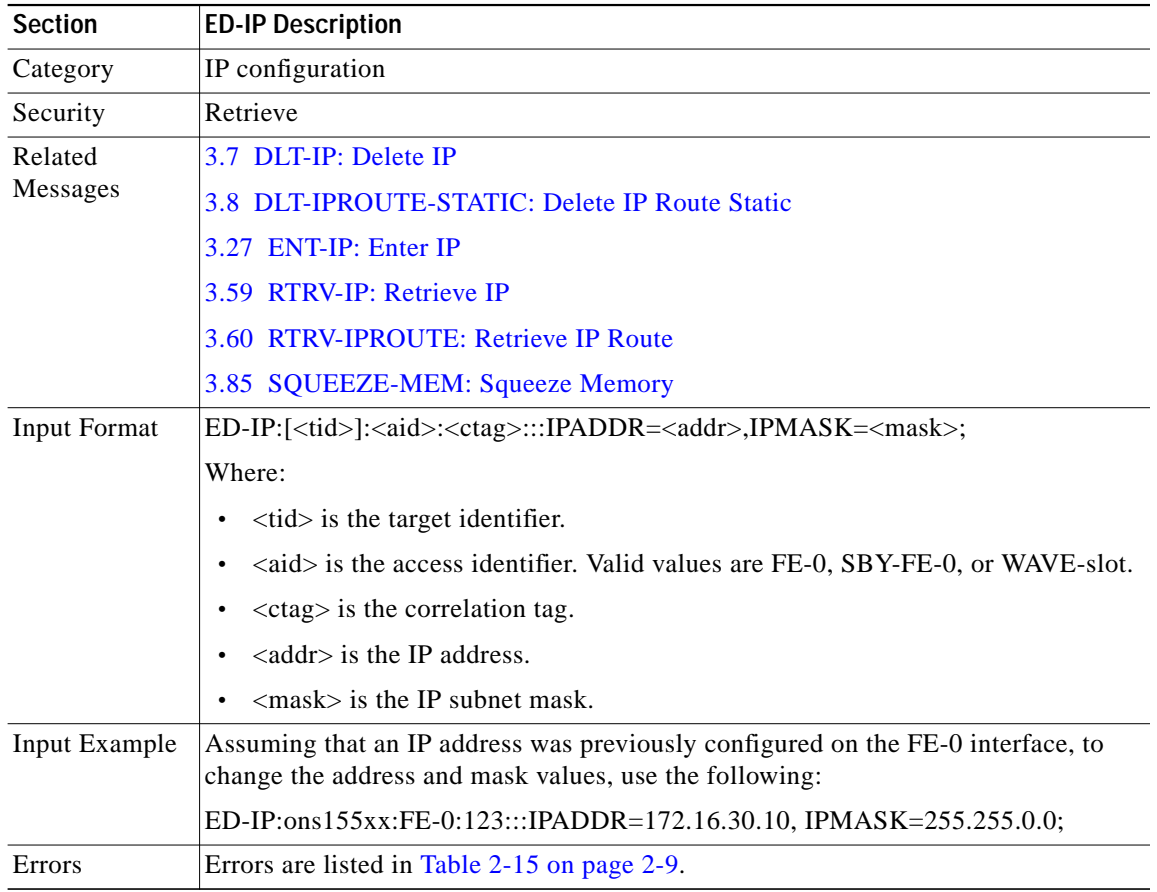

#### **3.19 ED-NE-CDP: Edit Network Element CDP**

Use this global level CDP command to edit CDP attributes for the entire system.

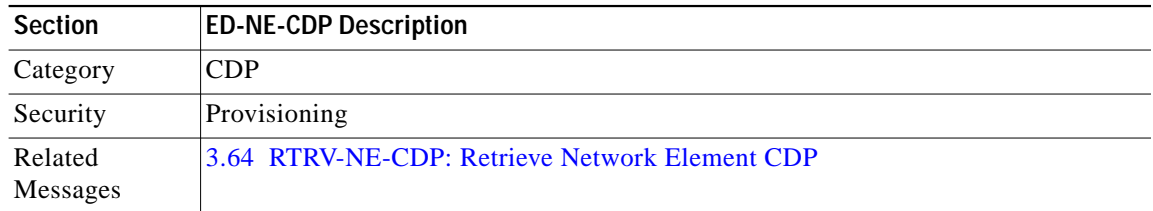

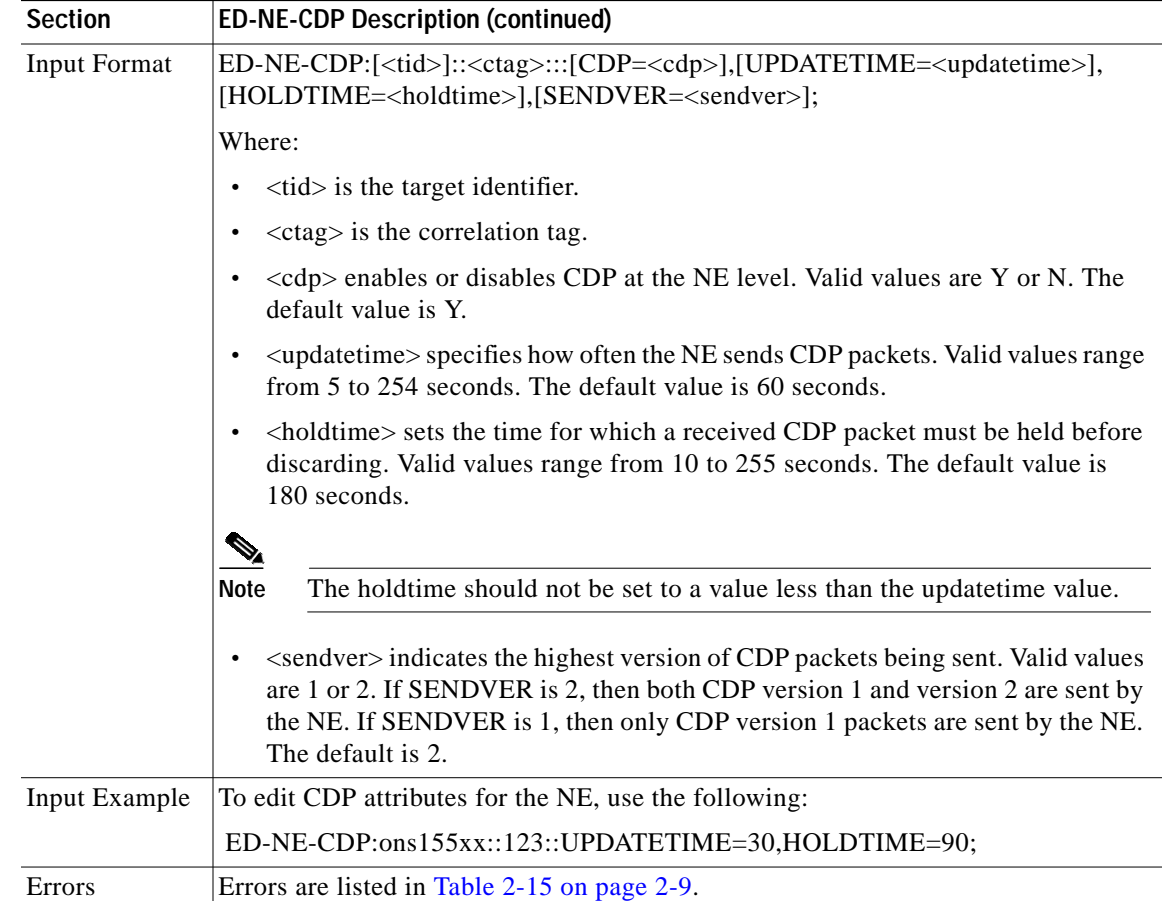

#### **3.20 ED-NE-GEN: Edit Network Element General**

Use this command for generic NE configurations.

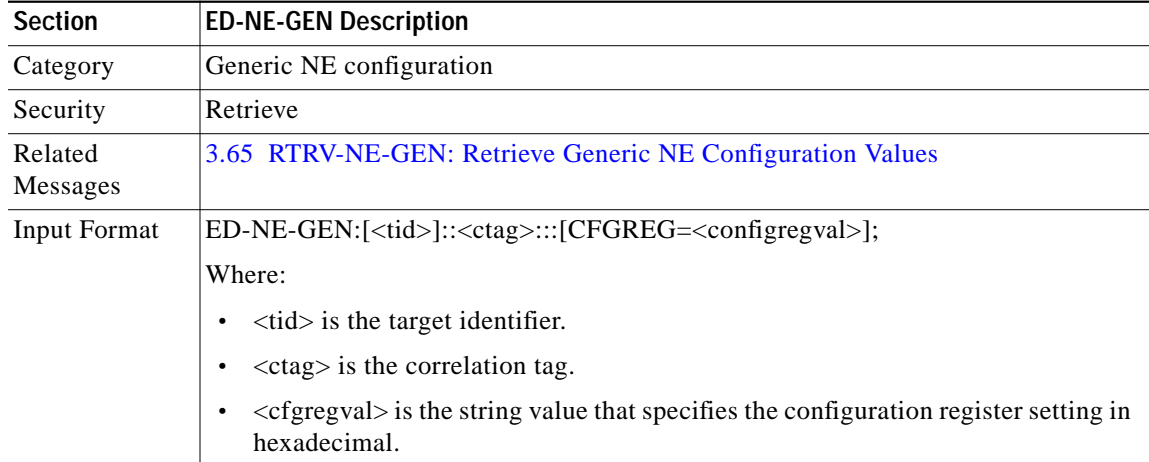

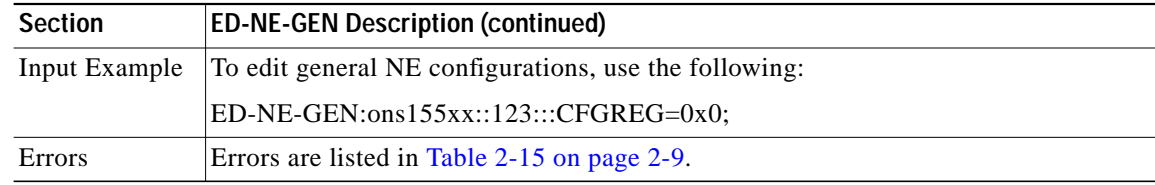

#### **3.21 ED-NE-OSCP: Edit Network Element OSCP**

Use this command to configure the OSCP protocol.

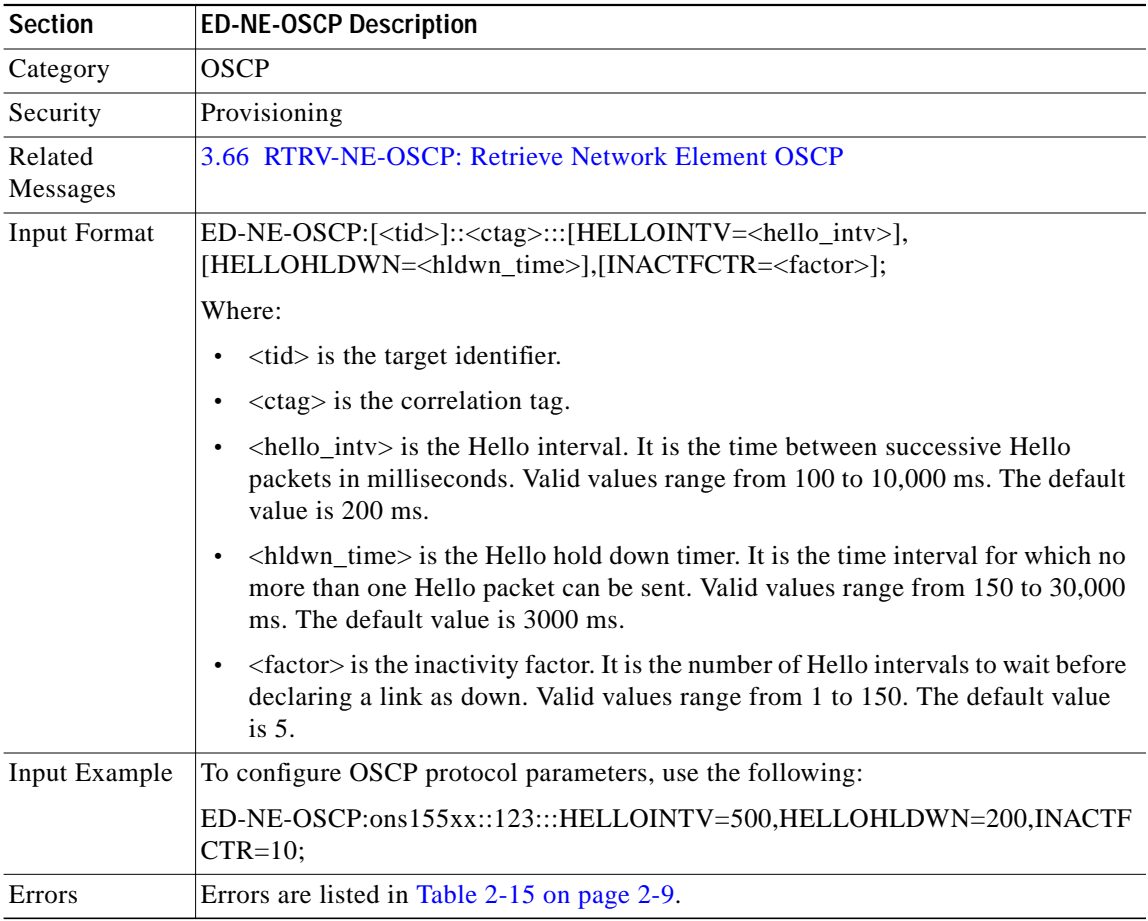

### **3.22 ED-OCH: Edit Optical Channel**

Use this command to configure attributes on a transparent interface.

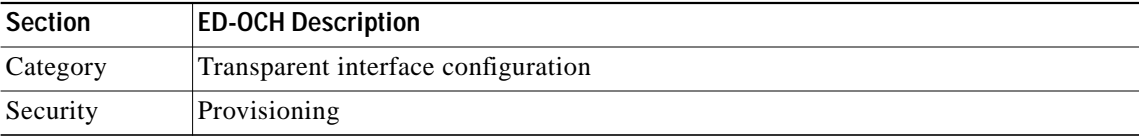

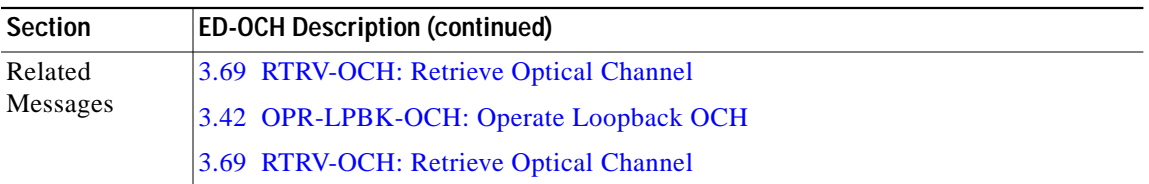

 $\blacksquare$ 

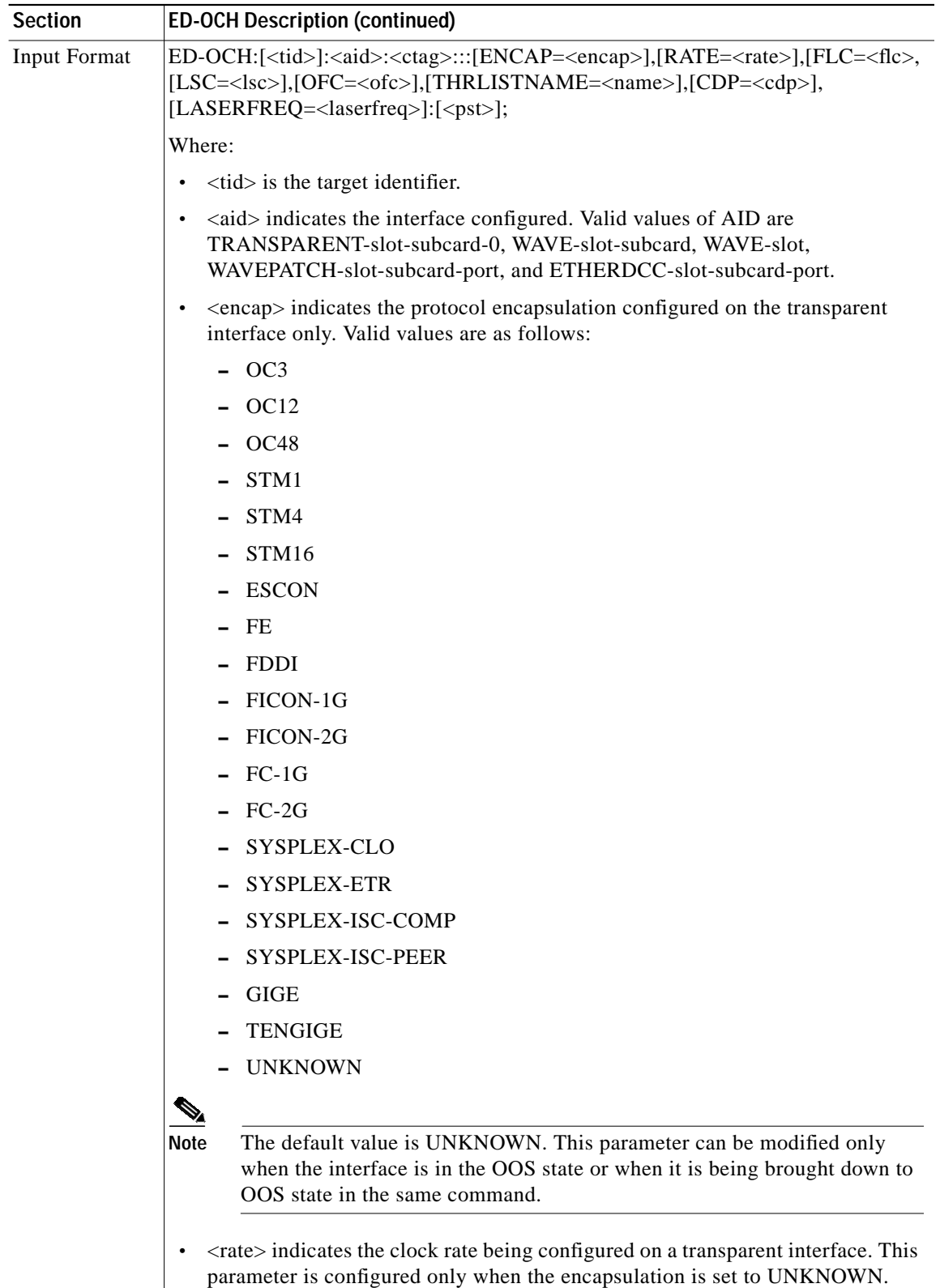

n

**College** 

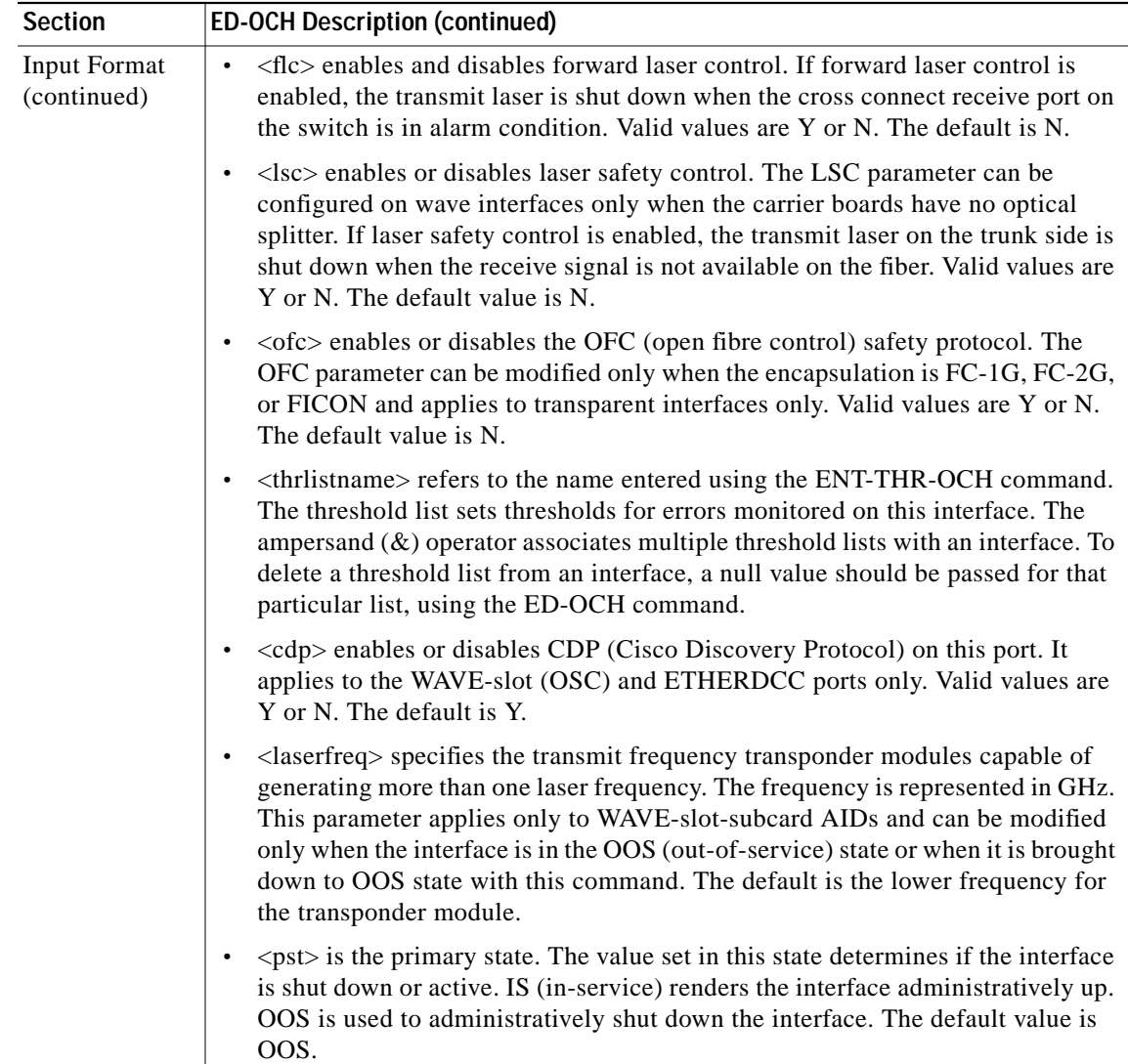

 $\blacksquare$ 

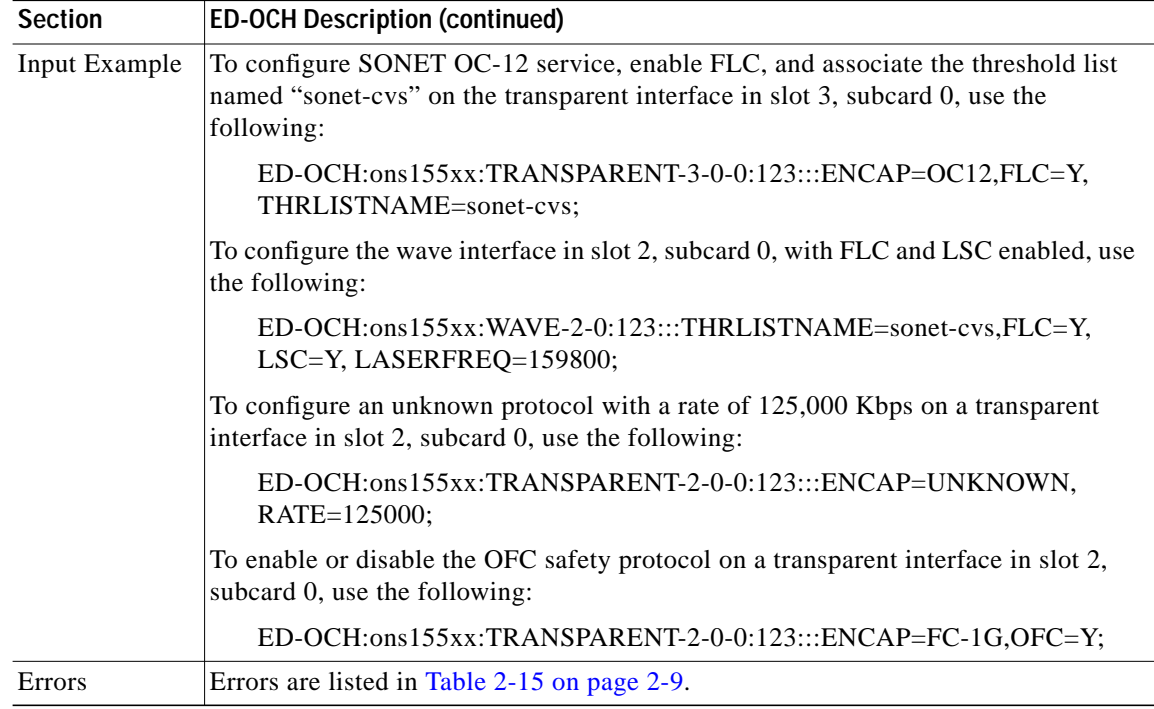

### **3.23 ED-PID: Edit Password**

Use this command to edit your own password.

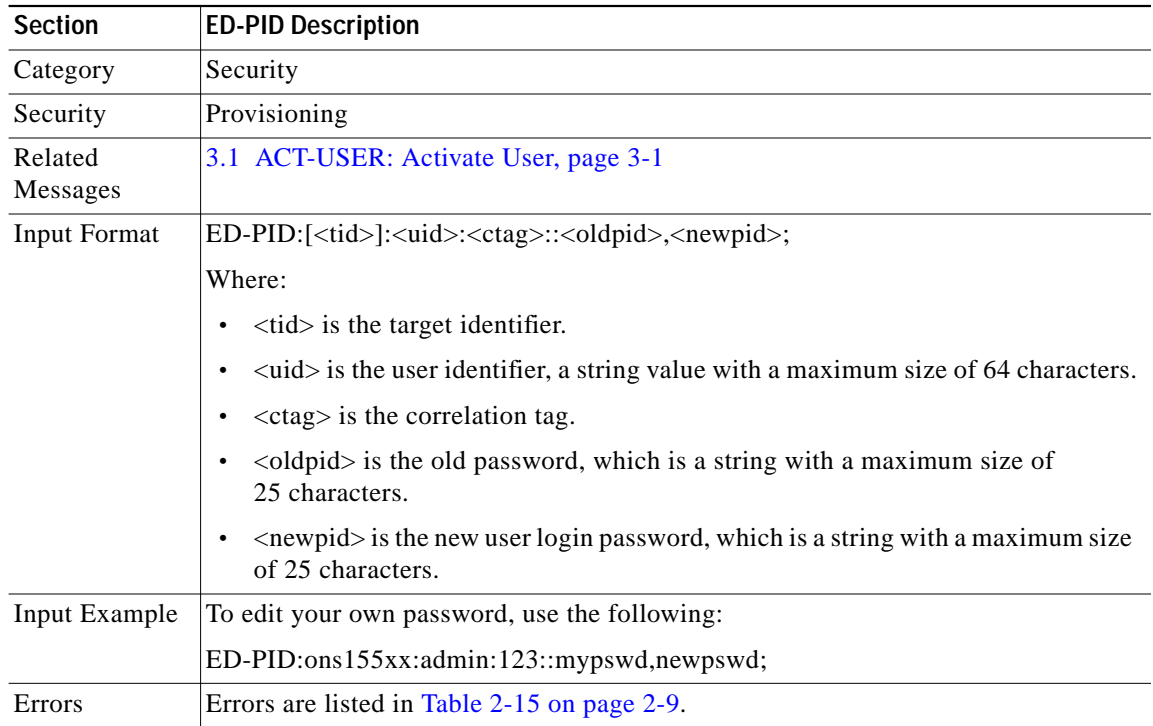

# **3.24 ED-THR-OCH: Edit Thresholds OCH**

Use this command to edit the parameters for an existing threshold in a list.

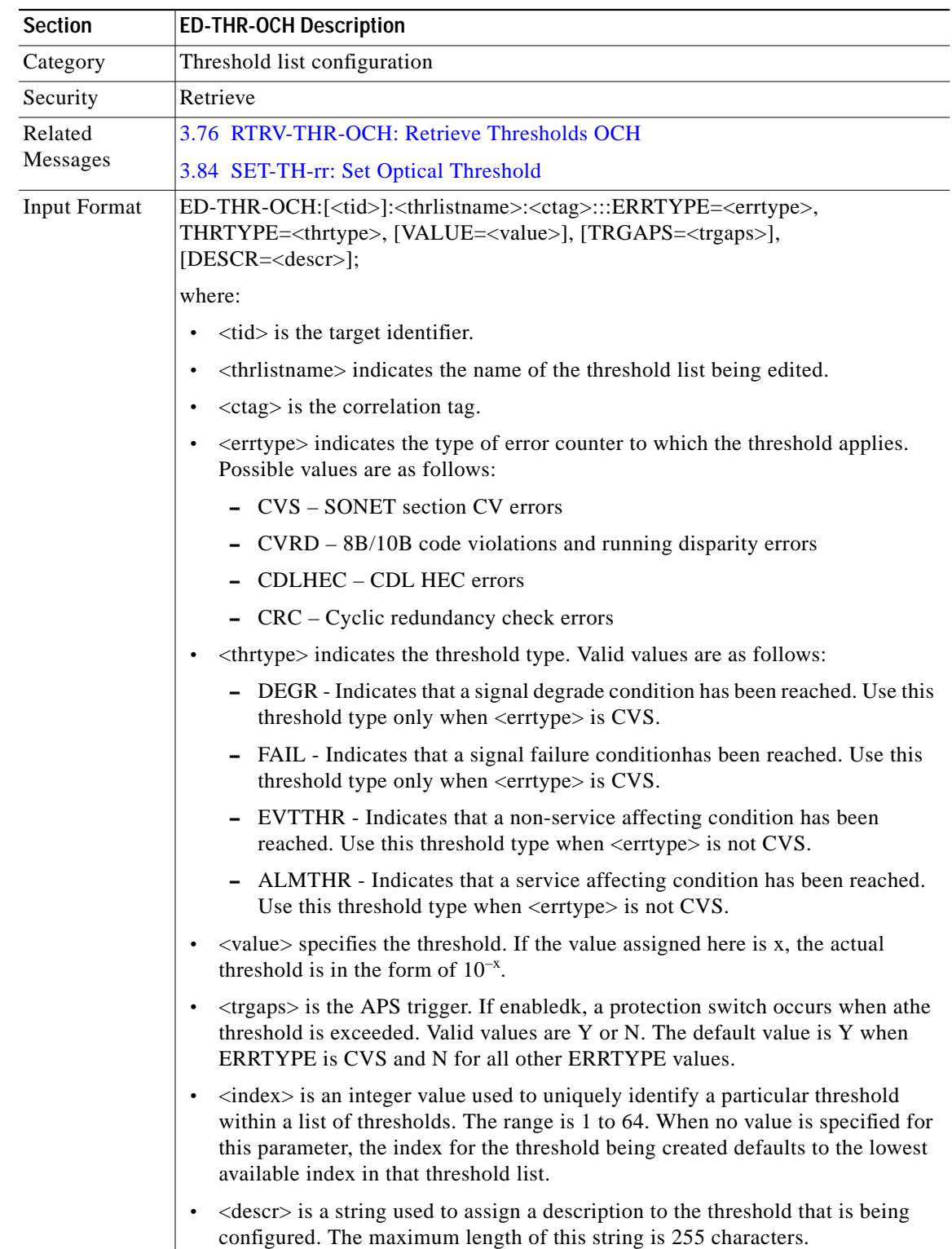

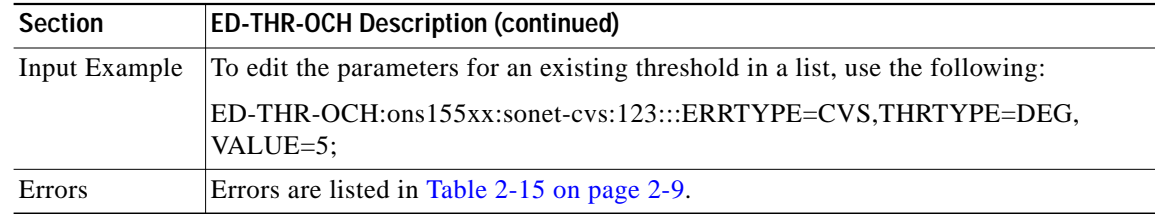

# <span id="page-23-0"></span>**3.25 ED-USER-SECU: Edit User Security**

Use this command to edit the user identifier, password, or privilege levels associated with a user.

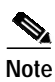

**Note** Only a superuser can perform this function.

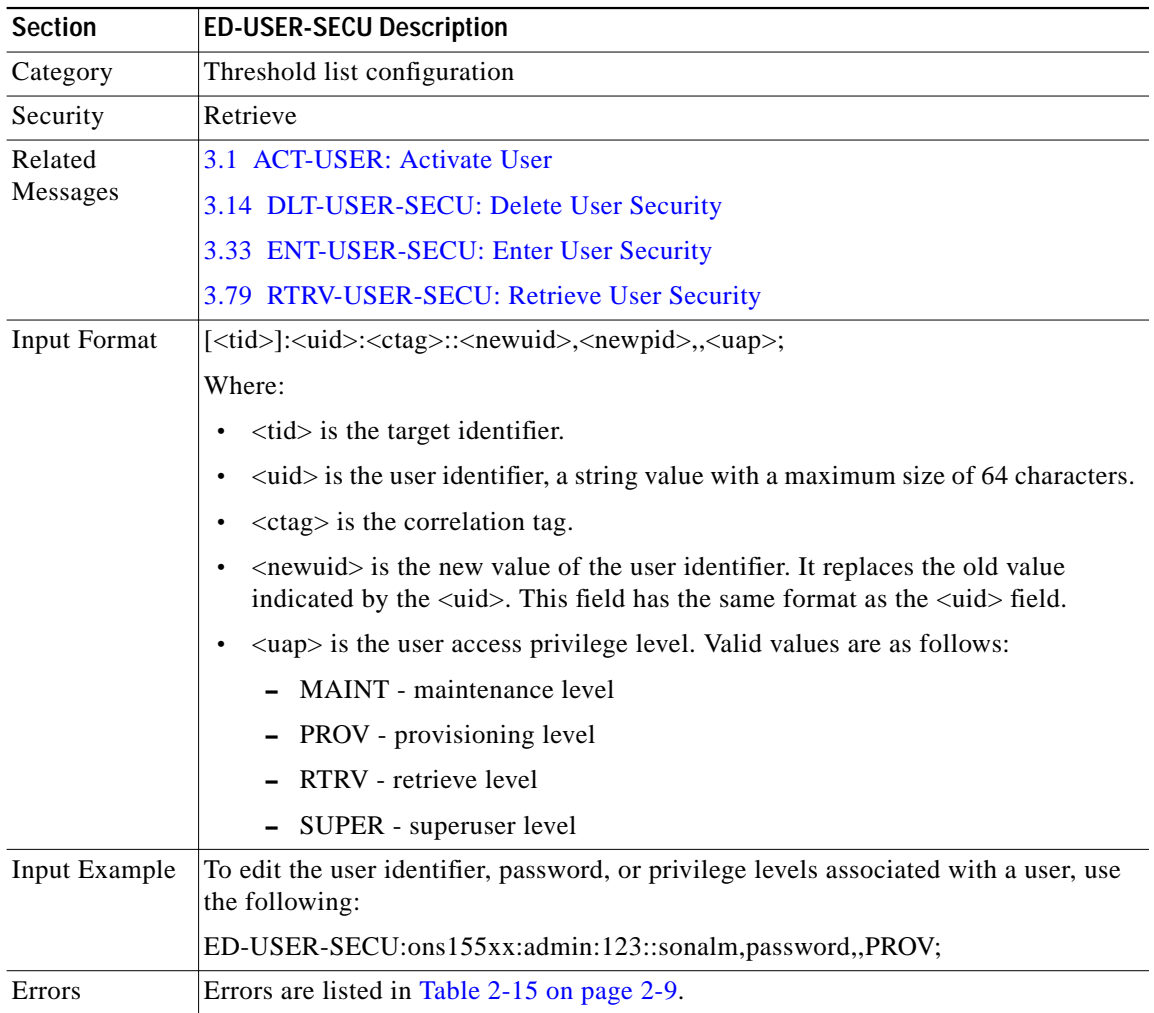

# **3.26 ENT-FFP-OCH: Enter Optical Protection**

Use this command to configure splitter protection, line card protection, and trunk fiber based protection.

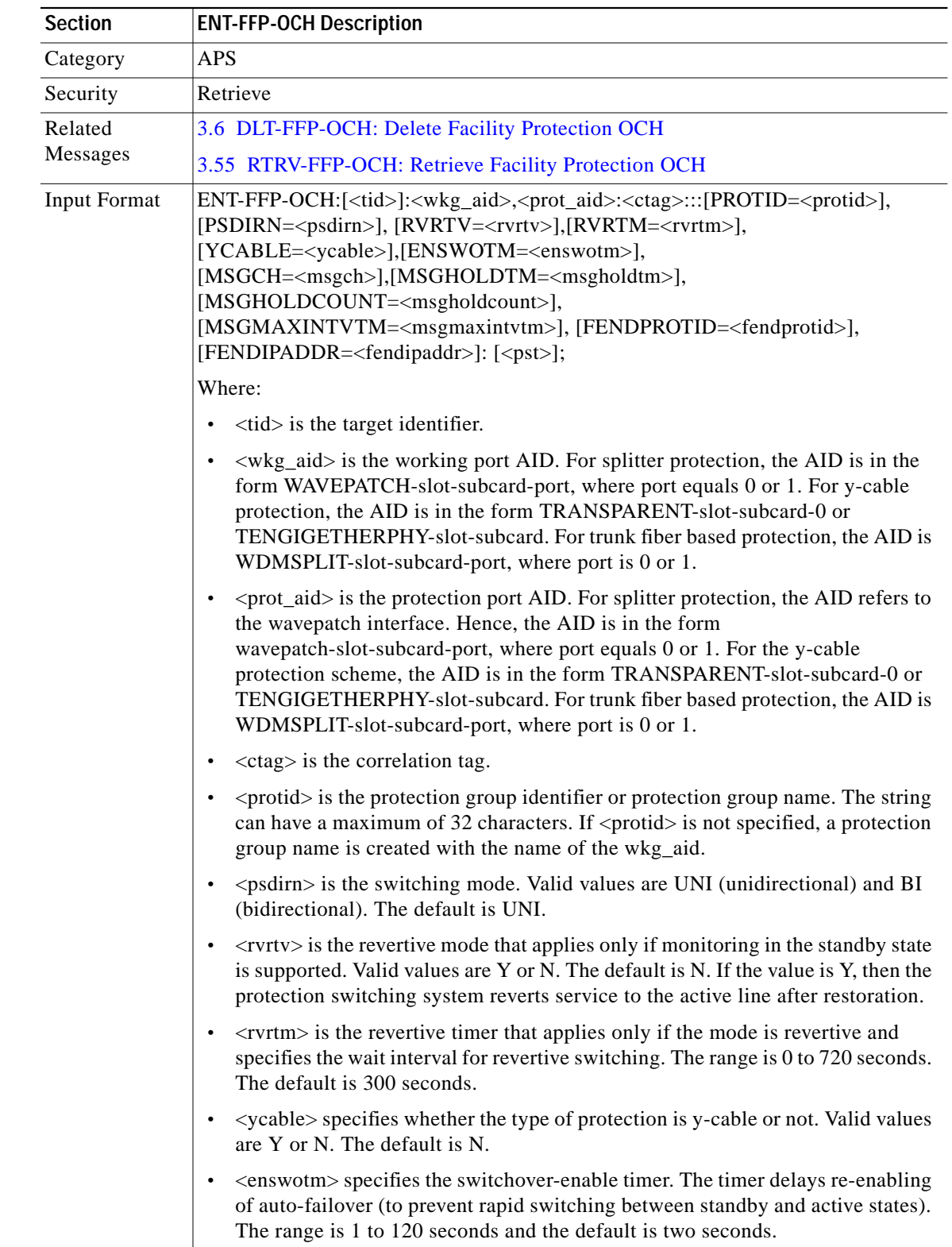

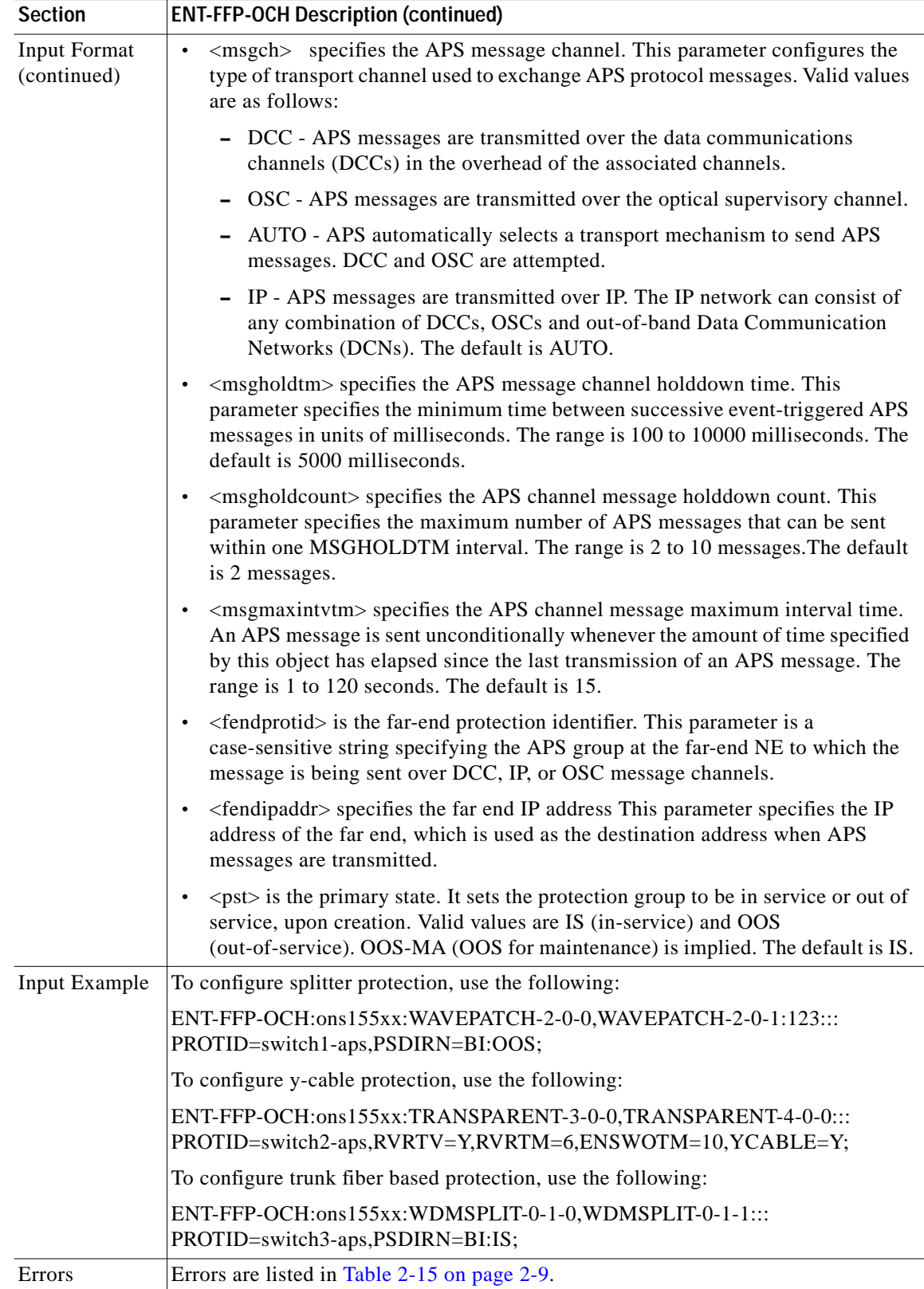

 $\blacksquare$ 

**In the case** 

# <span id="page-26-0"></span>**3.27 ENT-IP: Enter IP**

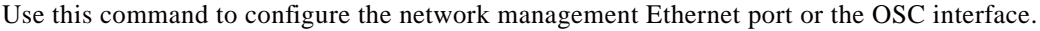

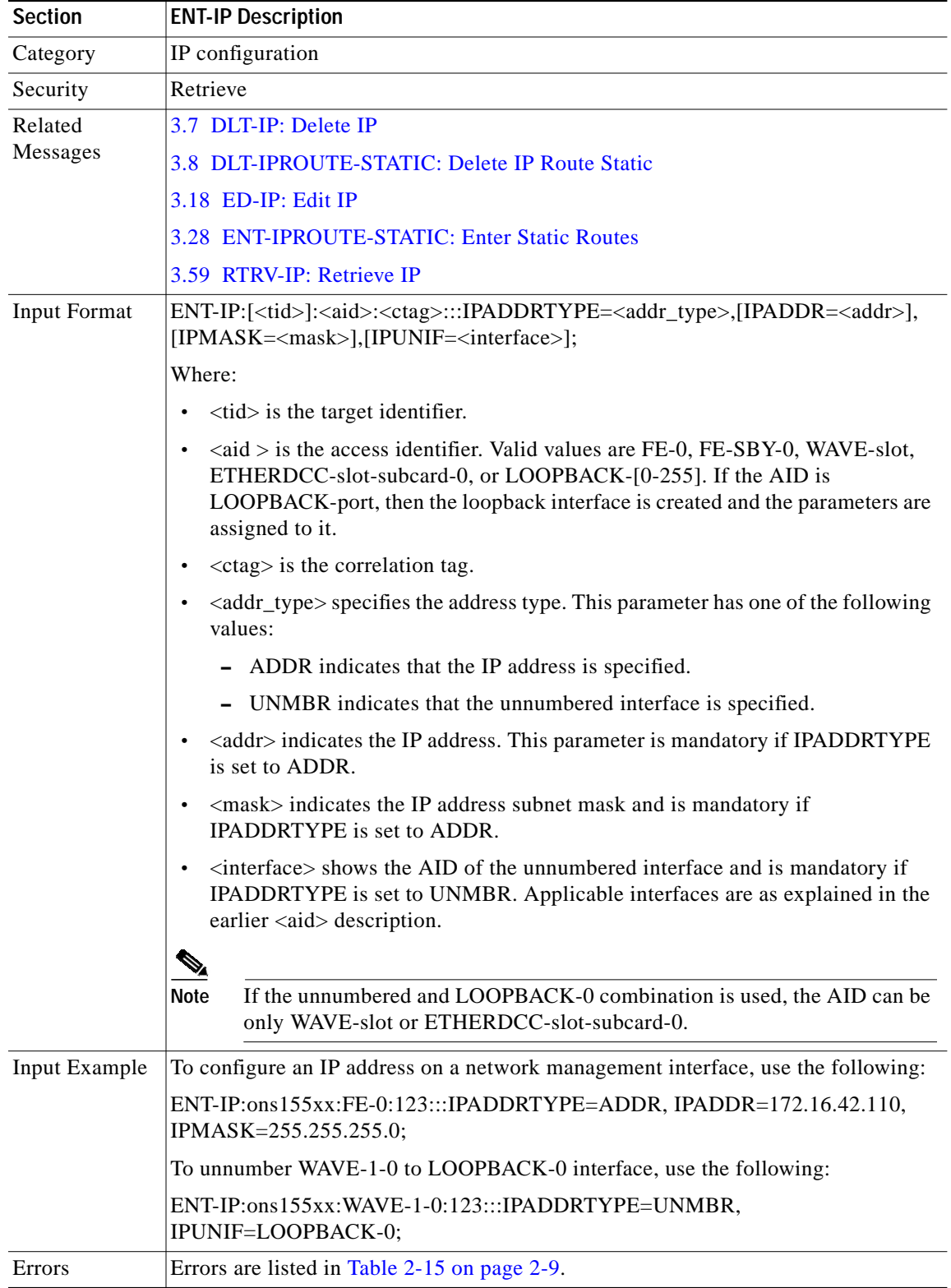

П

# <span id="page-27-1"></span>**3.28 ENT-IPROUTE-STATIC: Enter Static Routes**

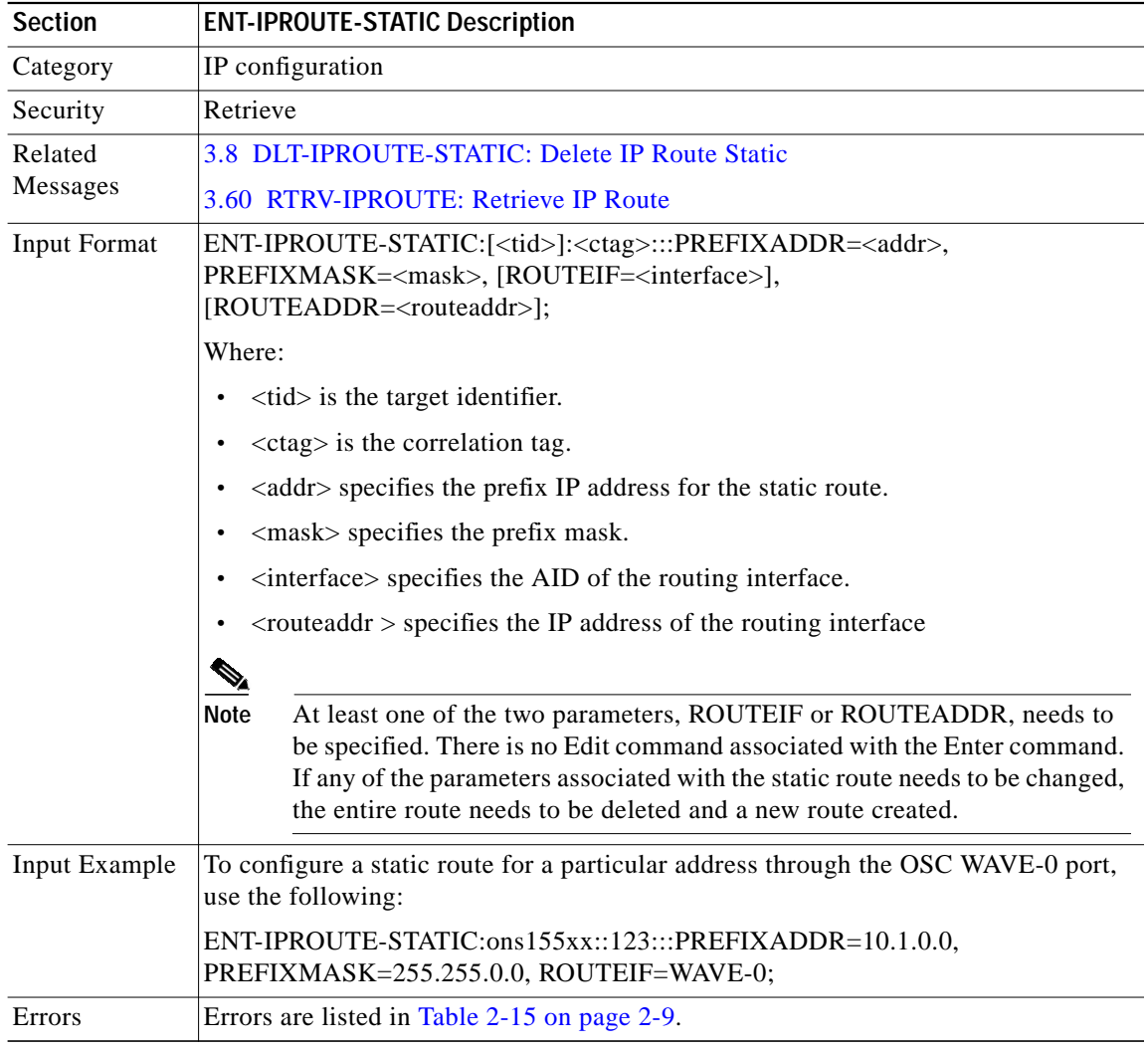

Use this command to create static routes.

#### <span id="page-27-0"></span>**3.29 ENT-NBR: Enter Neighbor**

Use this command to configure a physical neighbor on a port.

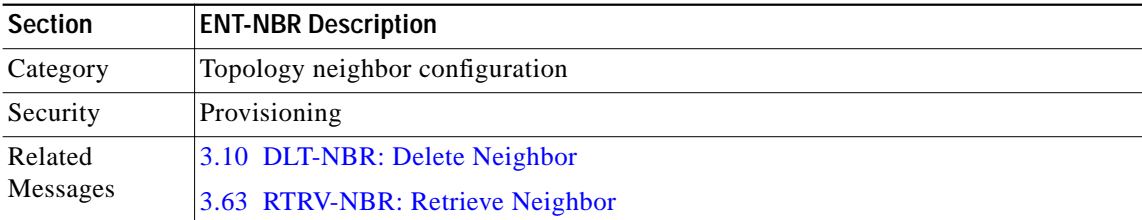

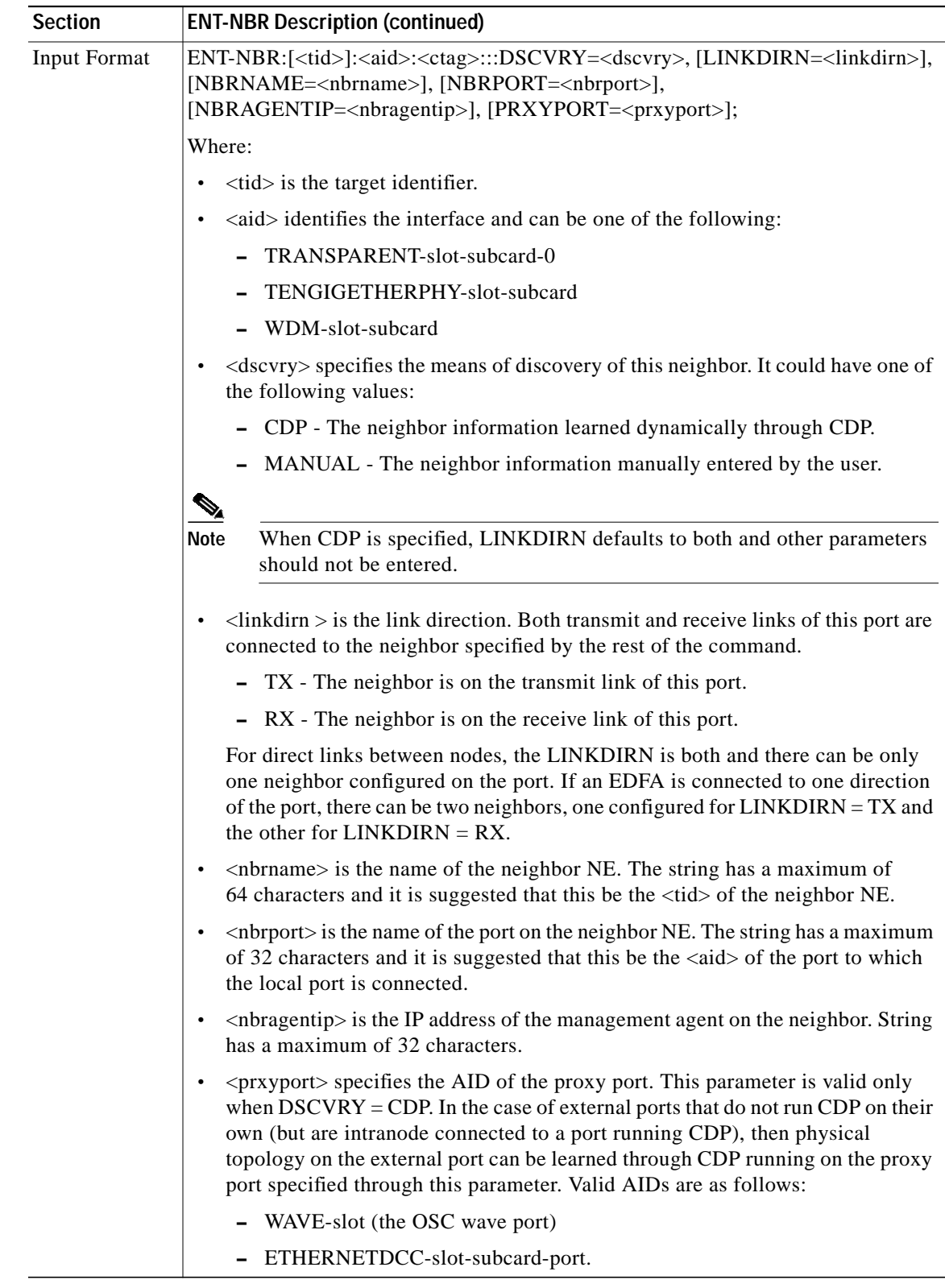

 $\blacksquare$ 

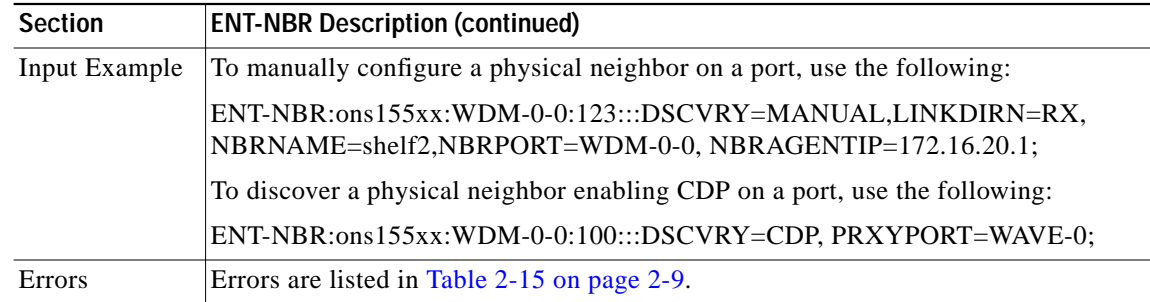

# <span id="page-29-0"></span>**3.30 ENT-NTPASSOC: Enter NTP Associations**

Use this command to configure NTP associations for synchronizing system clocks over the network. Two types of associations can be created:

- **•** Peer The system synchronizes to a peer system and allows the peer to synchronize as well.
- **•** Server The system synchronizes to the server, but not the other way around.

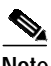

**Note** More than one association can be specified through multiple invocations of this command.

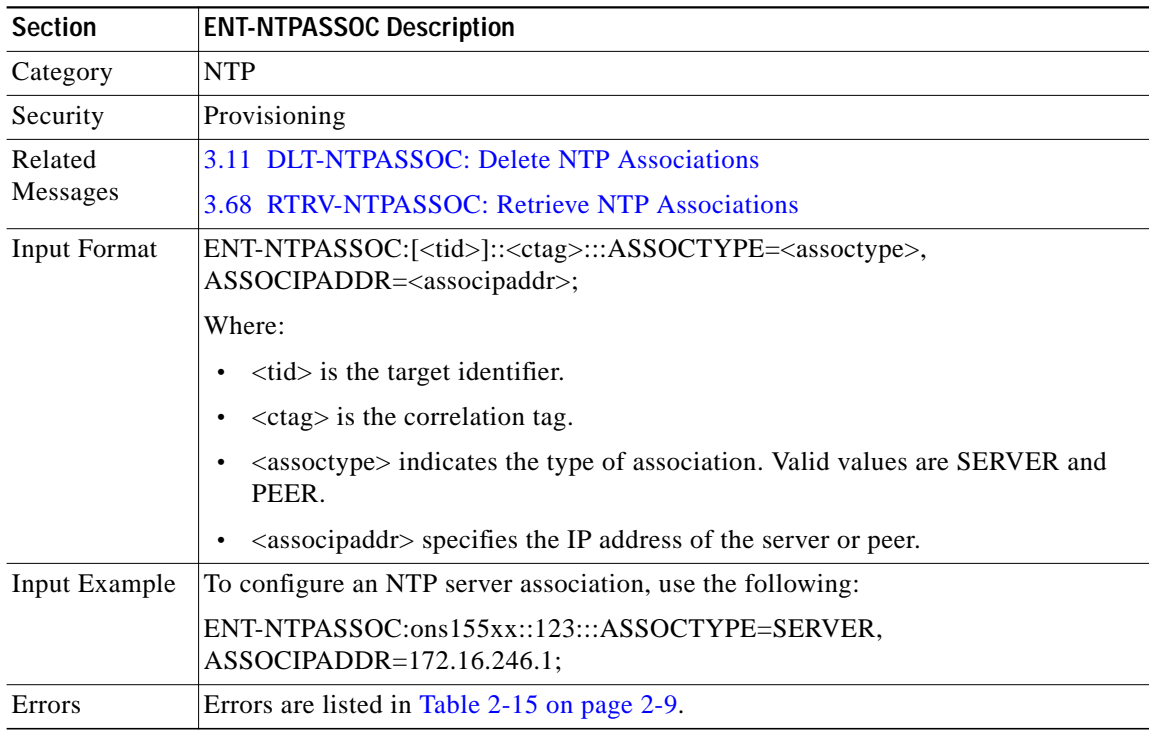

# <span id="page-30-0"></span>**3.31 ENT-PATCH: Enter Patch**

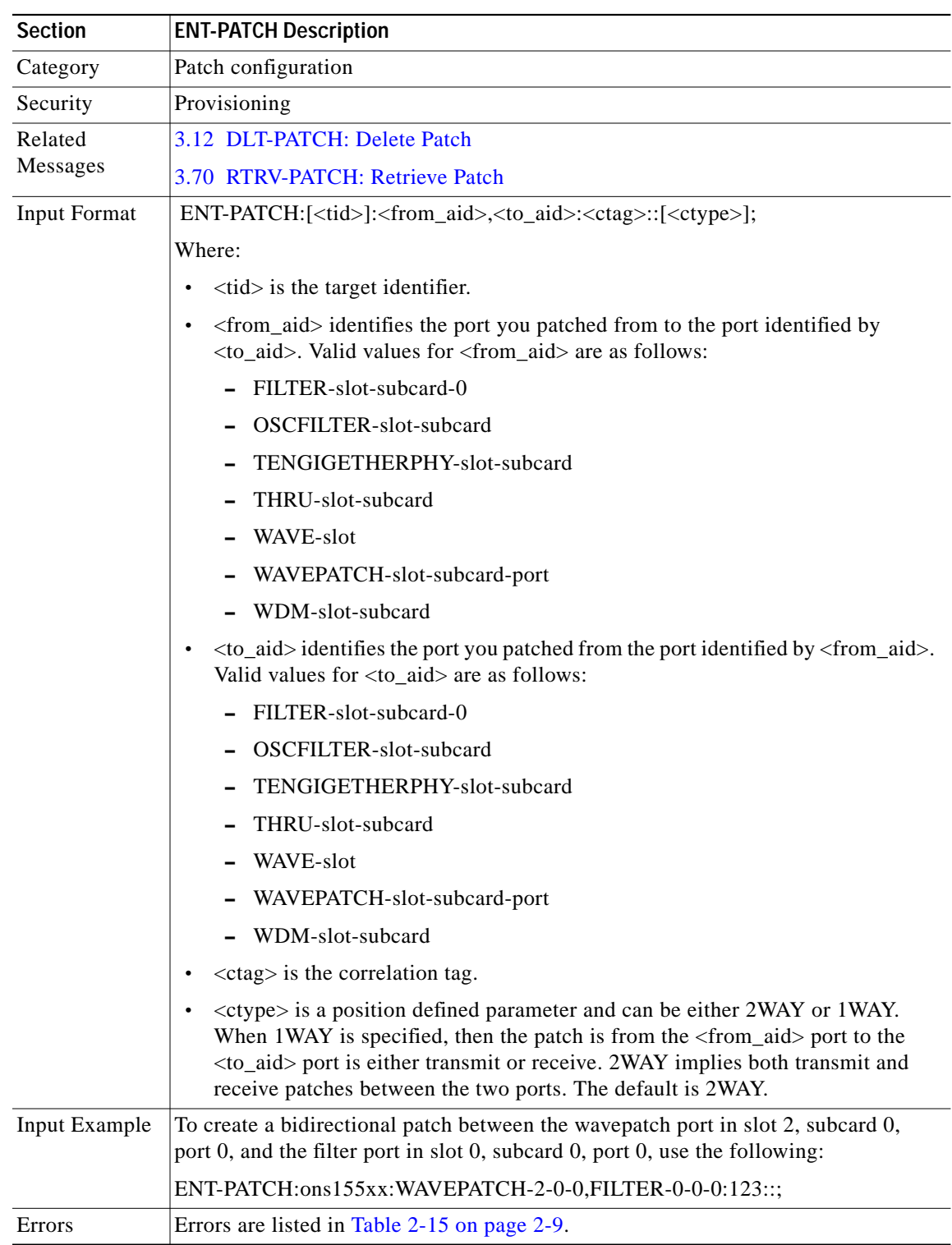

Use this command to configure patches between ports on the same network element.

# <span id="page-31-0"></span>**3.32 ENT-THR-OCH: Enter Thresholds OCH**

Use this command to set thresholds for errors that are being monitored on an interface. This command is used every time a new threshold is added to a threshold list.

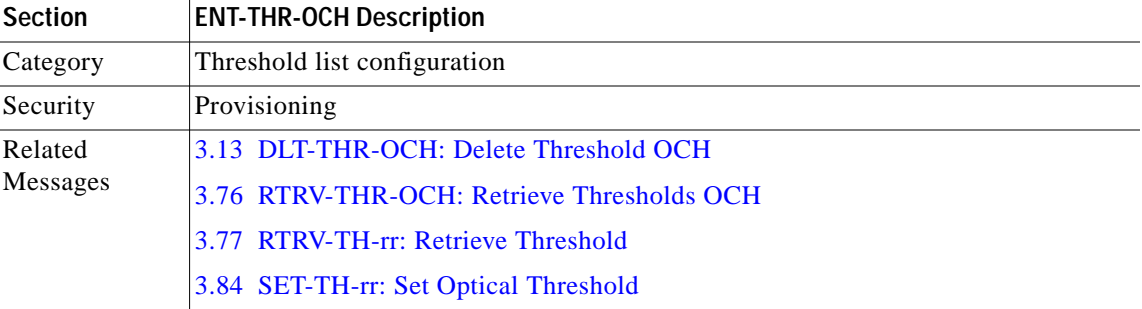

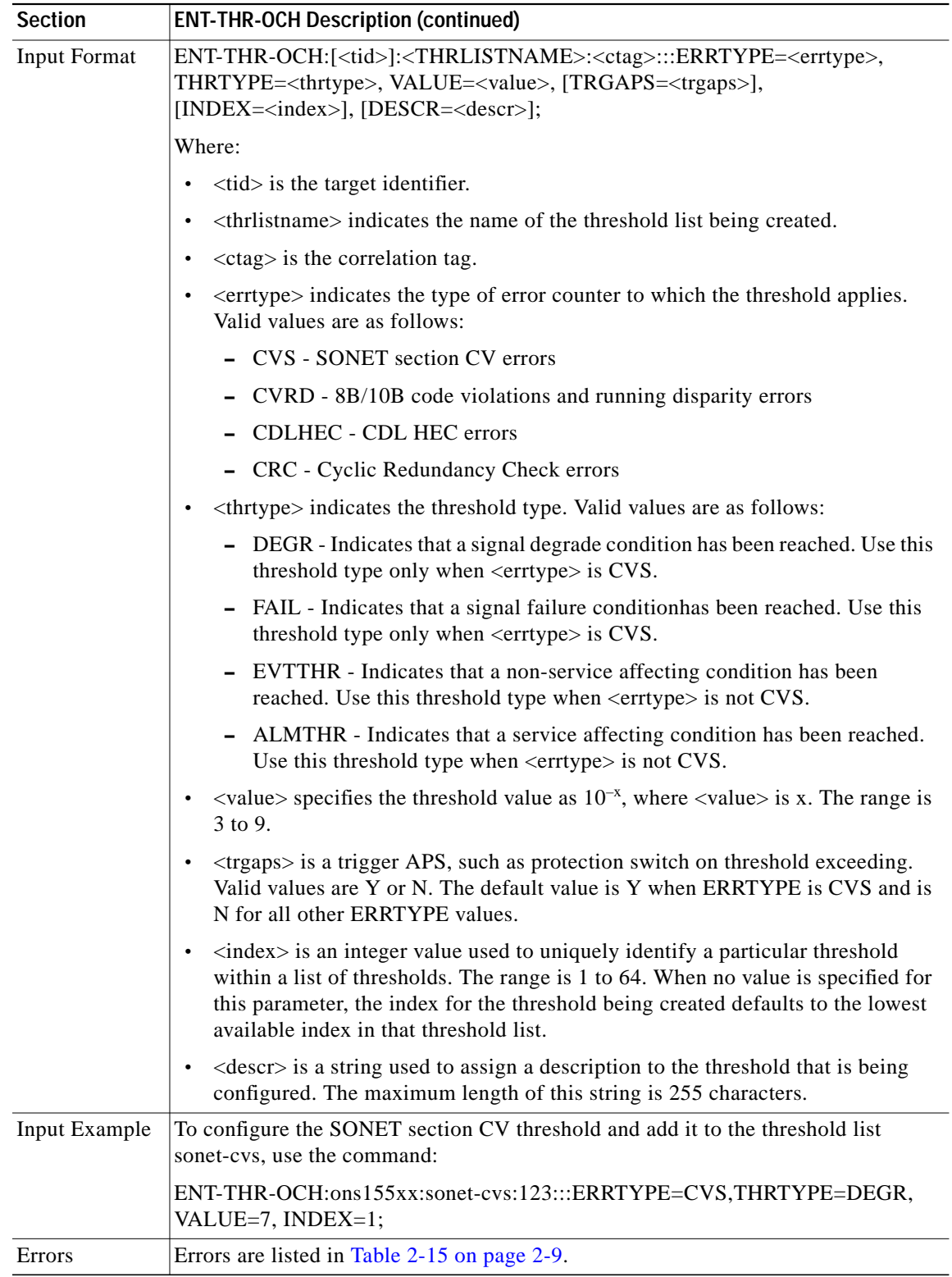

 $\blacksquare$ 

# <span id="page-33-0"></span>**3.33 ENT-USER-SECU: Enter User Security**

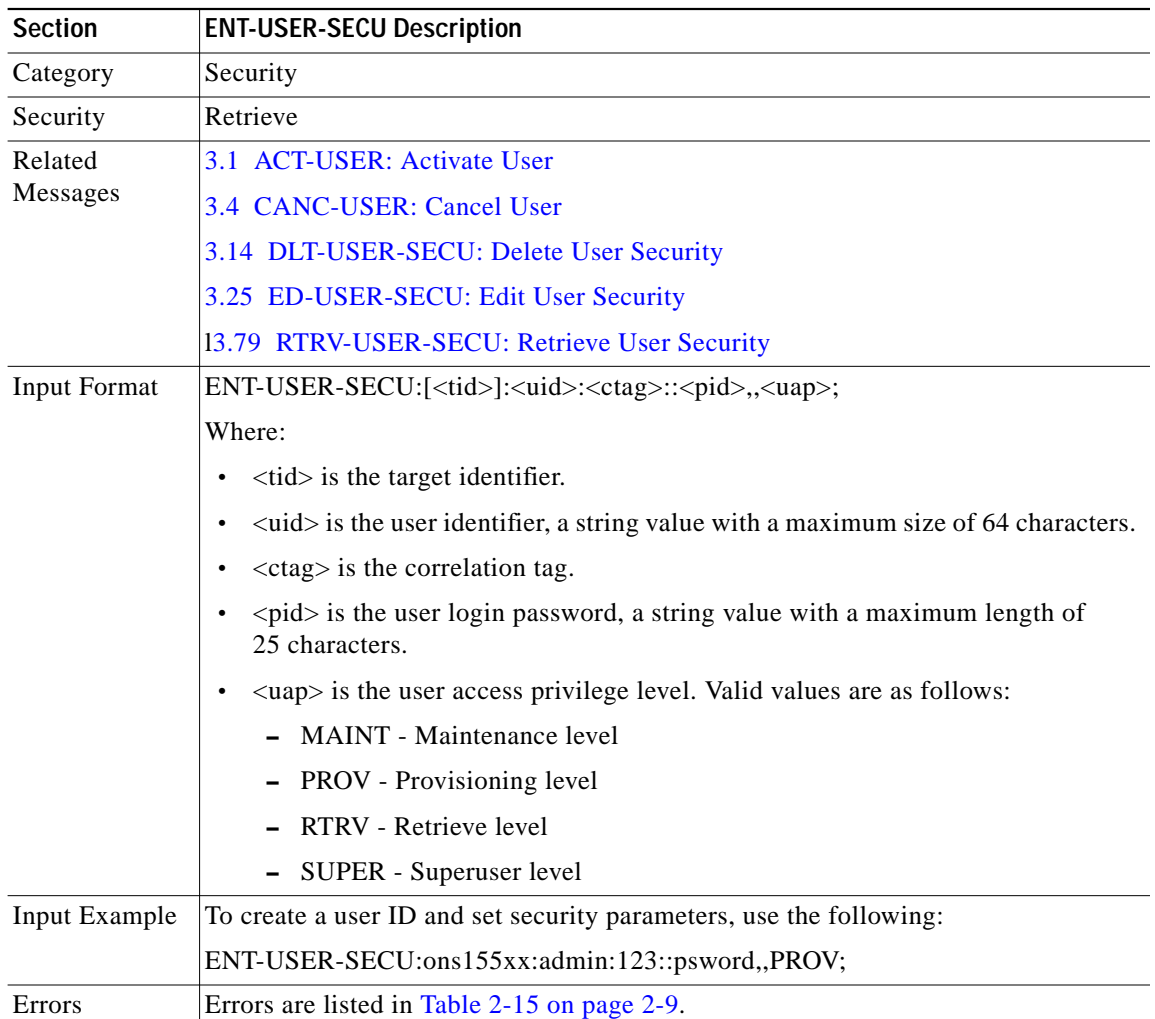

Use this command to create a user ID and set security parameters.

# <span id="page-33-1"></span>**3.34 FORMAT-MEM: Format Memory**

Use this command to permanently format a Flash PC device.

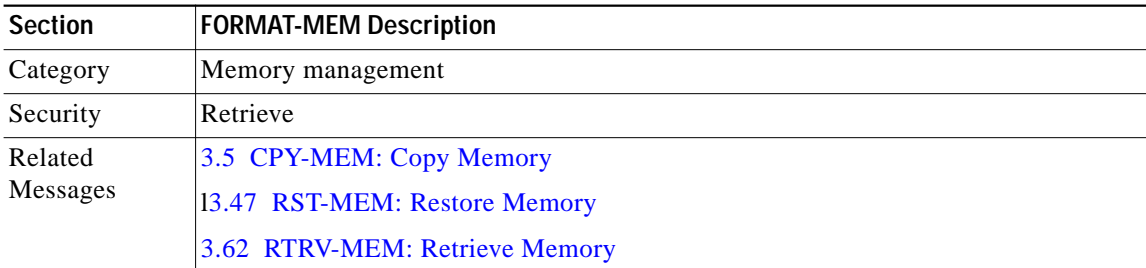

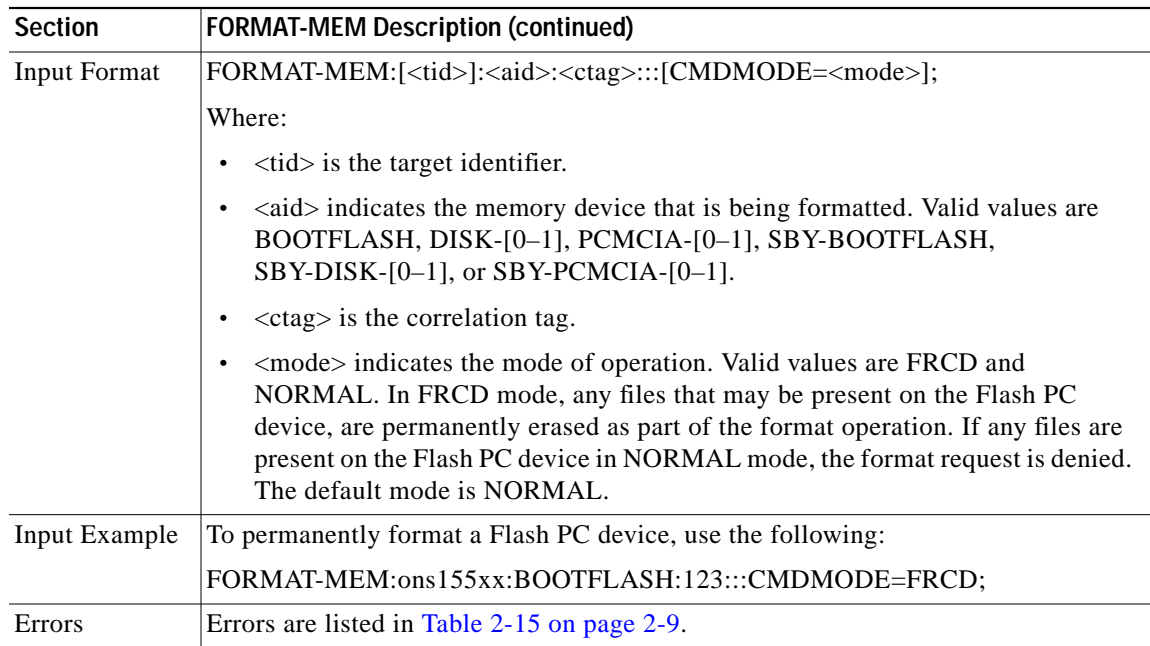

# <span id="page-34-0"></span>**3.35 INH-MSG-ALL: Inhibit Message All**

Use this command to disable autonomous messages from being transmitted.

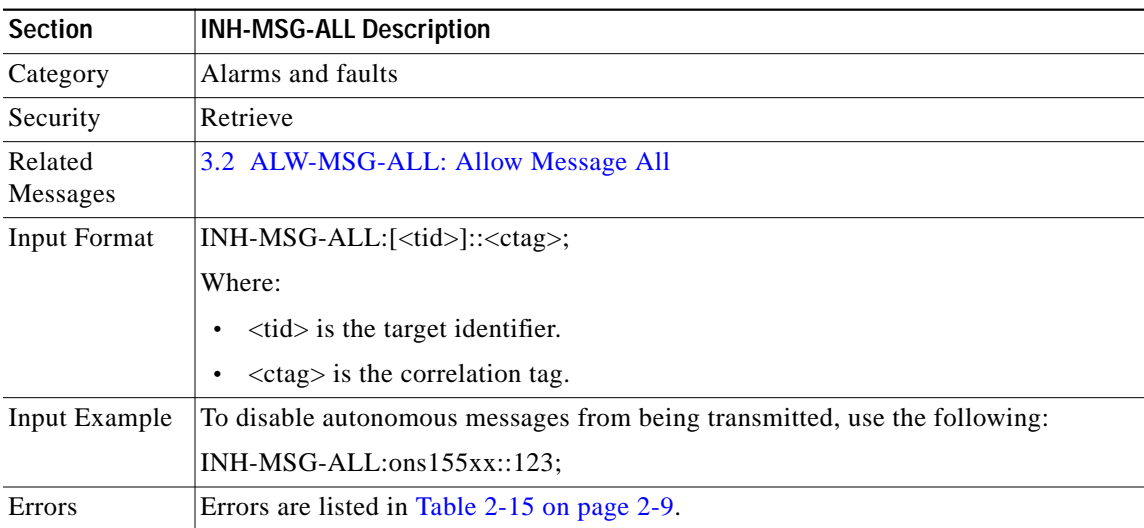

#### <span id="page-35-0"></span>**3.36 INH-SWDX-EQPT: Inhibit Switch Duplex Equipment**

Use this command to inhibit automatic or manual switching from the active to the standby processor card. It also disables configuration syncs between the two processor cards. This command is usually used when performing software upgrades.

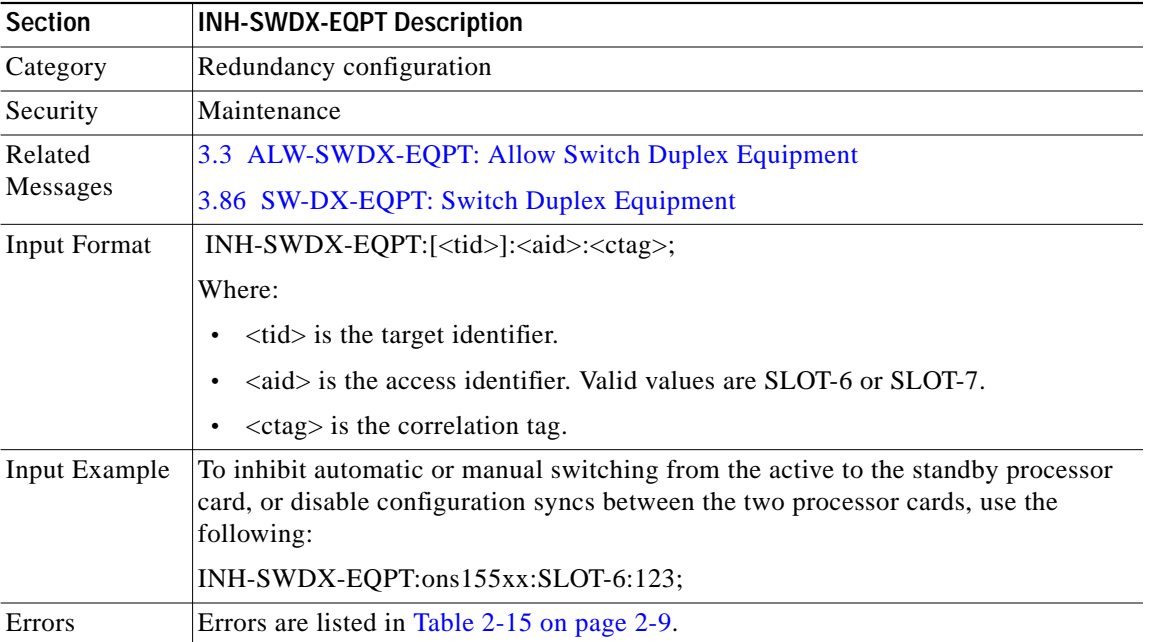

#### **3.37 INIT-REG-ETH: Initialize Register Ethernet**

Use this command to clear the counters associated with a specific Ethernet AID.

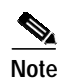

**Note** Issuing this command clears all counters.

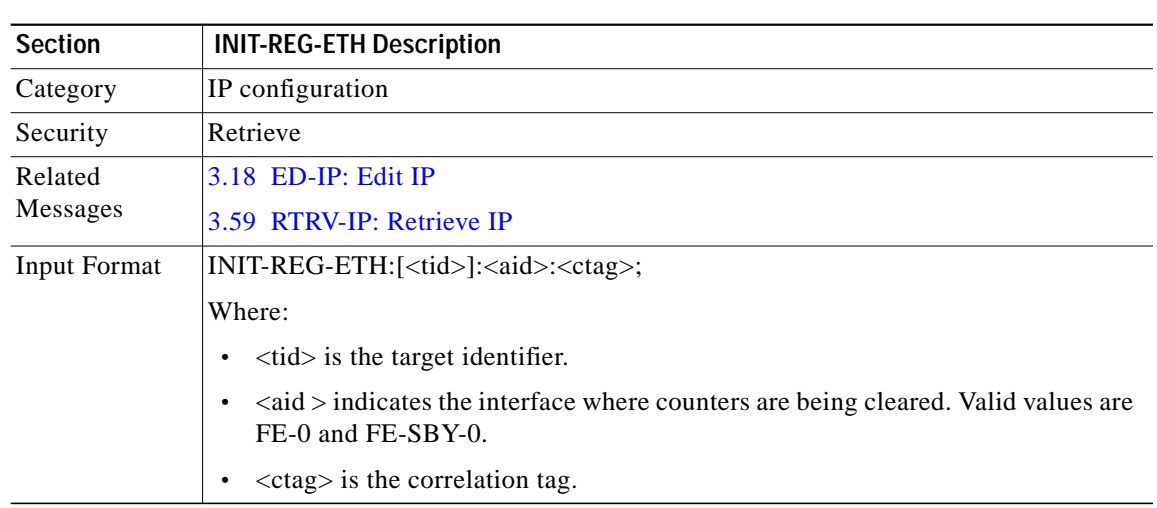
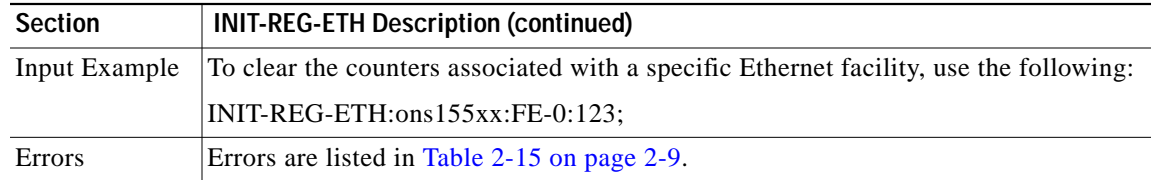

## <span id="page-36-0"></span>**3.38 INIT-REG-GBE10: Initialize Register 10-GE**

Use this command to clear the counters associated with a specific 10-GE facility.

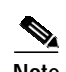

**Note** Issuing this command clears all counters.

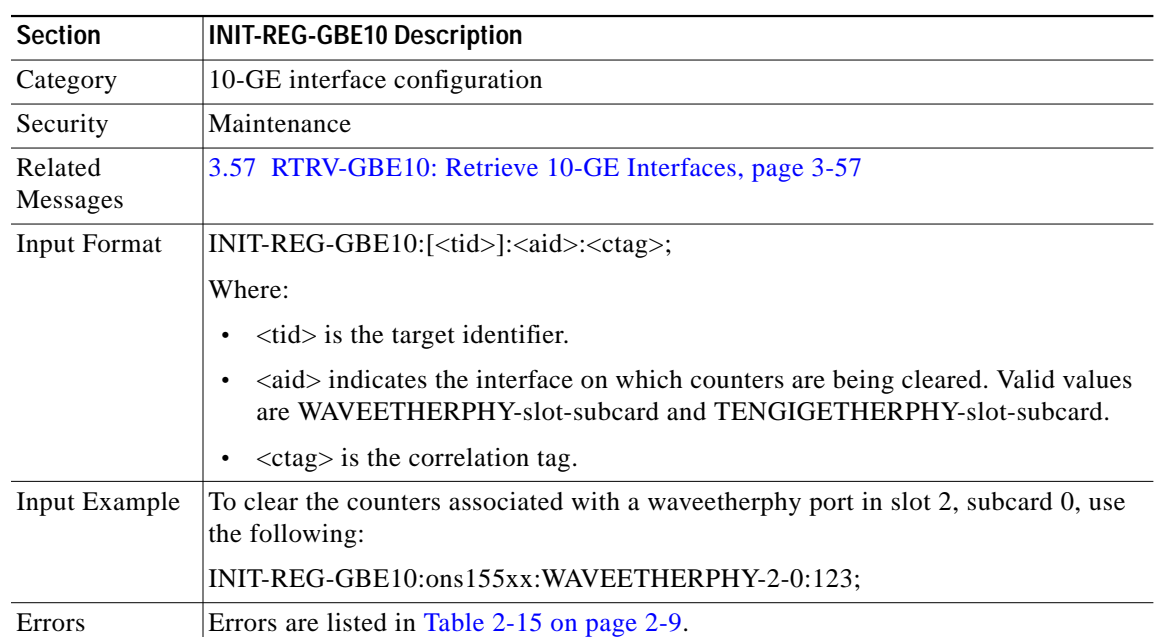

## **3.39 INIT-REG-OCH: Initialize Register OCH**

Use this command to clear the counters associated with a specific OCH facility.

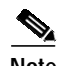

**Note** Issuing this command clears all counters.

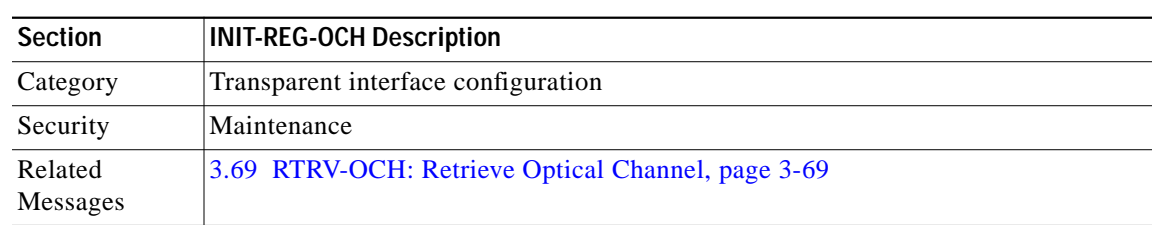

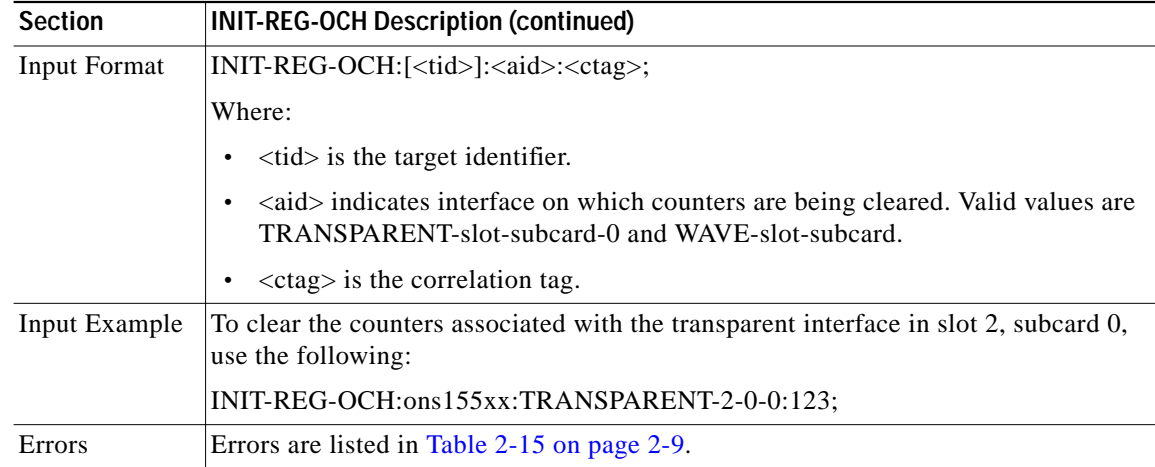

### **3.40 INIT-SYS: Initialize System**

Use this command to initialize or reset a processor card on the system.

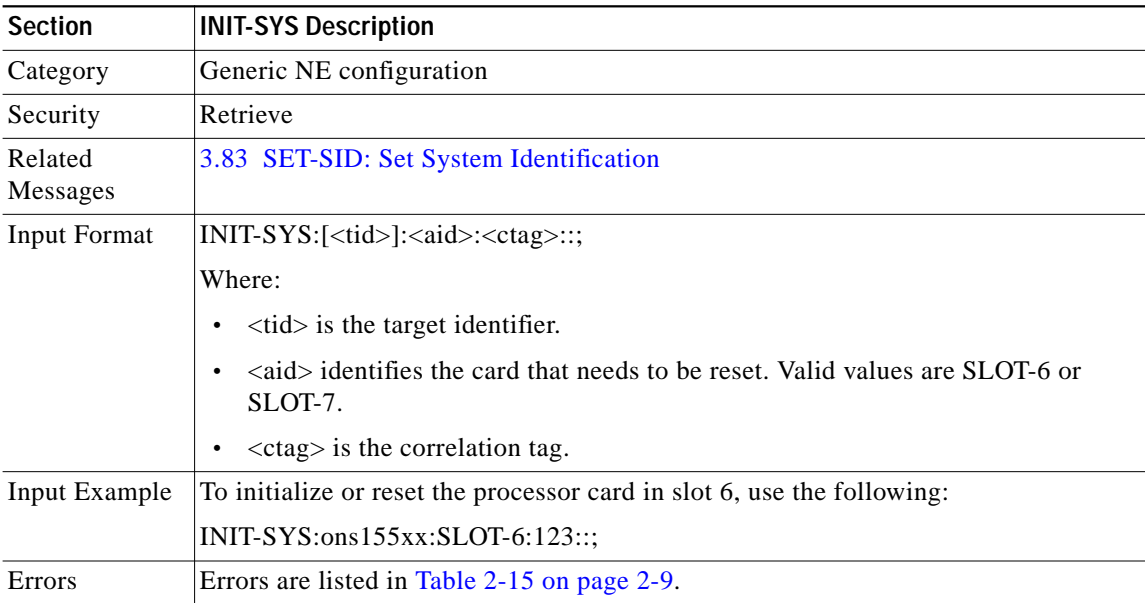

### <span id="page-37-0"></span>**3.41 OPR-LPBK-GBE10: Operate Loopback on the 10-GE**

Use this command to operate a specific type of loopback on the port specified by the AID.

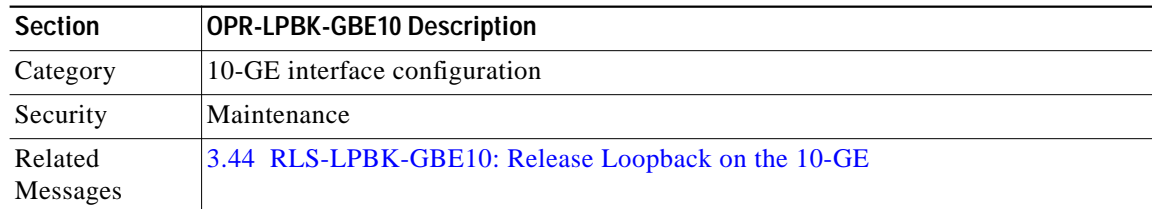

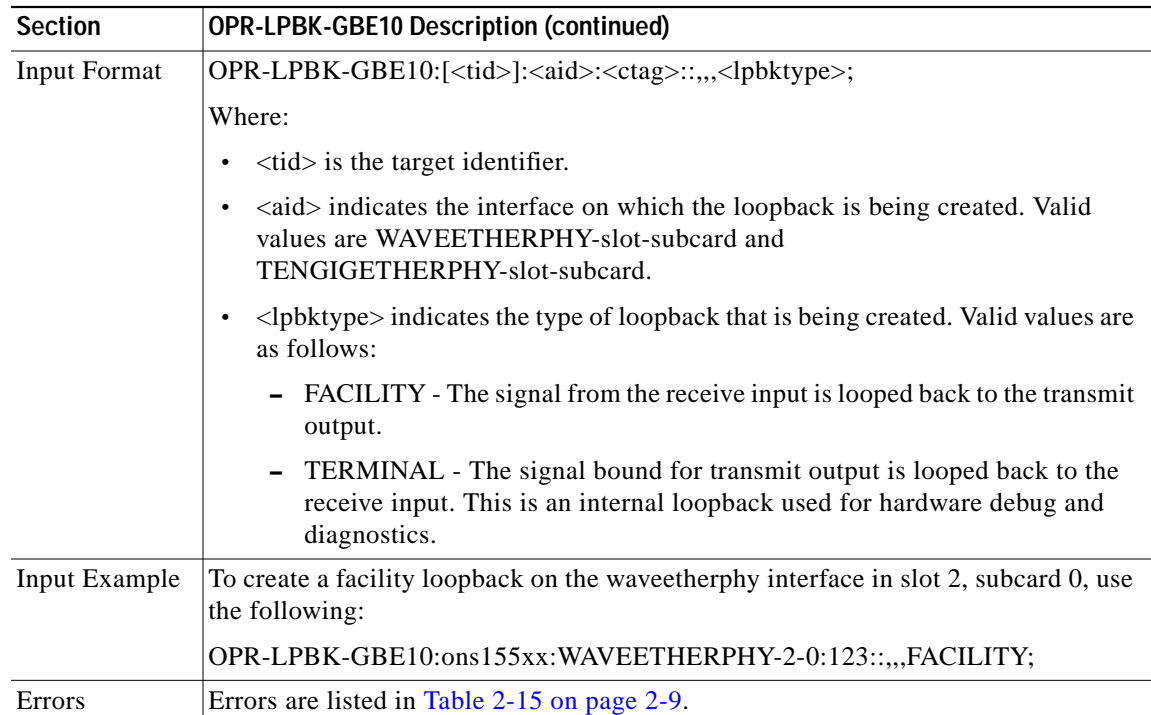

## <span id="page-38-0"></span>**3.42 OPR-LPBK-OCH: Operate Loopback OCH**

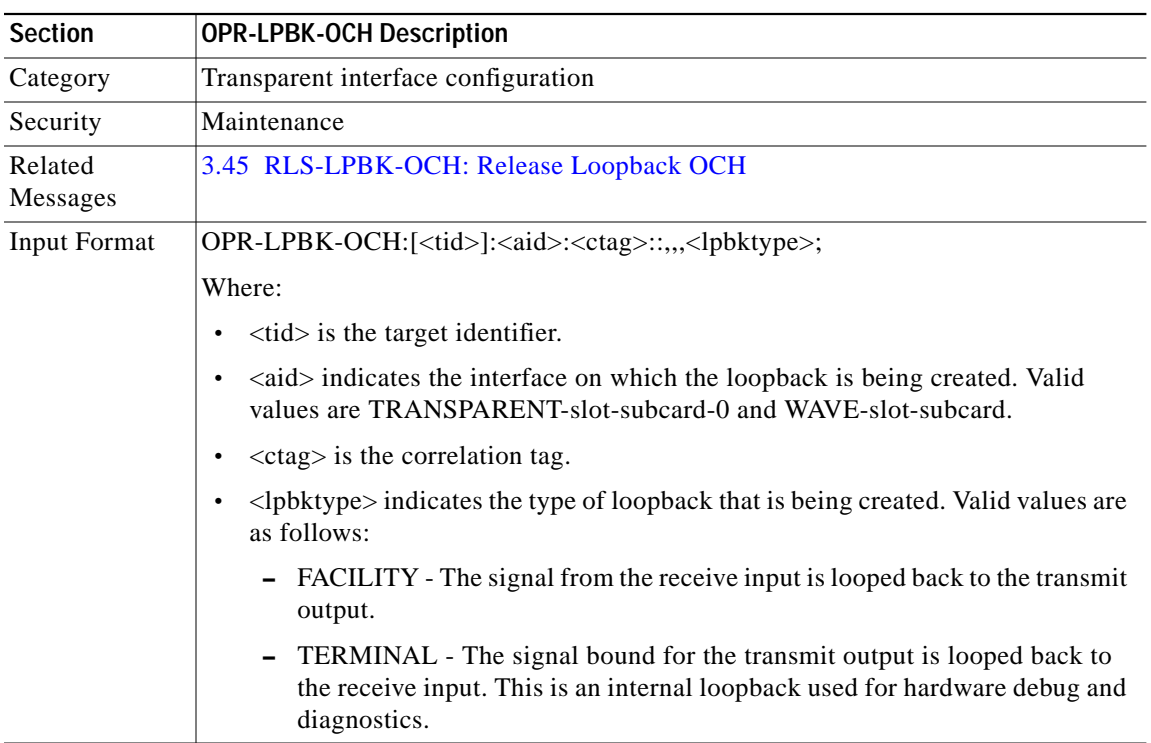

Use this command to operate a specific type of loopback on the port specified by the AID.

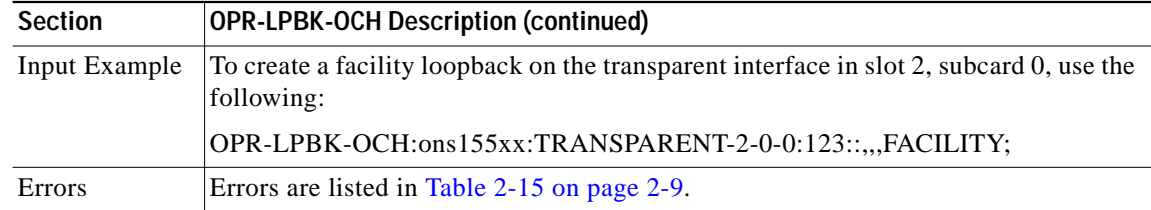

## <span id="page-39-0"></span>**3.43 OPR-PROTNSW-OCH: Operate Protection Switch OCH**

Use this command to enable the NE to perform a protection switch or a lockout.

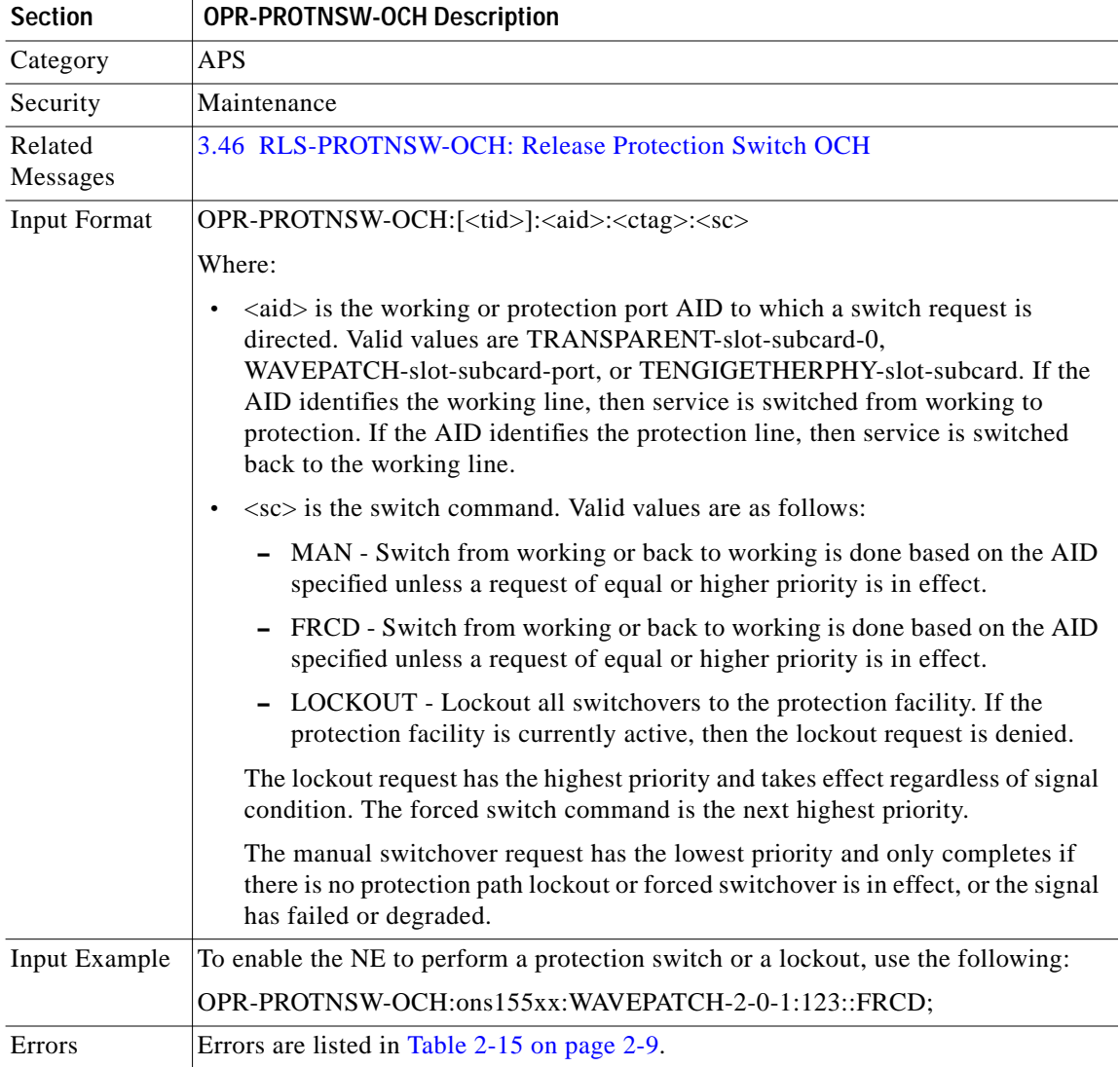

## <span id="page-40-0"></span>**3.44 RLS-LPBK-GBE10: Release Loopback on the 10-GE**

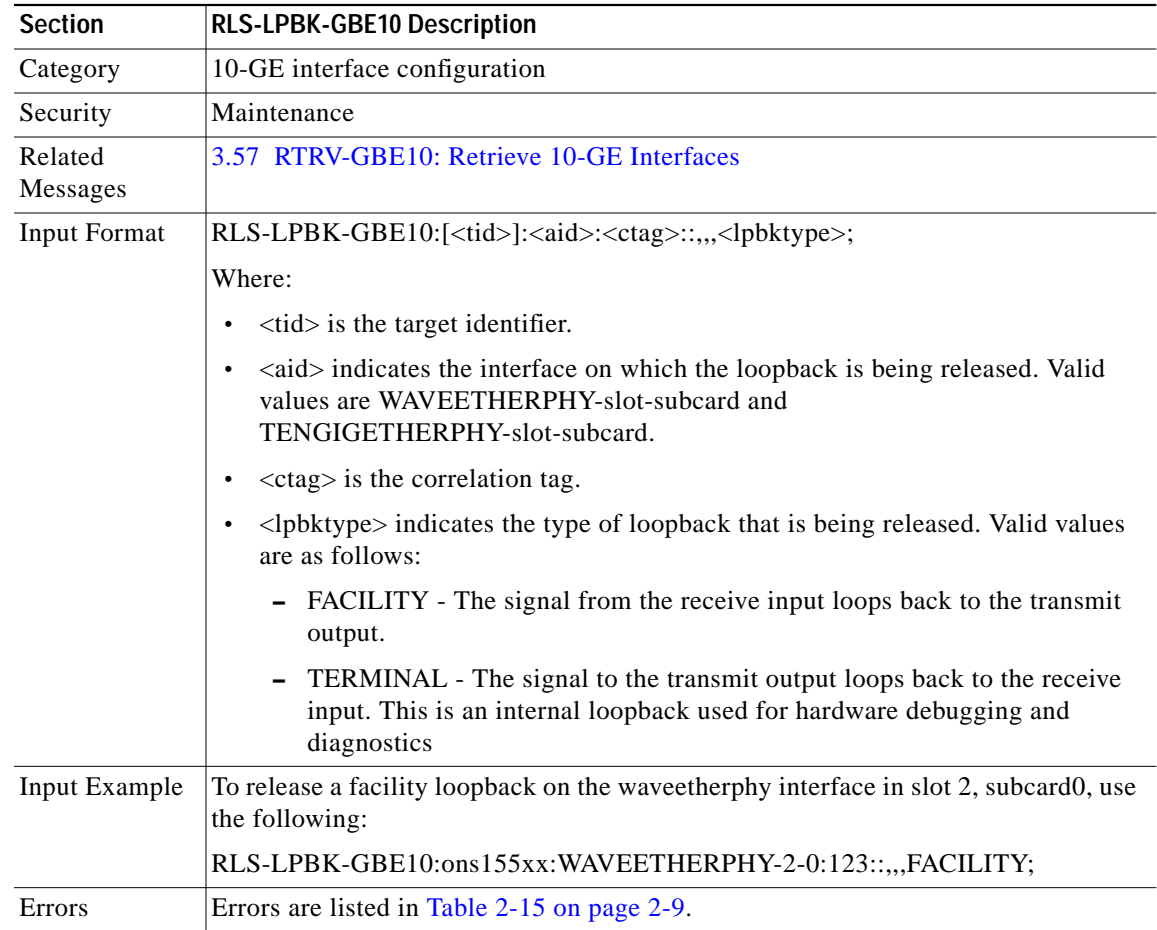

Use this command to release a specific type of loopback on the port specified by the AID.

### <span id="page-40-1"></span>**3.45 RLS-LPBK-OCH: Release Loopback OCH**

Use this command to release a specific type of loopback on the port specified by the AID.

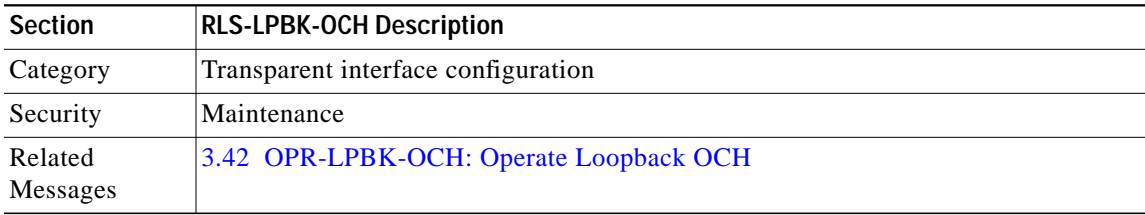

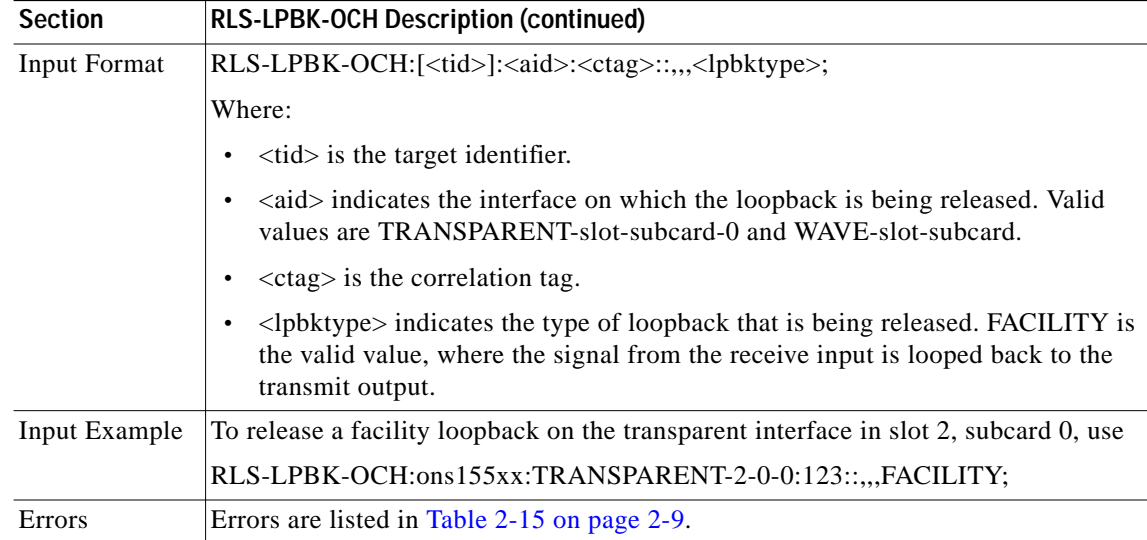

### <span id="page-41-0"></span>**3.46 RLS-PROTNSW-OCH: Release Protection Switch OCH**

Use this command to clear the previous switchover request.

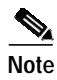

**Note** A lockout or a forced or manual switchover request stays in effect until the system reboots.

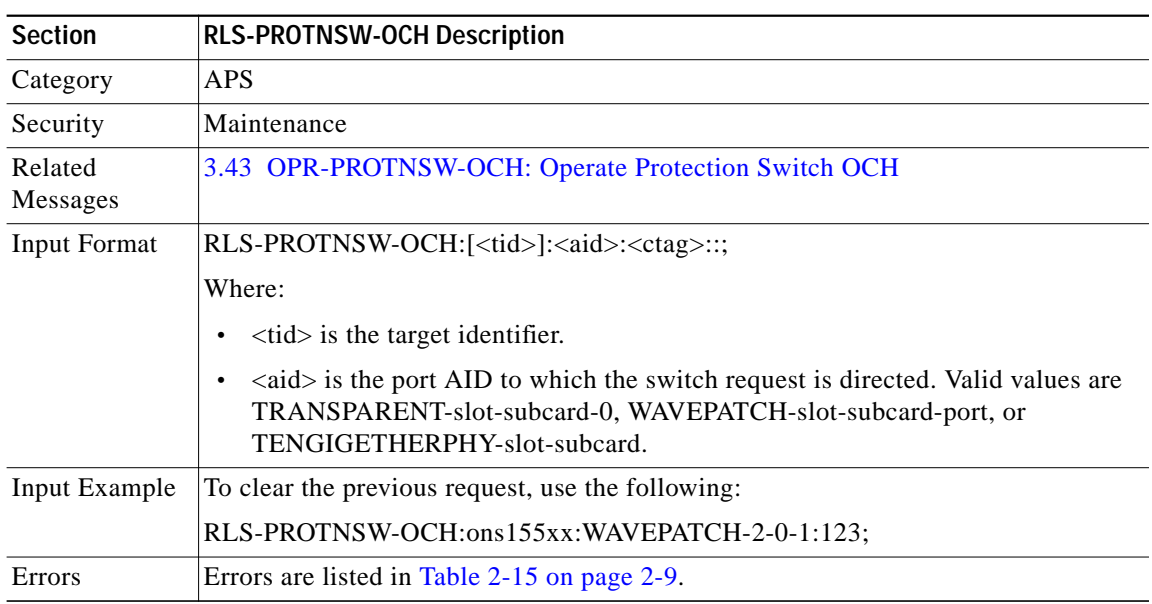

#### <span id="page-41-1"></span>**3.47 RST-MEM: Restore Memory**

Use this command to recover a file that was previously deleted, but not erased, using the DLT-MEM command.

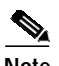

**Note** A deleted file cannot be recovered if a valid one with the same name exists. The existing file needs to be deleted before the already deleted one can be recovered. If two files with the same name were deleted, the index is used to uniquely identify the file to be recovered.

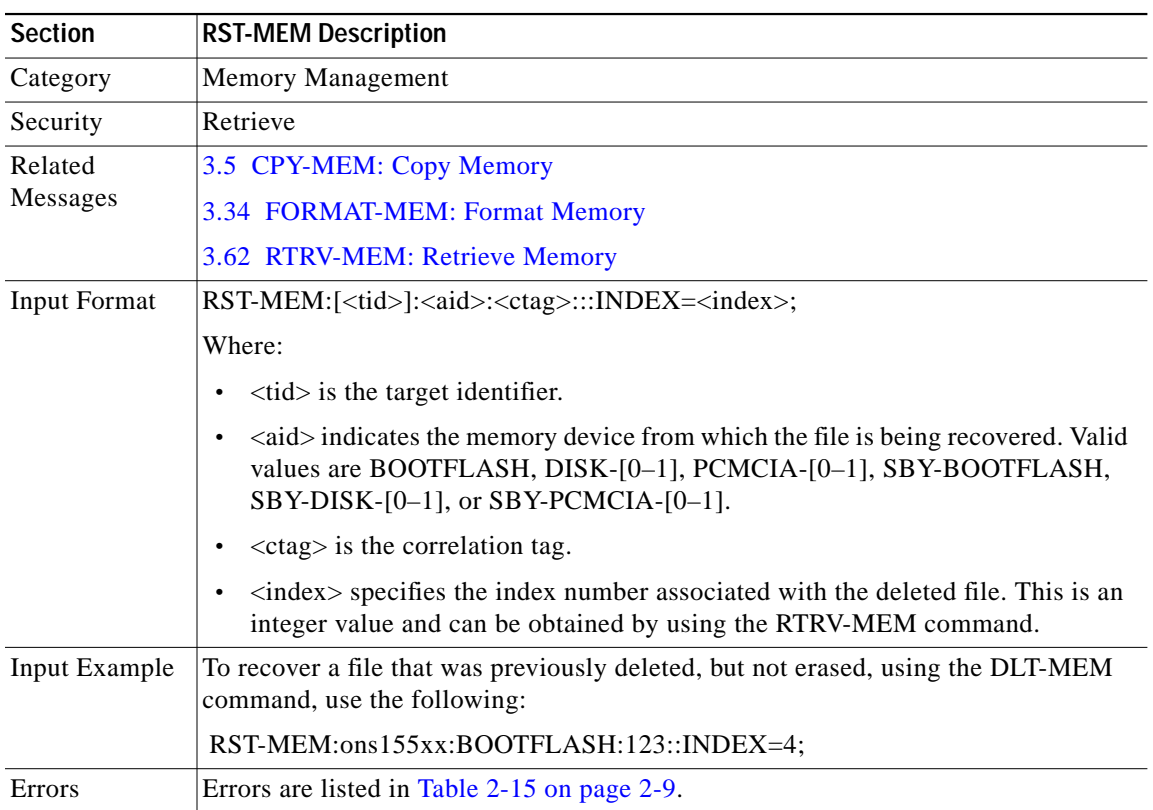

#### <span id="page-42-0"></span>**3.48 RST-NE-CDP: Restore Global CDP Attributes**

Use this command to restore all global CDP attribute settings to their default values.

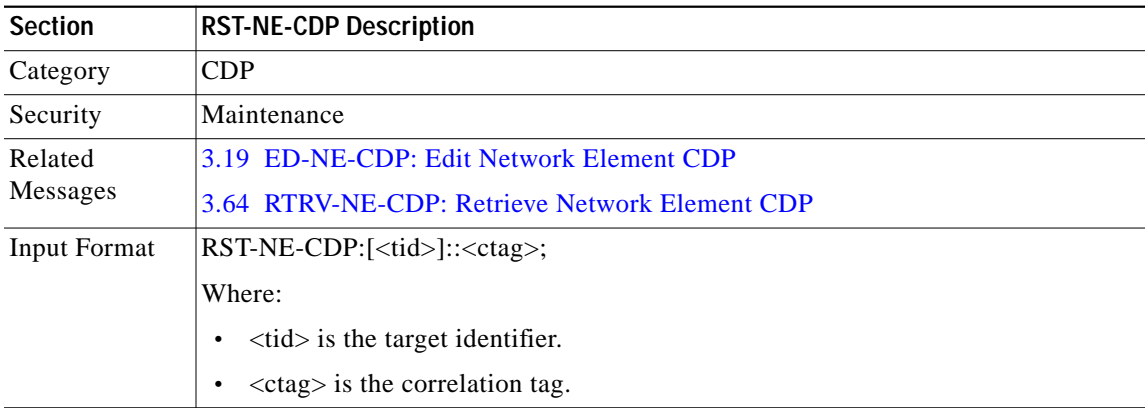

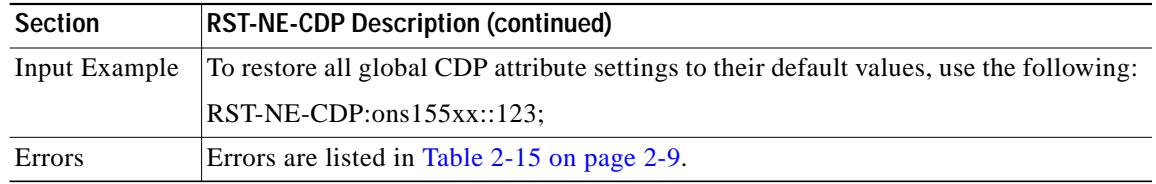

### <span id="page-43-0"></span>**3.49 RTRV-ALM-ALL: Retrieve Alarms All**

Use this command to retrieve alarms for a given facility, card, or module.

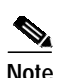

**Note** Only alarms with severities critical, major, or minor can be retrieved using this command.

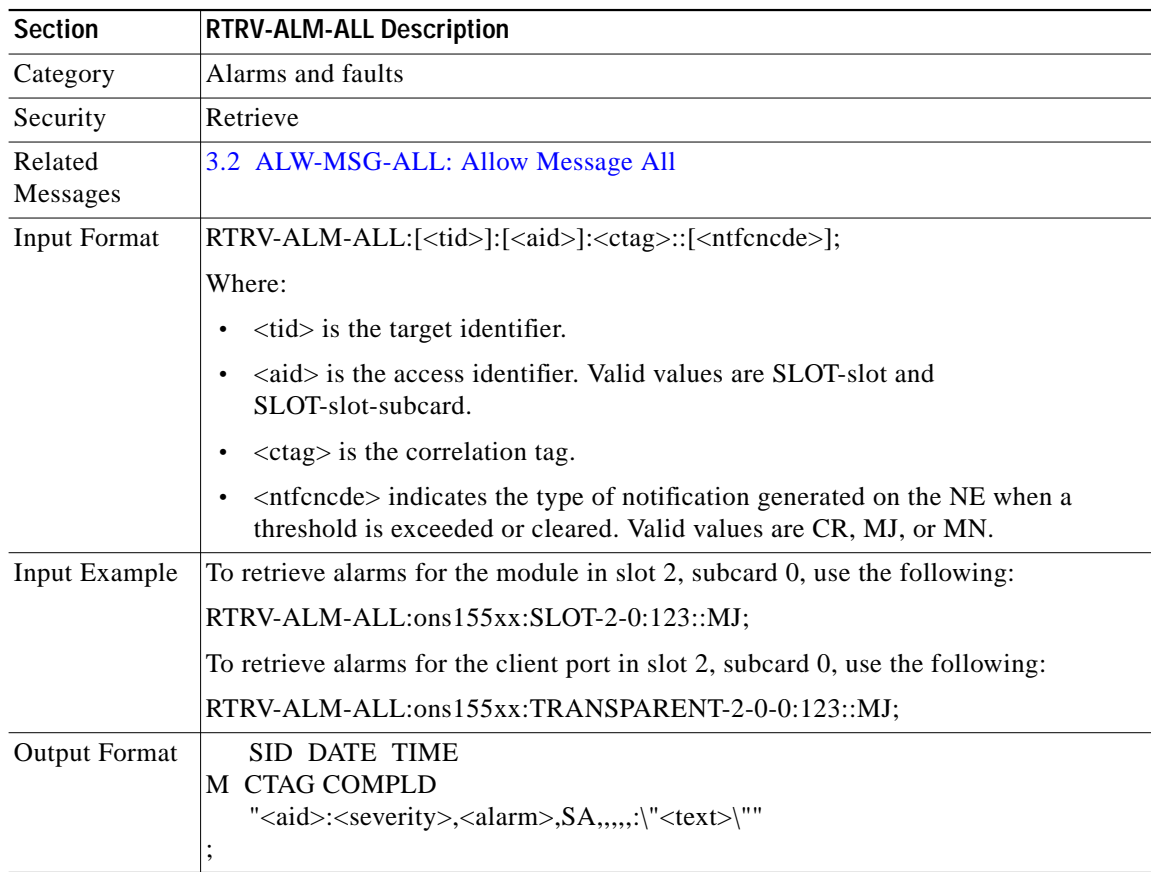

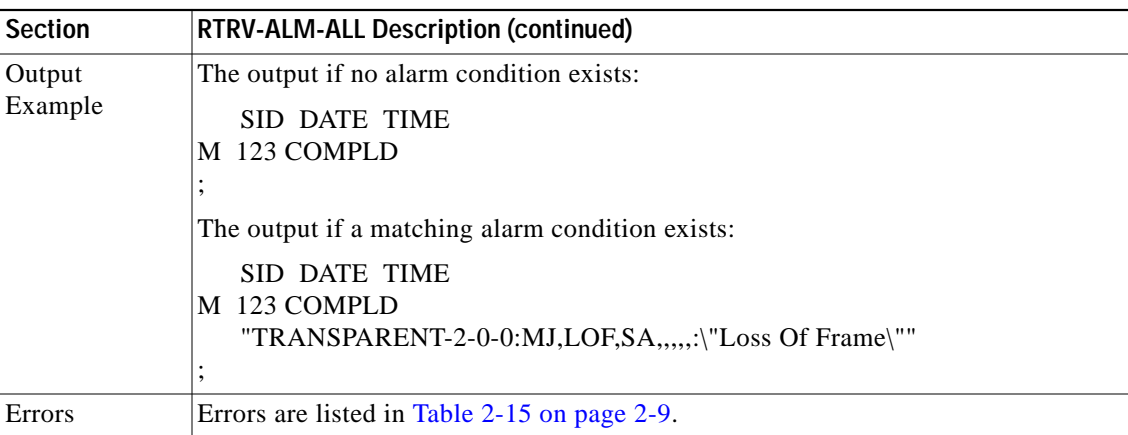

### <span id="page-44-0"></span>**3.50 RTRV-ALM-ENV: Retrieve Alarms Environmental**

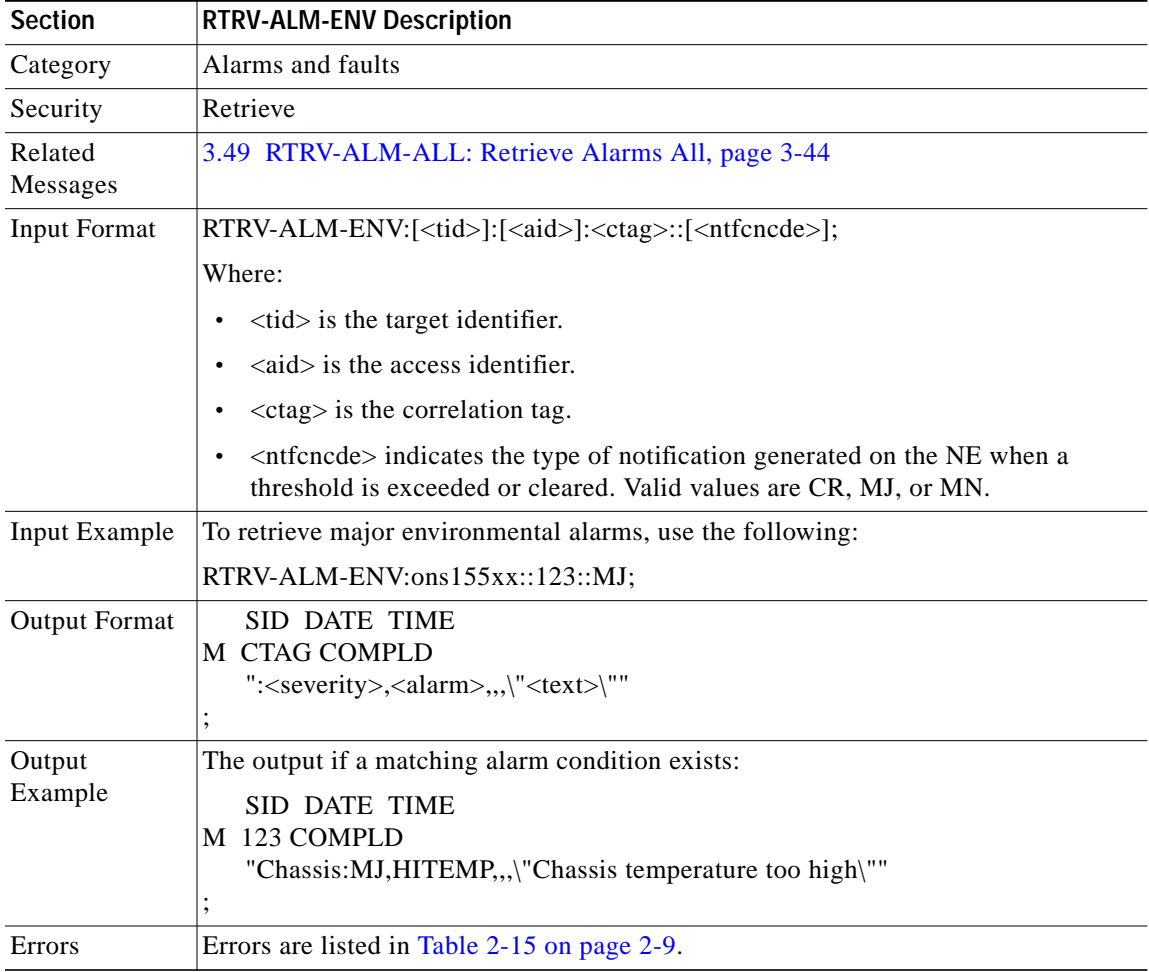

Use this command to retrieve environmental alarms on the system.

## **3.51 RTRV-ATTR-rr: Retrieve Attributes**

Use this command to retrieve the severity levels assigned to the threshold values configured on the wavepatch and waveetherphy interfaces interfaces.

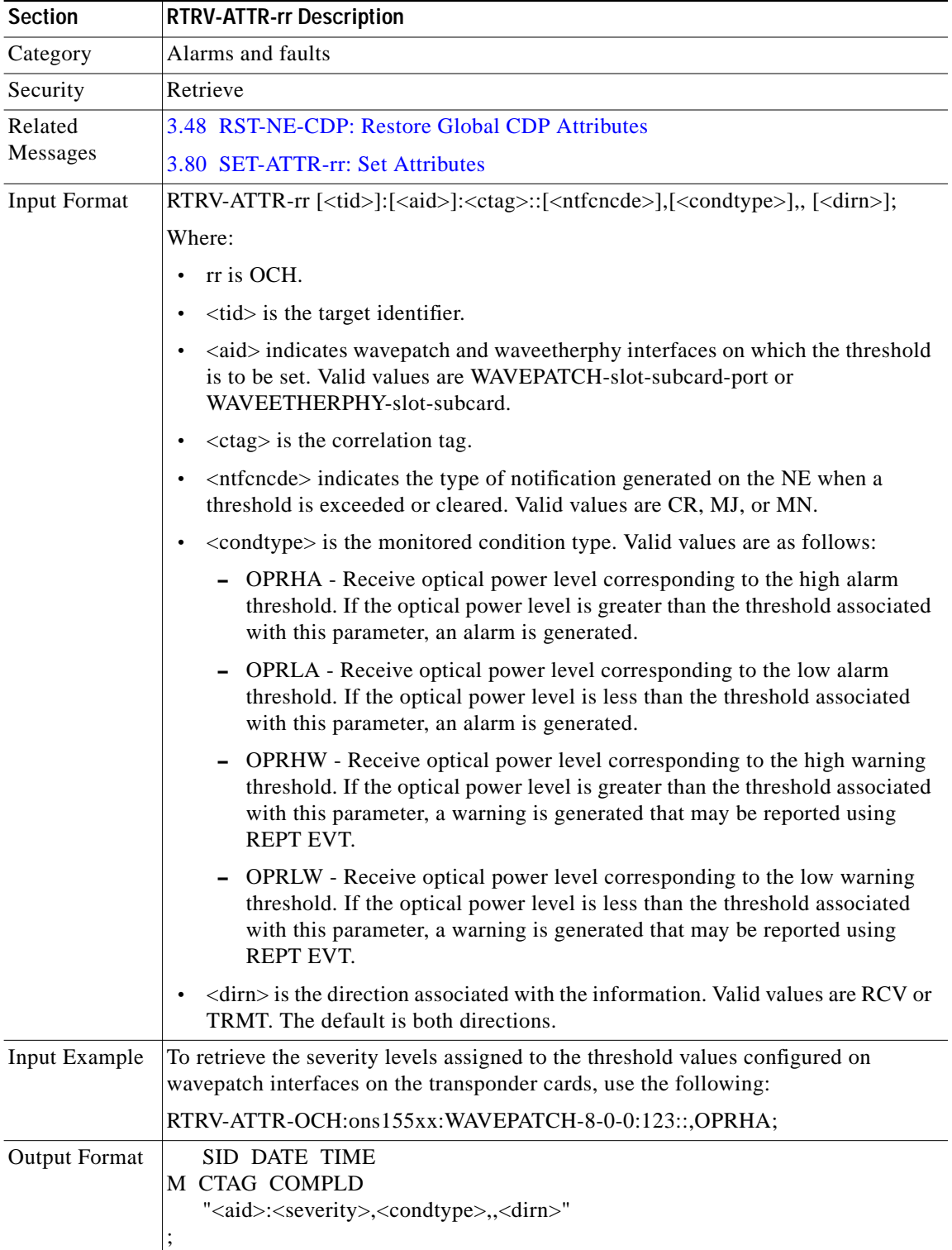

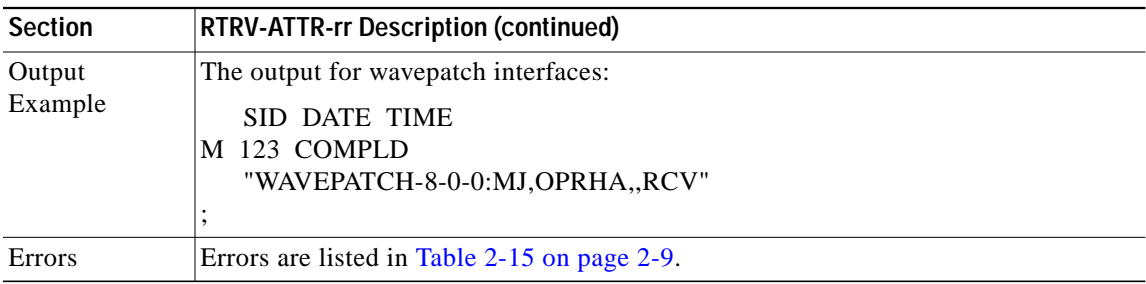

## **3.52 RTRV-CDPNBR-OCH: Retrieve CDP Neighbor OCH**

Use this command to retrieve neighbor information discovered by CDP on a specific port in the NE or on all ports of the NE.

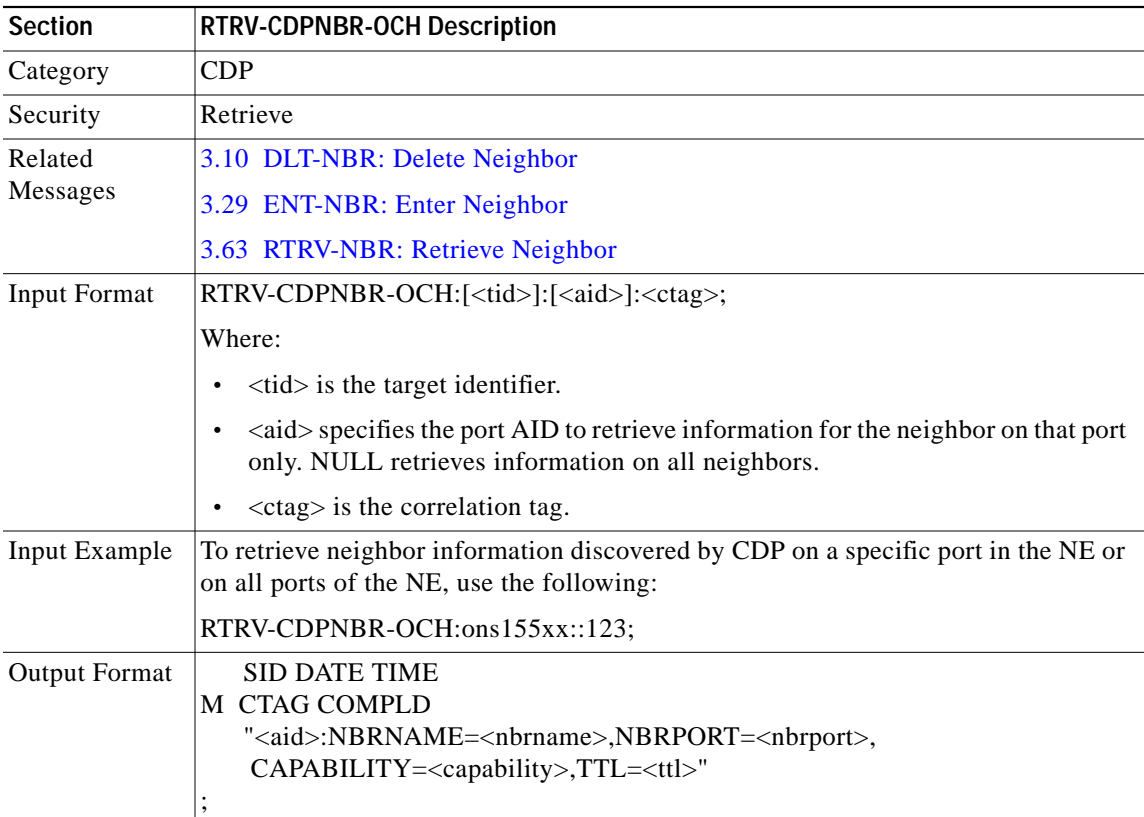

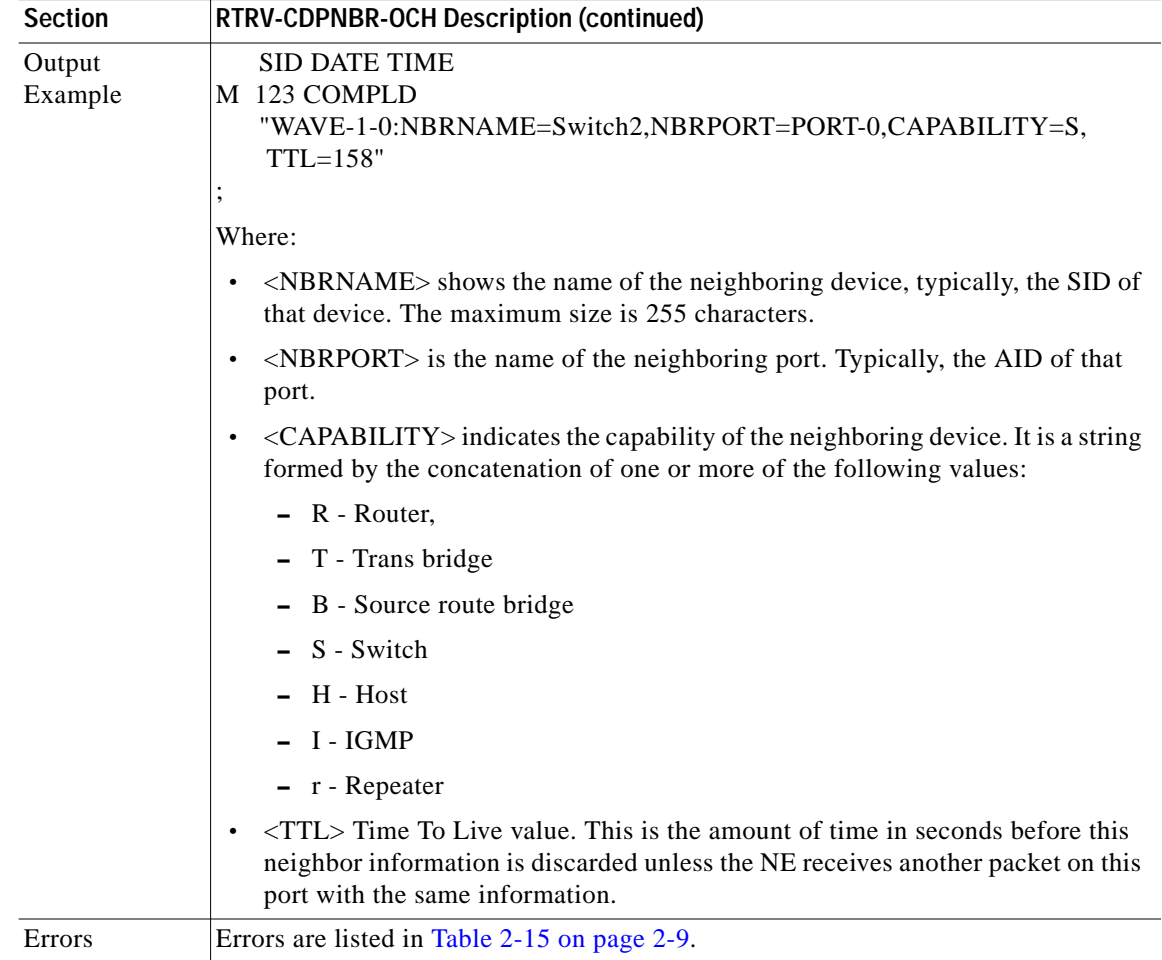

 $\blacksquare$ 

**The Contract of the Contract of the Contract of the Contract of the Contract of the Contract of the Contract o** 

## **3.53 RTRV-COND-ALL: Retrieve Condition All**

Use this command to retrieve current standing conditions associated with specified equipment or facility. This command retrieves conditions with all severities.

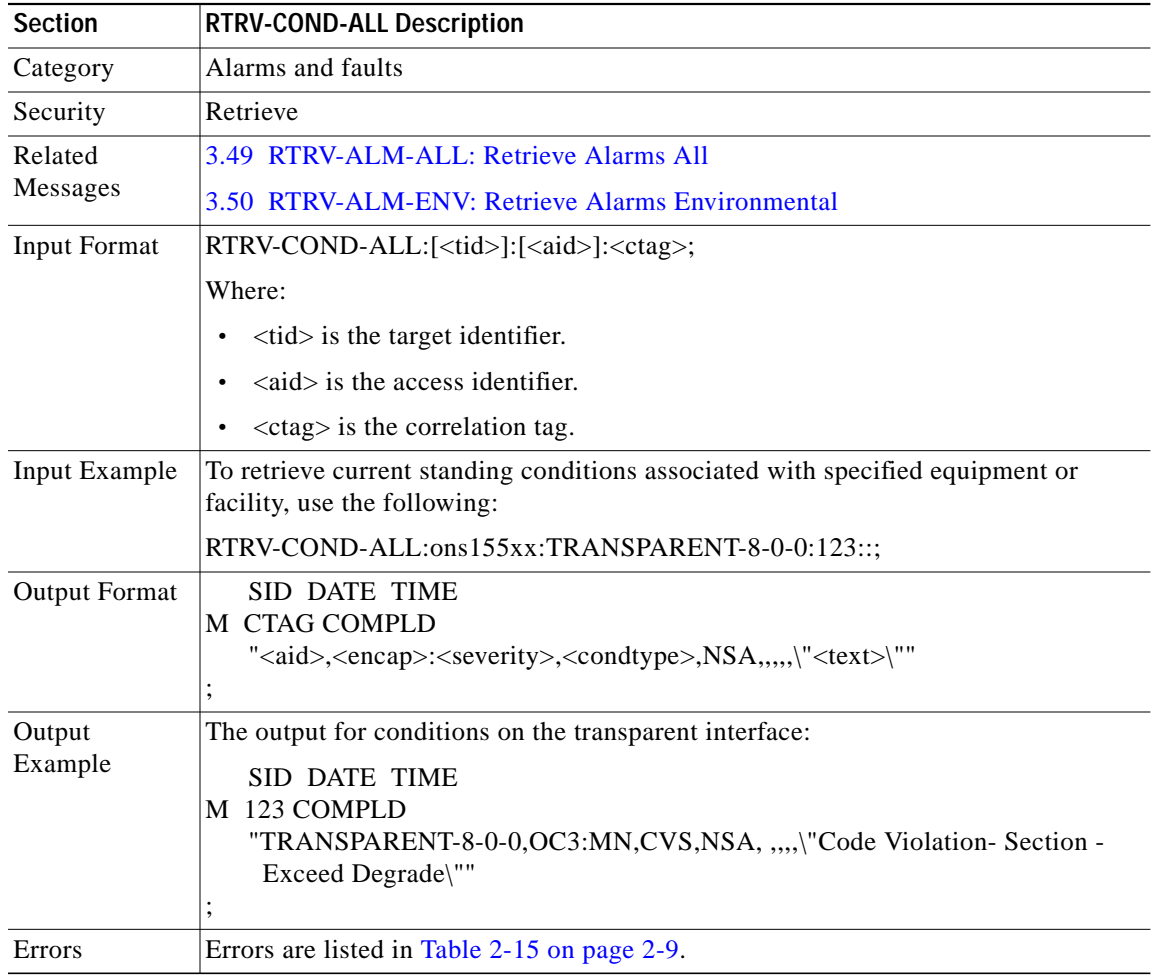

#### **3.54 RTRV-EQPT: Retrieve Equipment**

Use this command to retrieve the redundancy configurations. It also retrieves inventory information for the specified module.

The PST and SST values in the last position defined block also indicate the redundancy states, when the AID specified in this command is SLOT-6 or SLOT-7. The values of PST-PSTQ and SST are reported under different operating conditions.

Active processor card states are as follows:

- **•** For normal active, PST=IS-NR.
- **•** For active processor card in fault state, PST=IS-ANR, SST=FLT,ACT.

Standby processor card states are as follows:

**•** If standby peer has hardware state missing, PST=OOS-AU, SST=UEQ.

- **•** If standby peer has hardware state non-participant, PST=OOS-AU, SST=AINS.
- **•** If standby peer has hardware state of standby, PST=IS-ANR, SST=STBYC.
- **•** If standby is in fault state, PST=IS-ANR, SST=FLT, STBYC or STBYH (depending on software redundancy state.)
- **•** If the standby is normal and in hot standby state, PST=IS-NR, SST=STBYH.

Under maintenance mode (when an INH-SWDX command has been issued for a standby processor card):

- **•** If hardware state is missing, PST=OOS-AUMA, SST=UEQ,STBYI.
- If hardware state is non-participant and software redundancy state is disabled, PST=OOS-AURST, SST=AINS,STBYI.

For all other software redundancy states such as unknown, negotiating, or standby cold, PST=IS-RST, SST=STBYI.

In addition to these values, two SST values indicate the synchronization status on the running and startup configurations.

- **•** NRCSYNC Running config is not in sync
- **•** NSCSYNC Startup config is not in sync

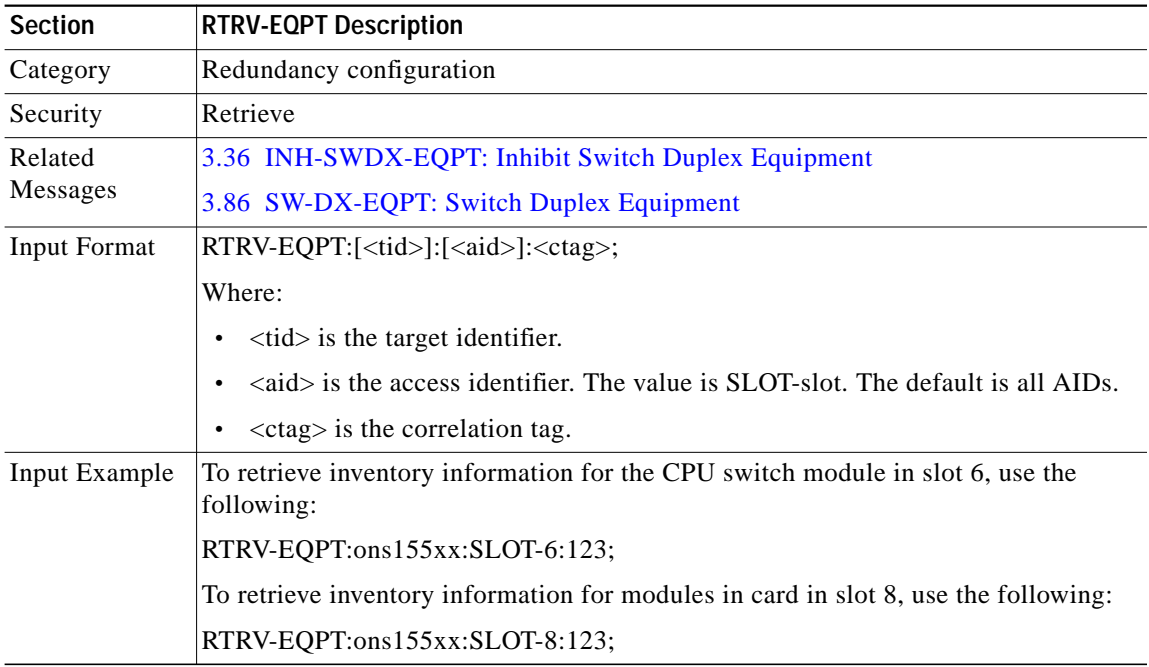

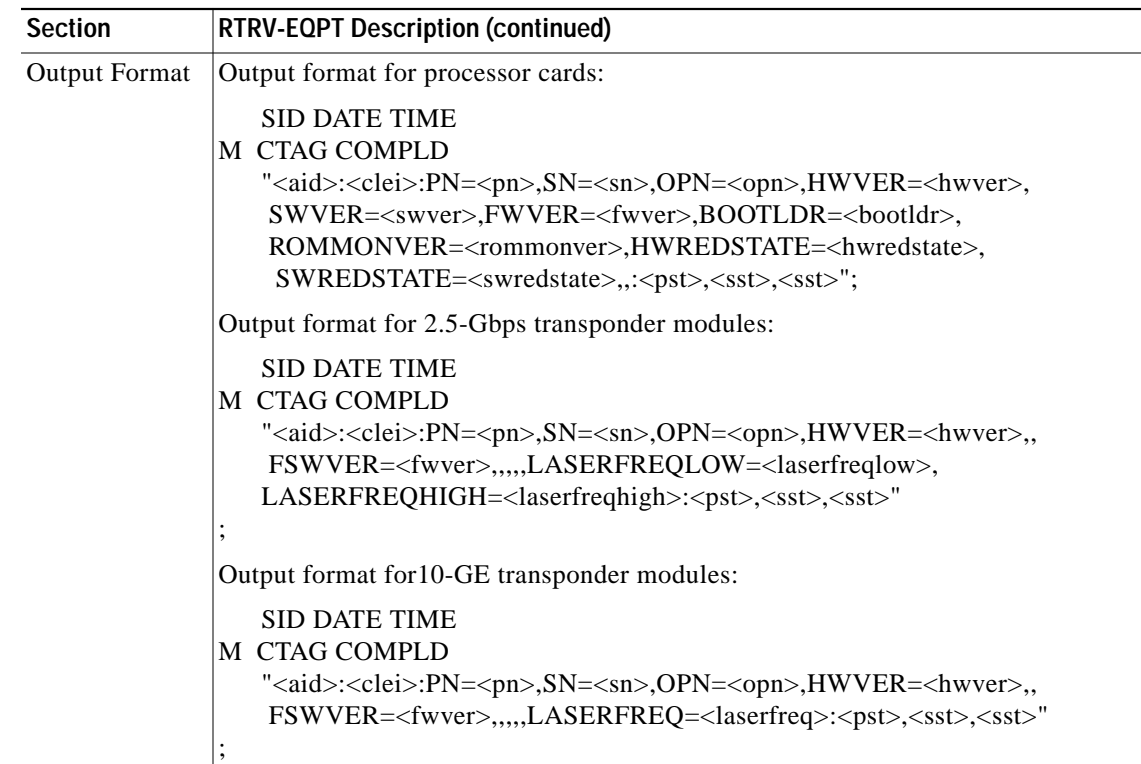

 $\blacksquare$ 

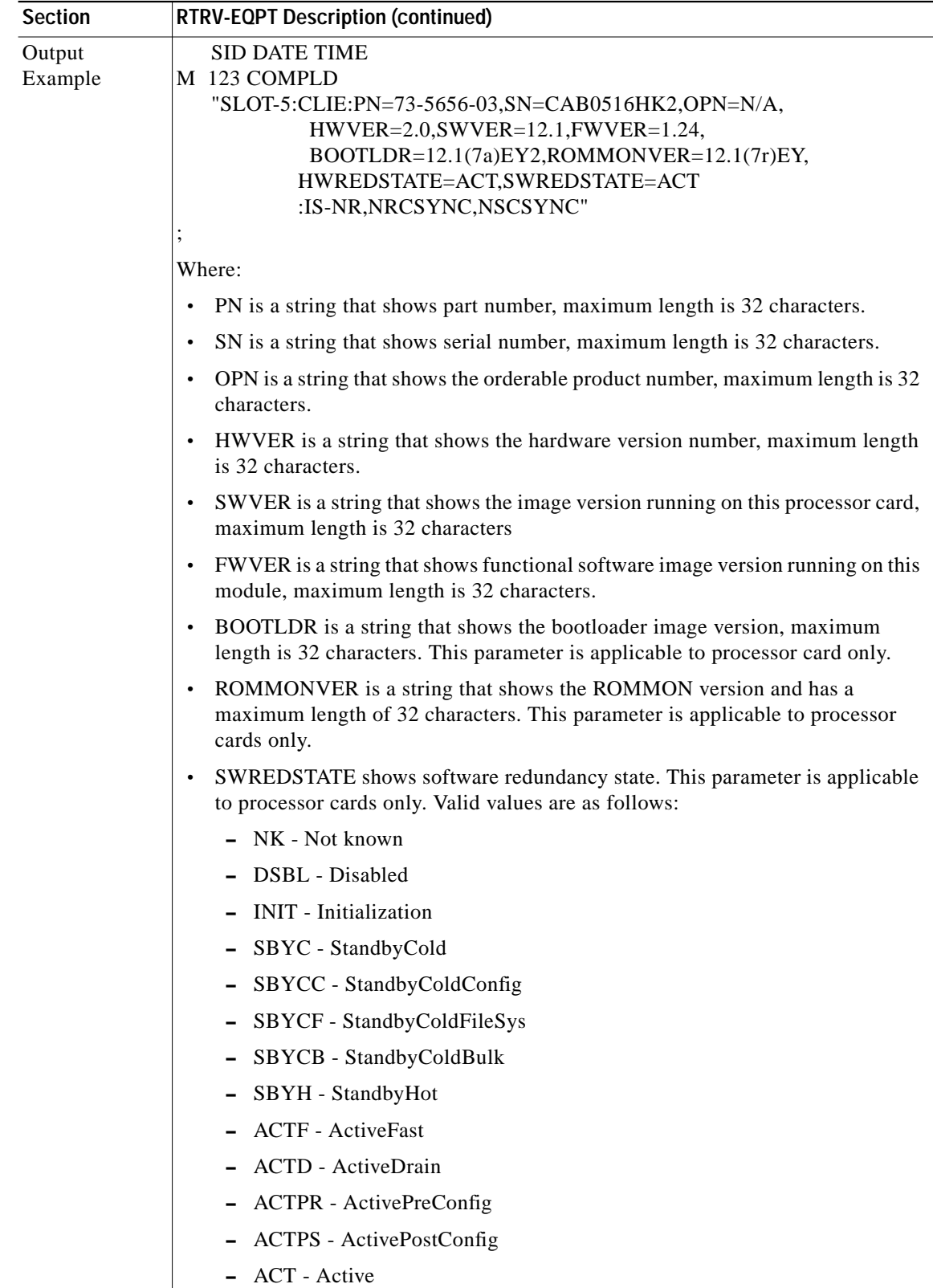

n

**College** 

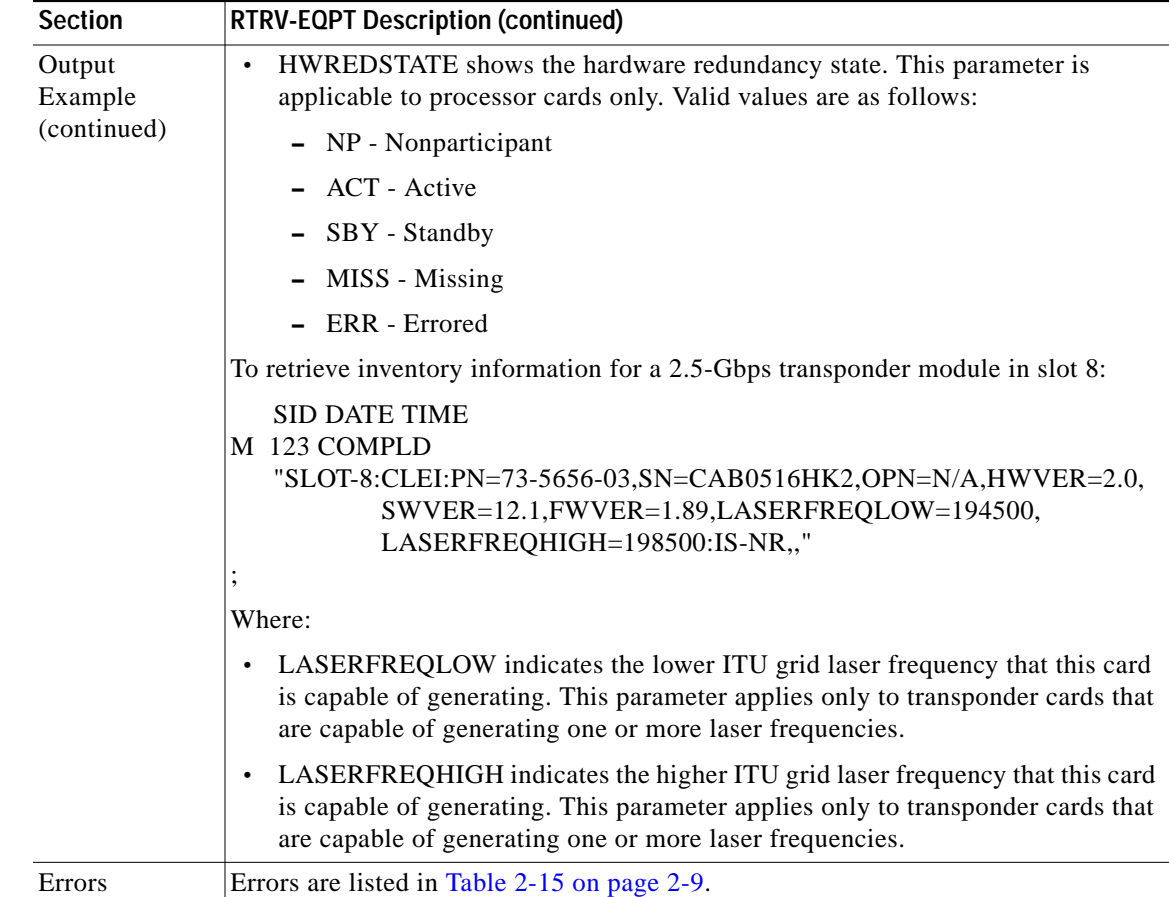

# **3.55 RTRV-FFP-OCH: Retrieve Facility Protection OCH**

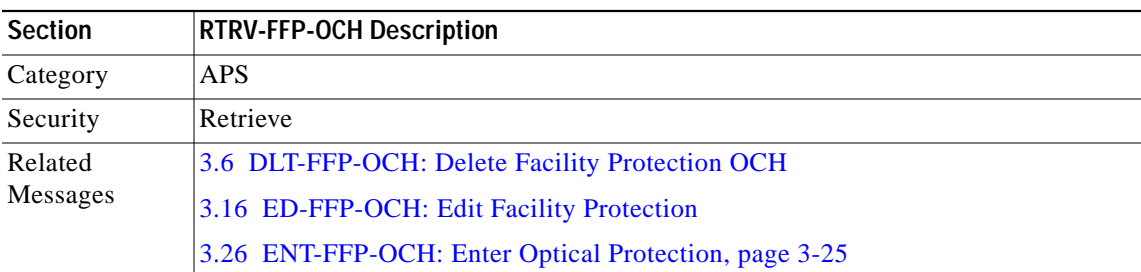

Use this command to retrieve optical facility protection information.

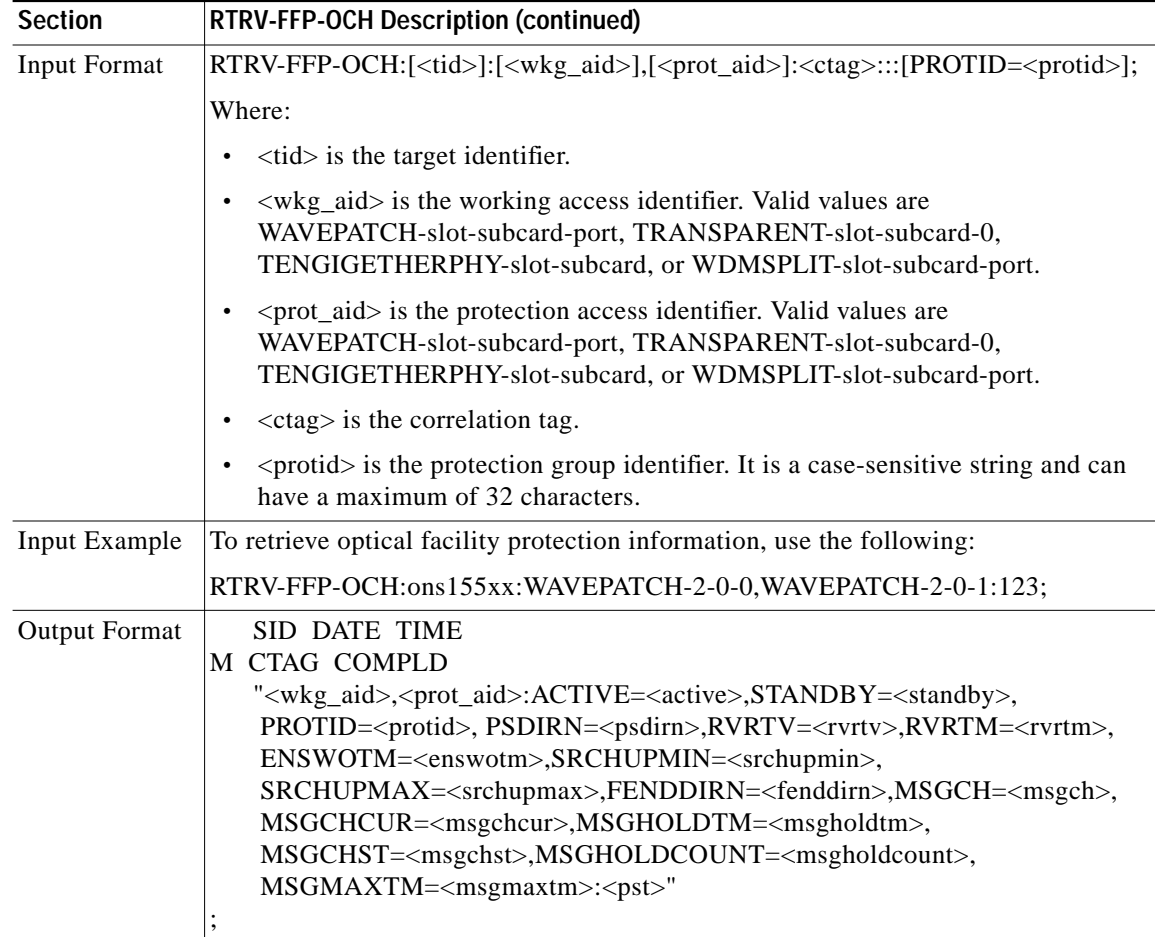

n

**The Contract of the Contract of the Contract of the Contract of the Contract of the Contract of the Contract o** 

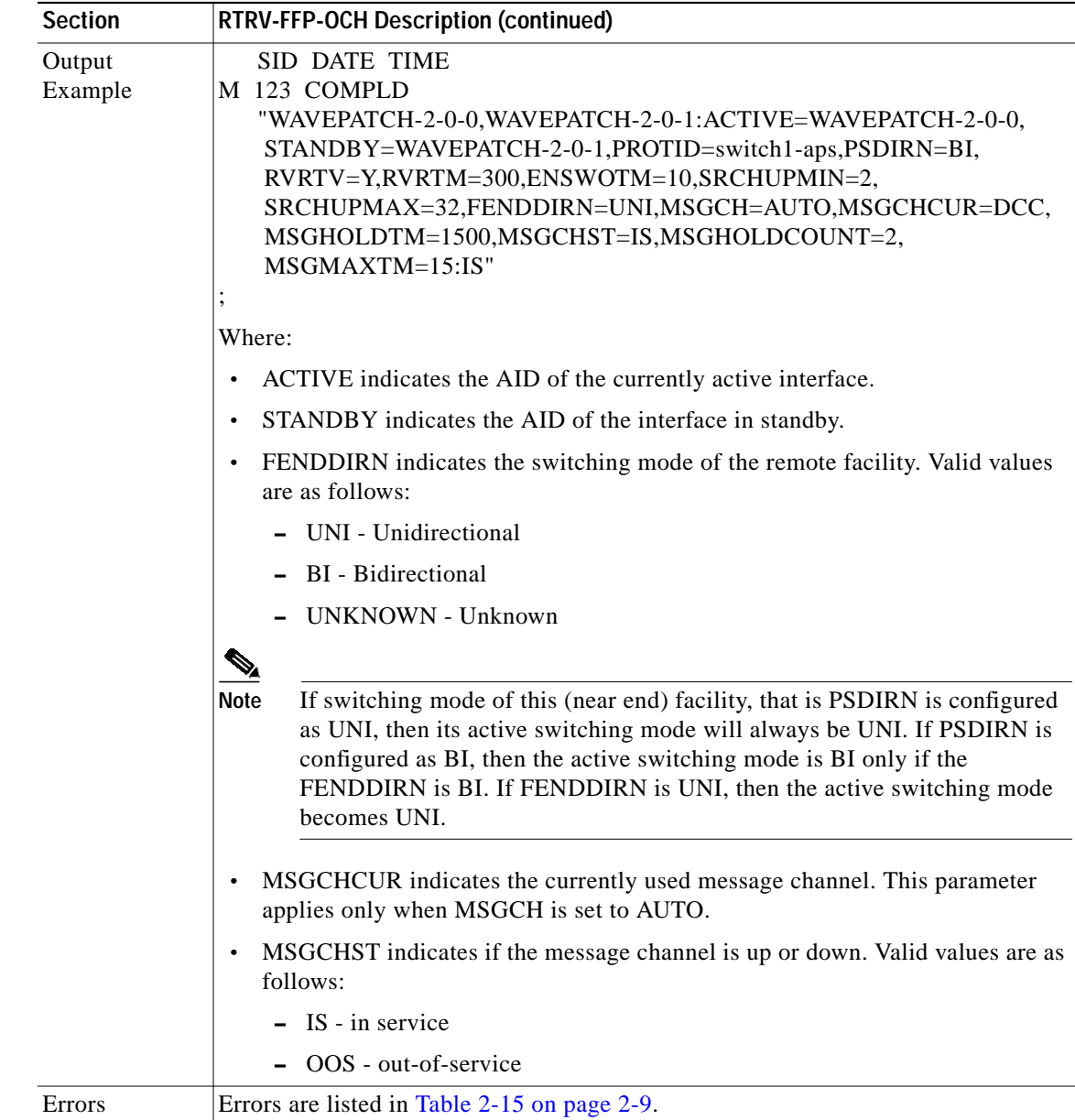

### **3.56 RTRV-FILE: Retrieve File**

Use this command to retrieve the contents of the configuration files.

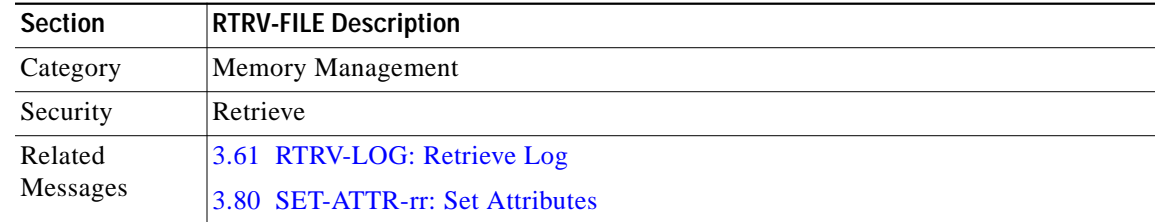

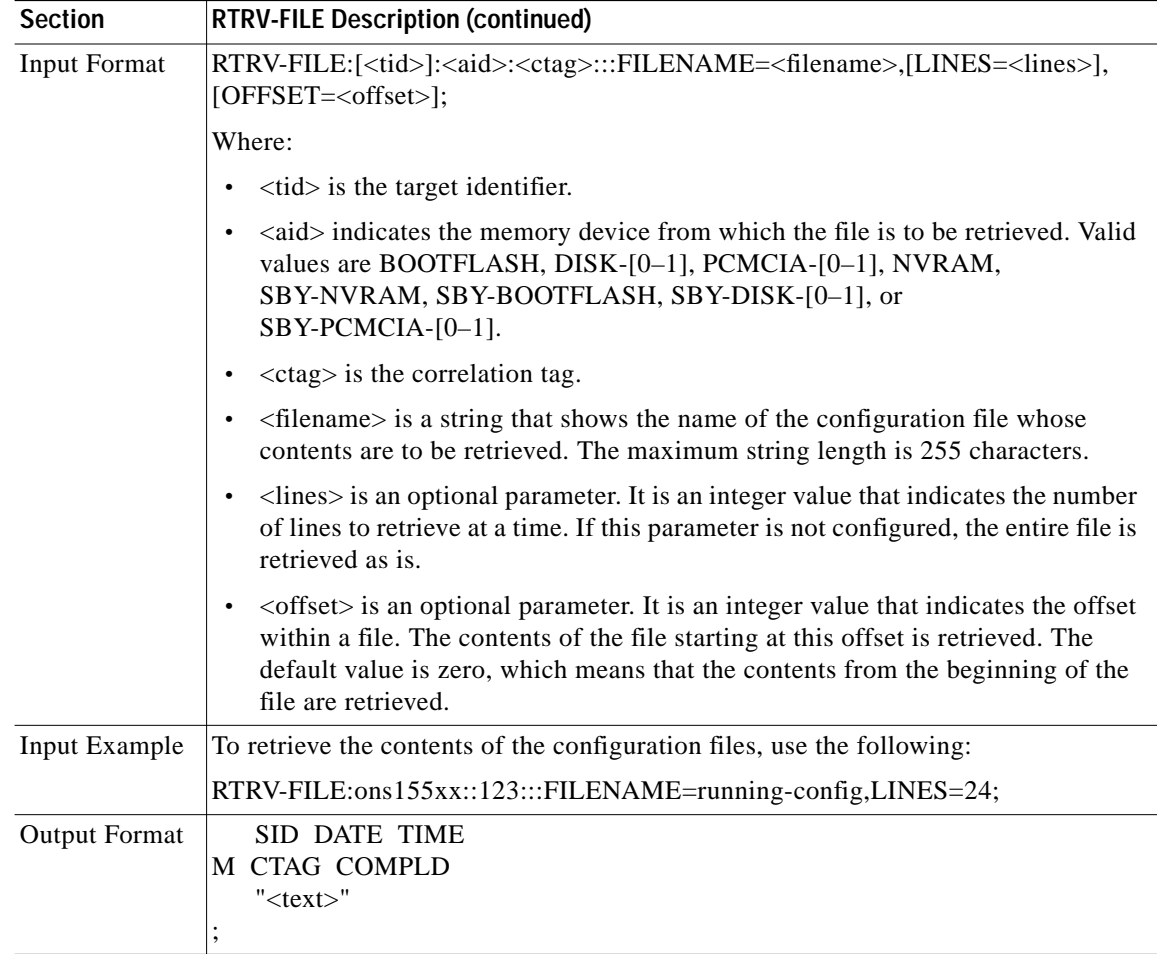

 $\blacksquare$ 

**The Contract of the Contract of the Contract of the Contract of the Contract of the Contract of the Contract o** 

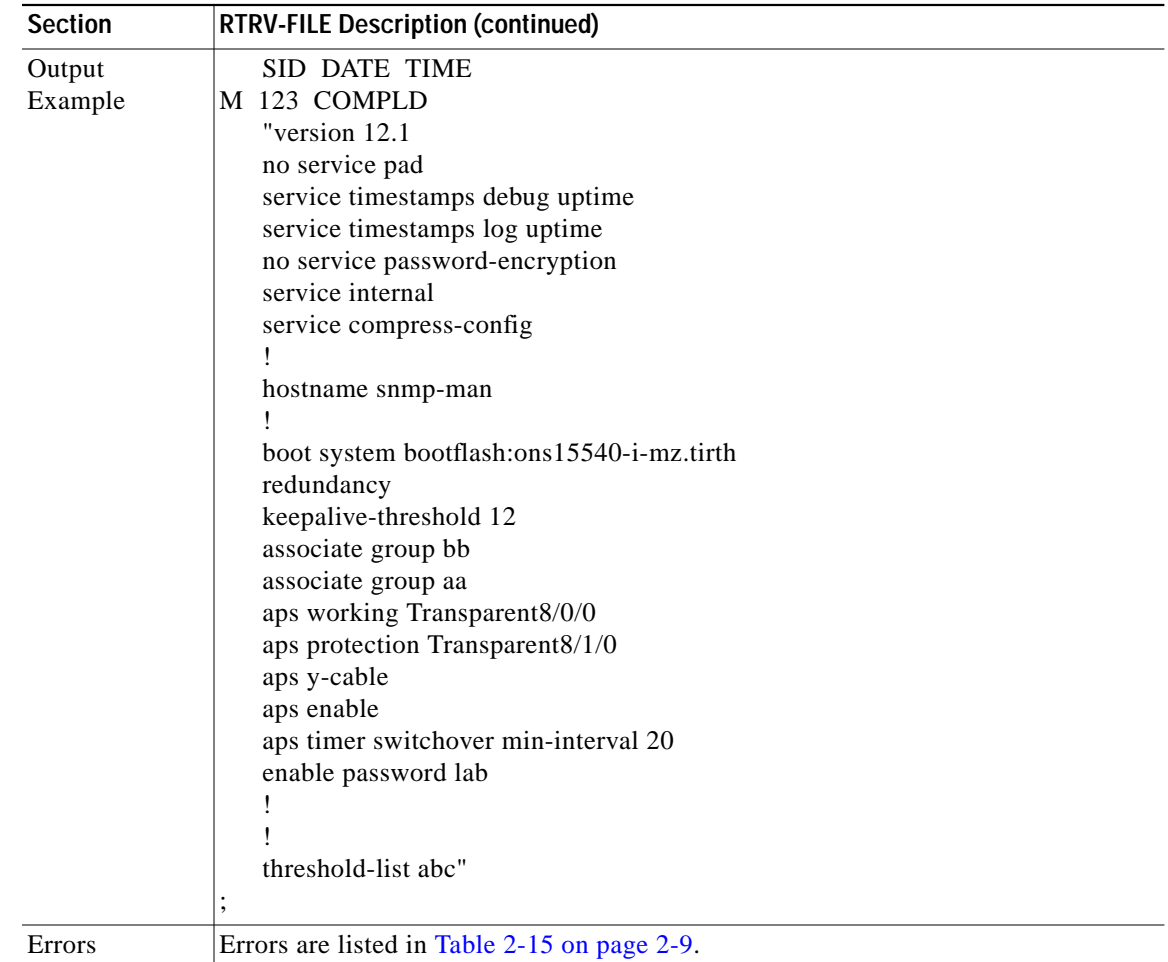

#### <span id="page-56-0"></span>**3.57 RTRV-GBE10: Retrieve 10-GE Interfaces**

Use this command to retrieve the CDL related information for the given interface.

The PST and SST values in the last position defined block indicate the current status of the interface. The values of PST-PSTQ and SST, under different conditions, are listed as follows:

- **•** If the interface is administratively shut down by using the ENT-GBE10 command, values returned is PST=OOS-MA, SST=MT.
- **•** If the interface is administratively shut down and the laser is shut as well, values returned are PST=OOS-MA, SST=LASERSHUT.
- **•** If the interface is down because of alarms on the link, such as Loss of Signal, Loss of Frame, or Loss of Light, values returned are PST=OOS-AU and SST=FAF.
- **•** If the interface is down because of Loss of Signal or Loss of Light, and safety protocols such as LSC, FLC, or OFC are enabled on the interface, causing the transmit laser to shut down, values returned are PST=OOS-AU and SST=LASERSHUT.
- **•** If the interface is down because of alarms and is also administratively shut down, values returned are PST=OOS-AUMA, SST=FAF, MT.
- **•** If there is an entity failure on the NE because the interface is down, values returned are PST=OOS-AU, SST= SGEO.
- **•** If the transmit laser fails at an interface, values returned are PST=OOS-AU, SST=FLT, LASERFAIL.
- **•** If only thresholds are being exceeded on the interface, values returned are PST=IS-ANR.
- **•** Under normal operating conditions, values returned are PST=IS-NR.

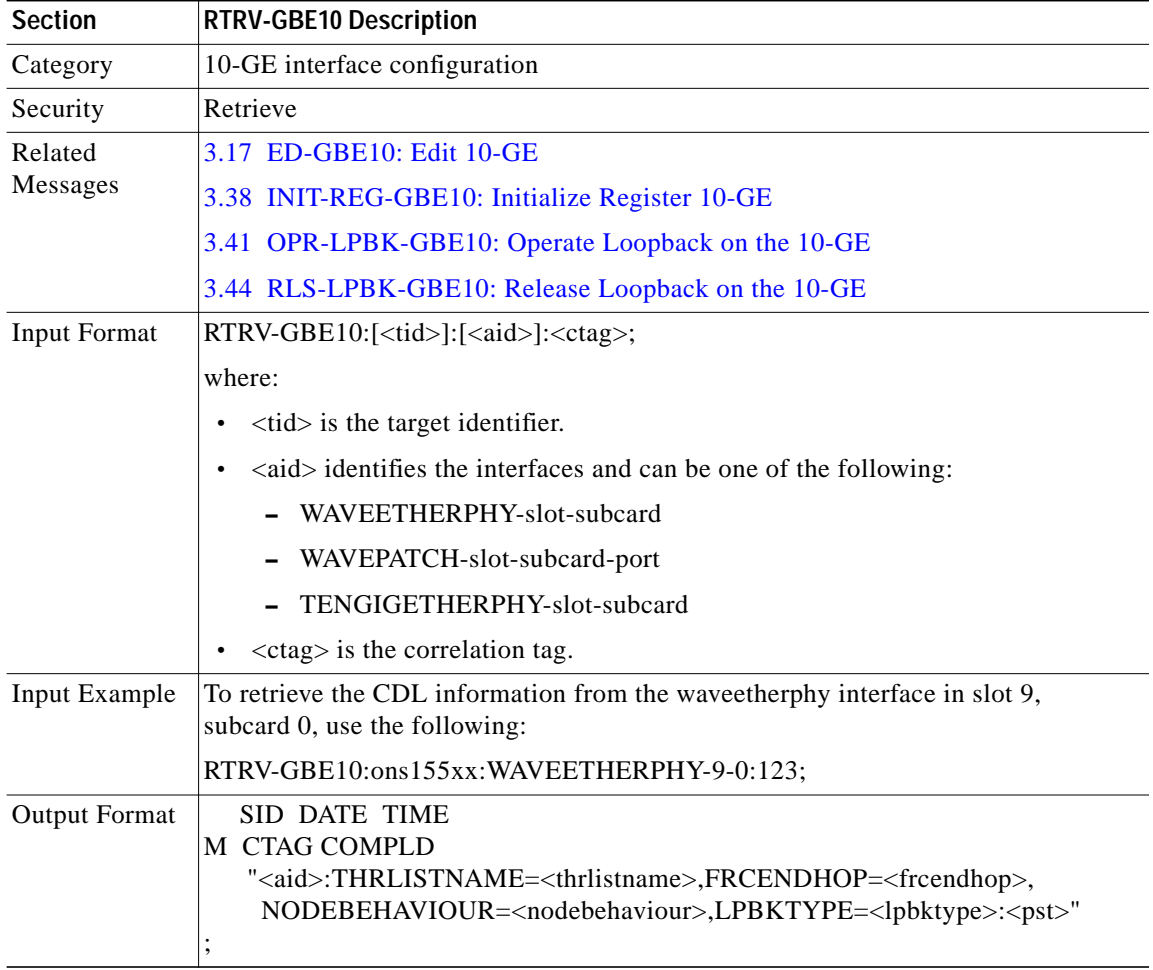

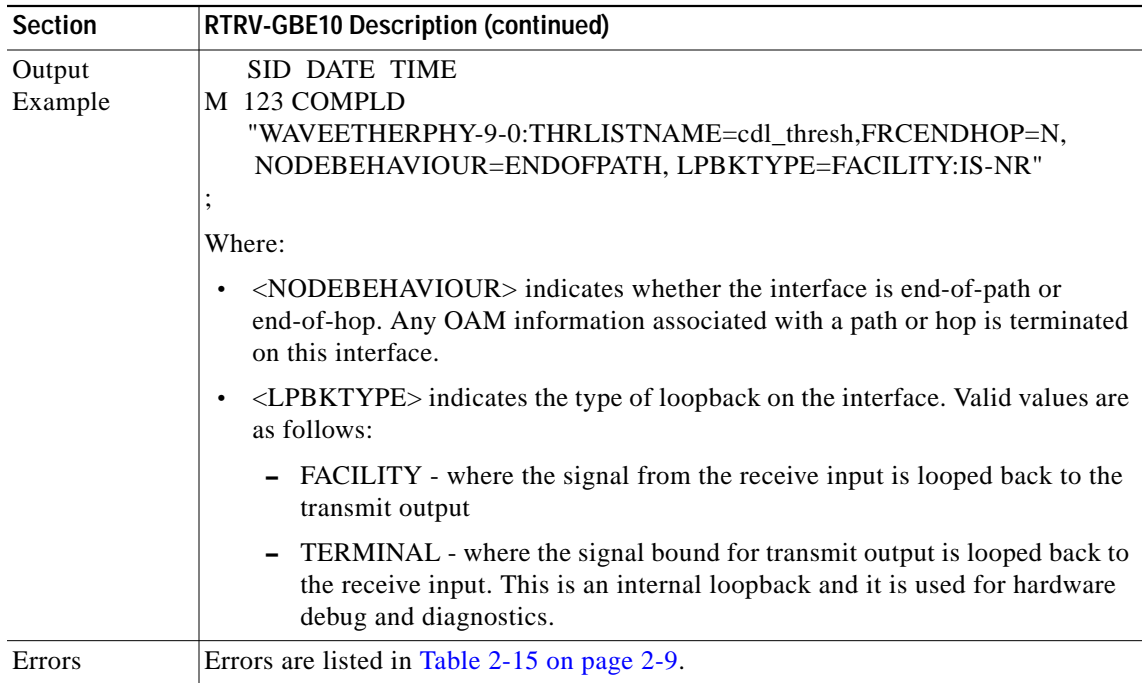

### **3.58 RTRV-HDR: Retrieve Header**

Use this command to request that an NE simply reply with a normal response indicating COMPLD.

The information of interest in the reply is the reply itself, along with information that the NE has about itself, specifically <source\_identifier>, <date>, and <time>.

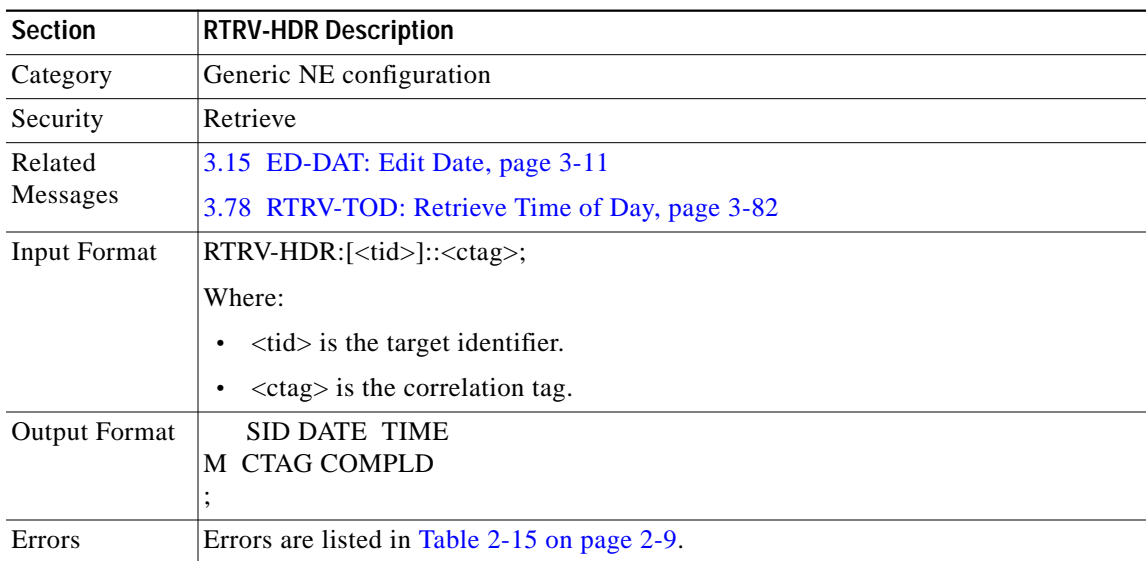

## **3.59 RTRV-IP: Retrieve IP**

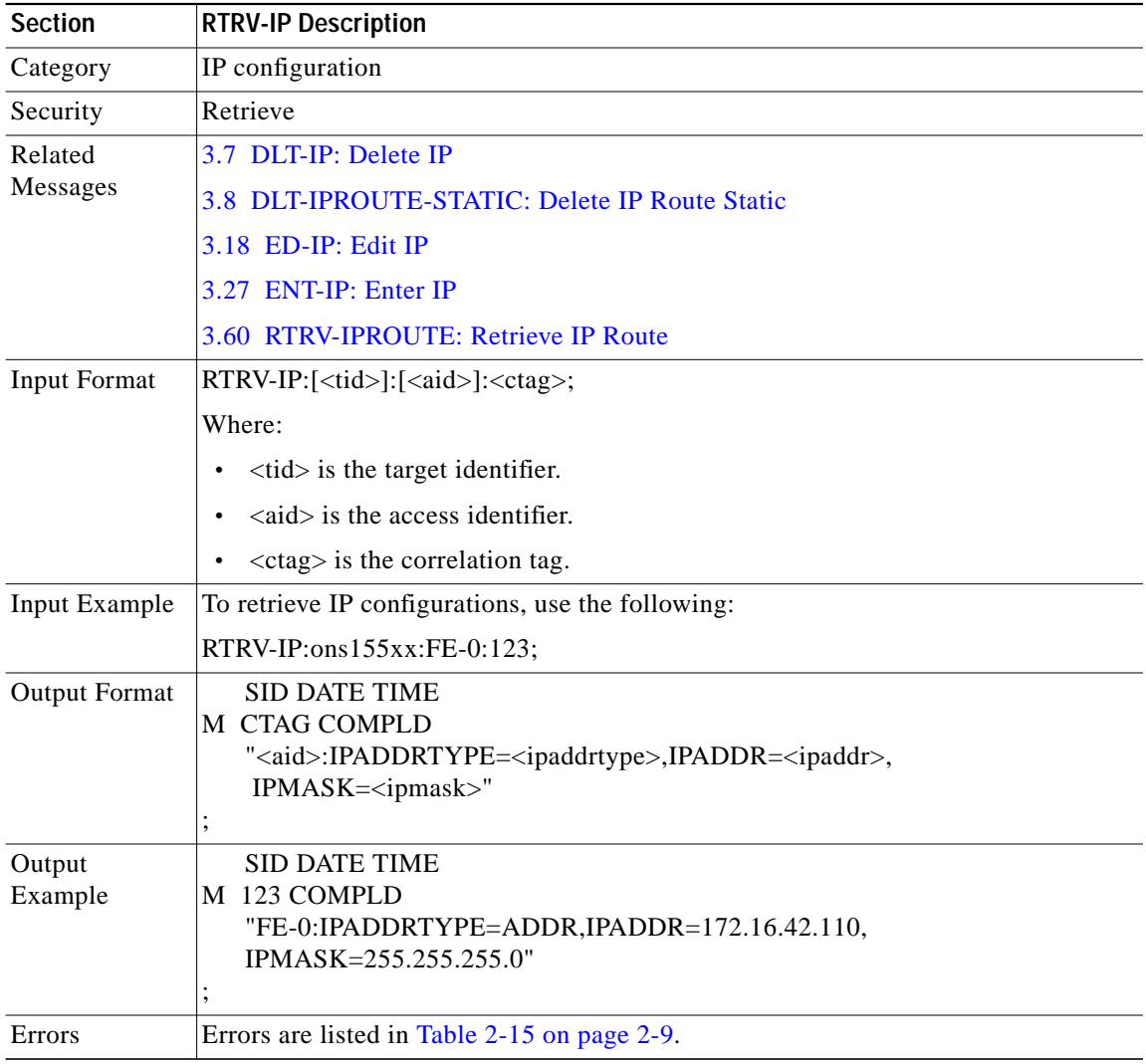

Use this command to retrieve IP configurations.

#### <span id="page-59-0"></span>**3.60 RTRV-IPROUTE: Retrieve IP Route**

Use this command to retrieve IP routing information.

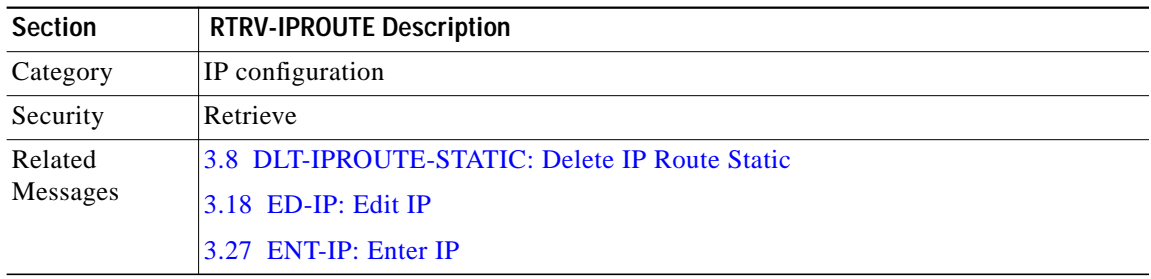

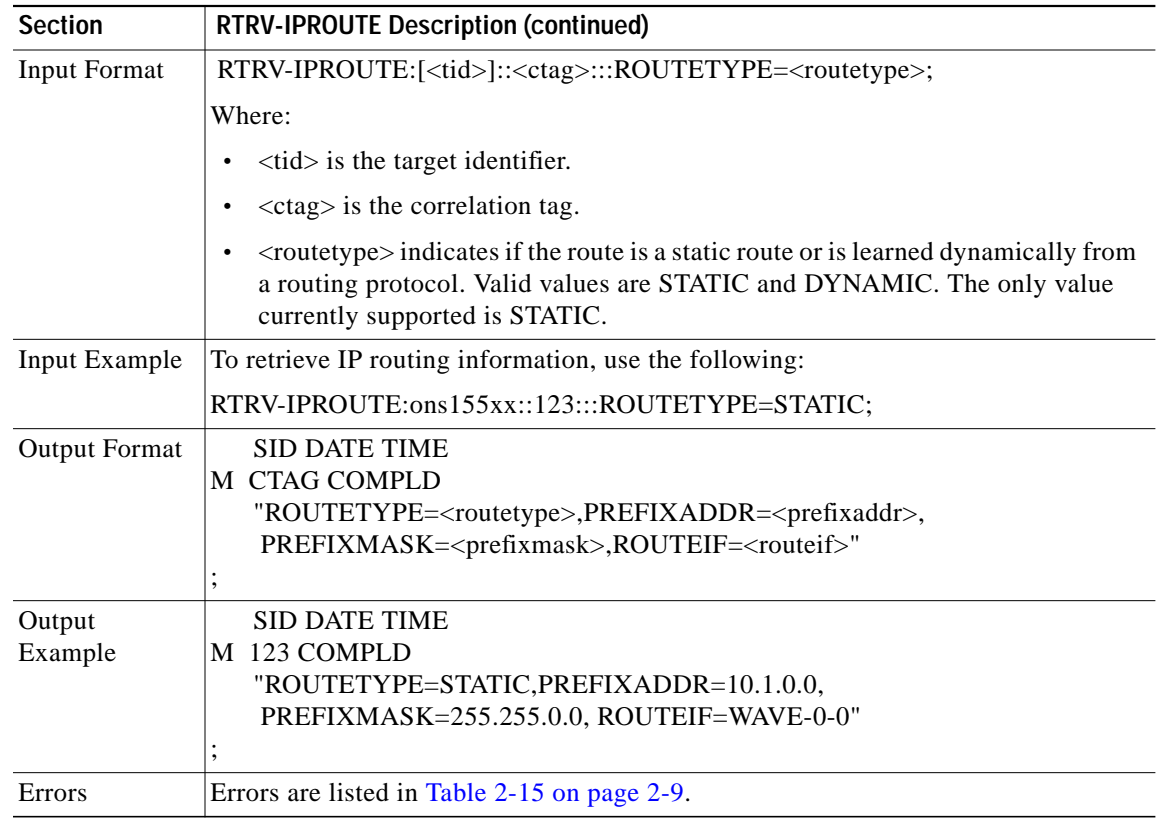

## <span id="page-60-0"></span>**3.61 RTRV-LOG: Retrieve Log**

Use this command to retrieve the console buffer log on the NE.

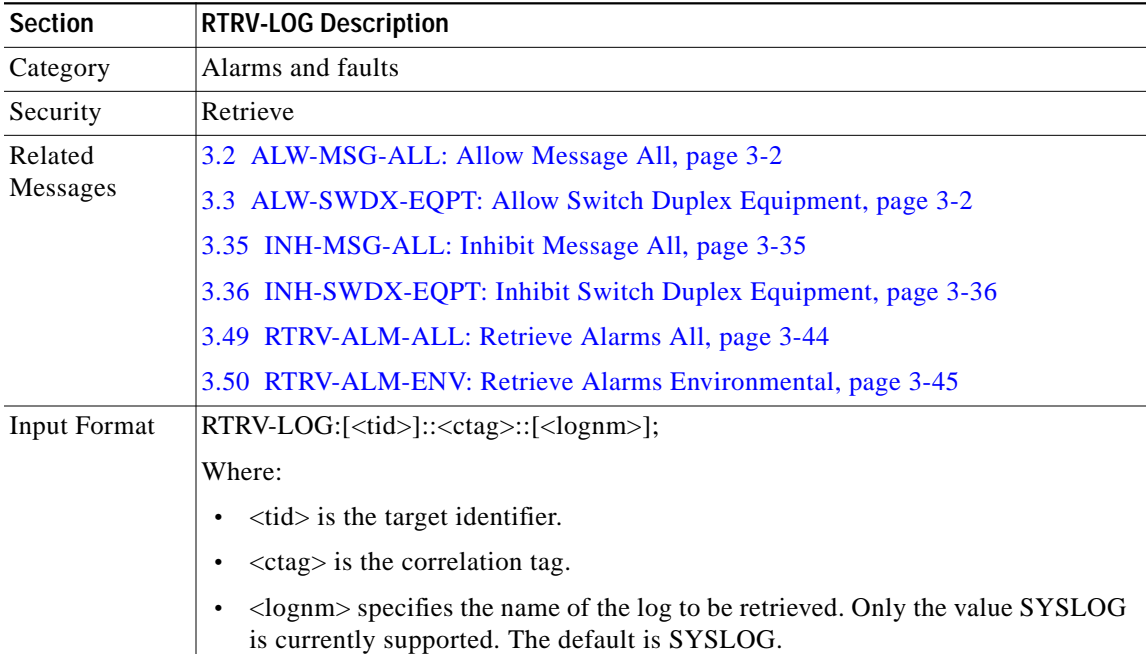

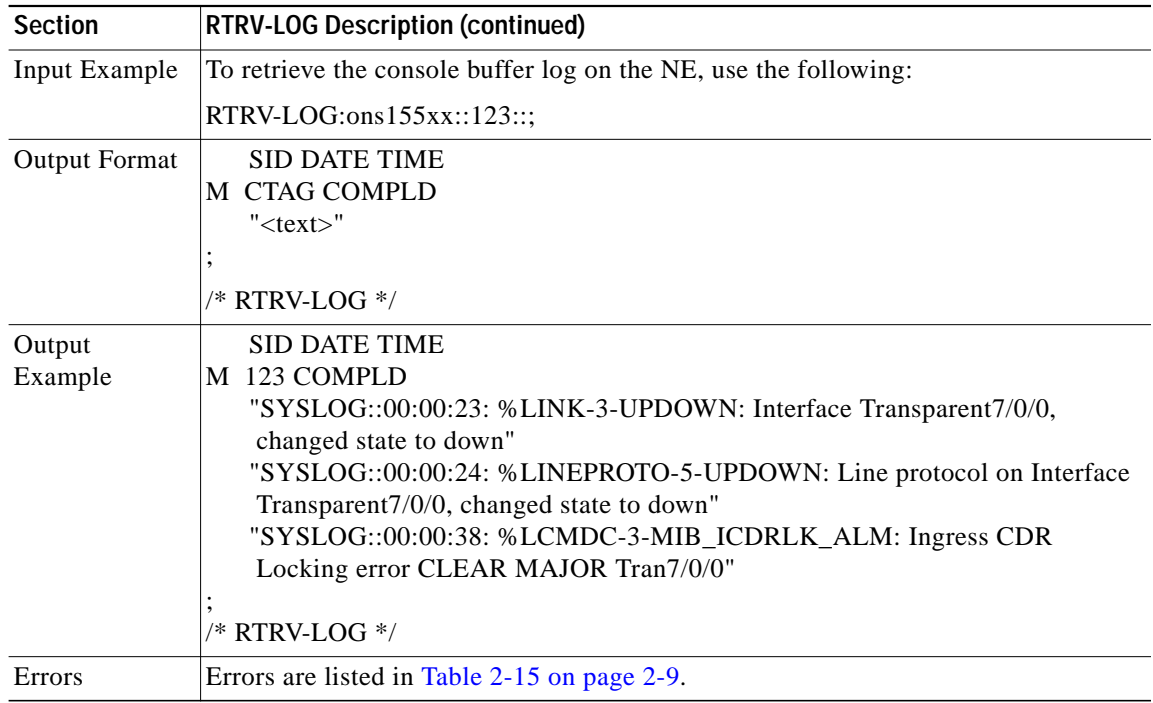

## <span id="page-61-0"></span>**3.62 RTRV-MEM: Retrieve Memory**

Use this command to retrieve information on all the files that are present on the Flash device.

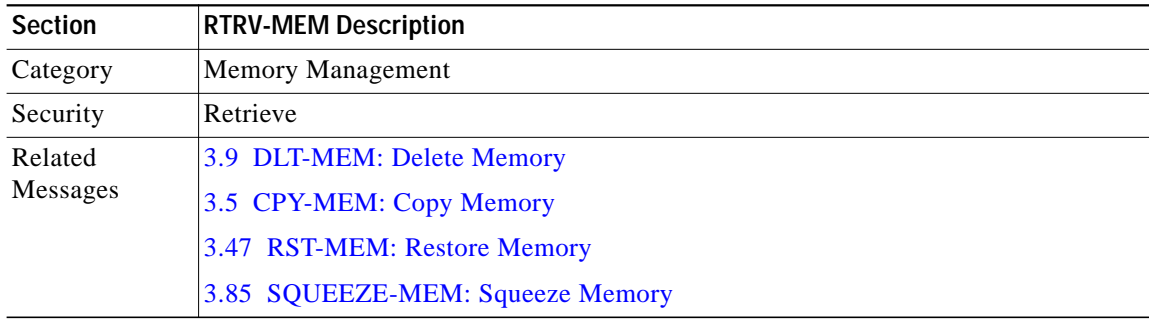

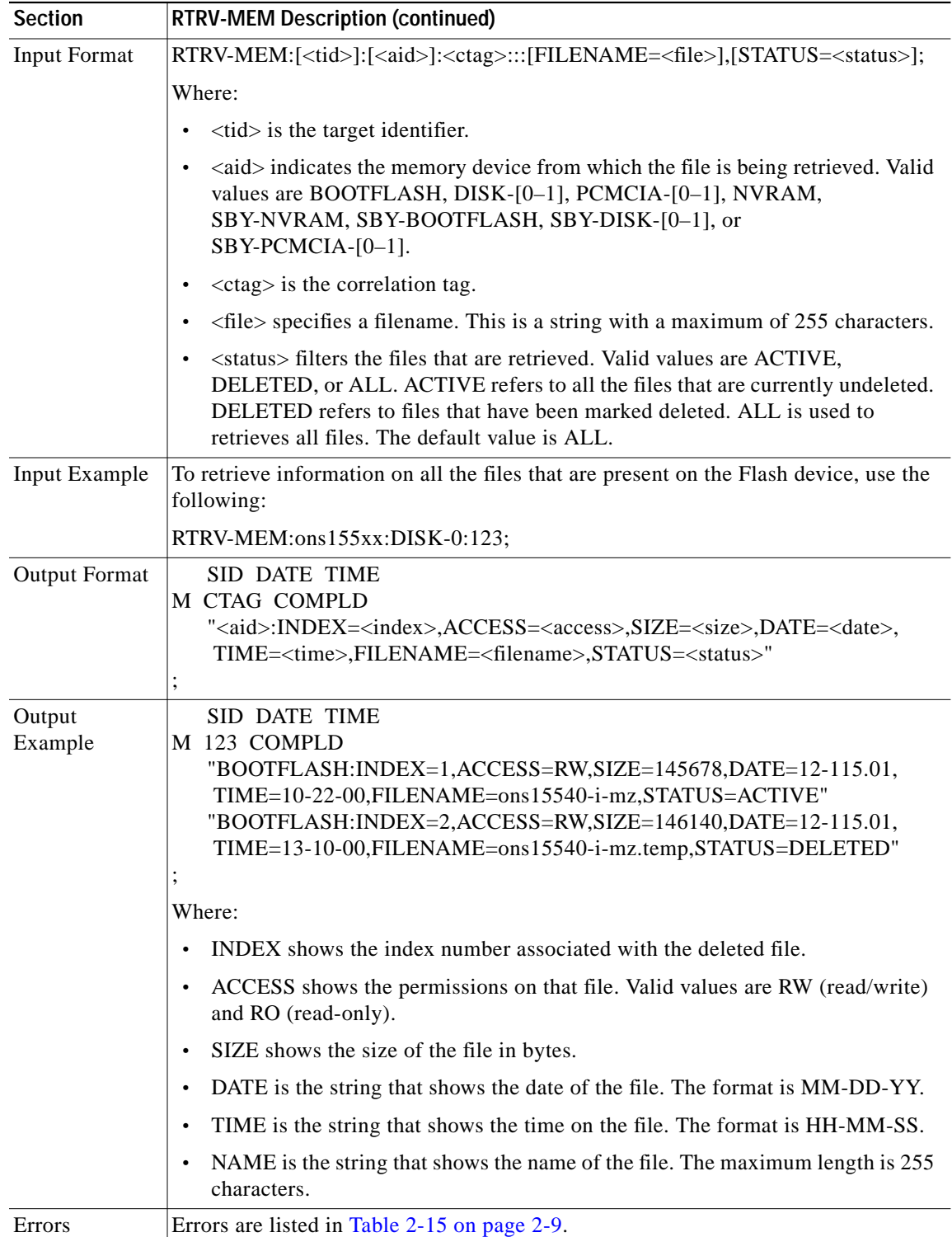

 $\blacksquare$ 

### <span id="page-63-1"></span>**3.63 RTRV-NBR: Retrieve Neighbor**

Use this command to retrieve the neighbor information on port(s).

If the AID value is not provided, then information about all the neighbors discovered (for all of the ports) is retrieved.

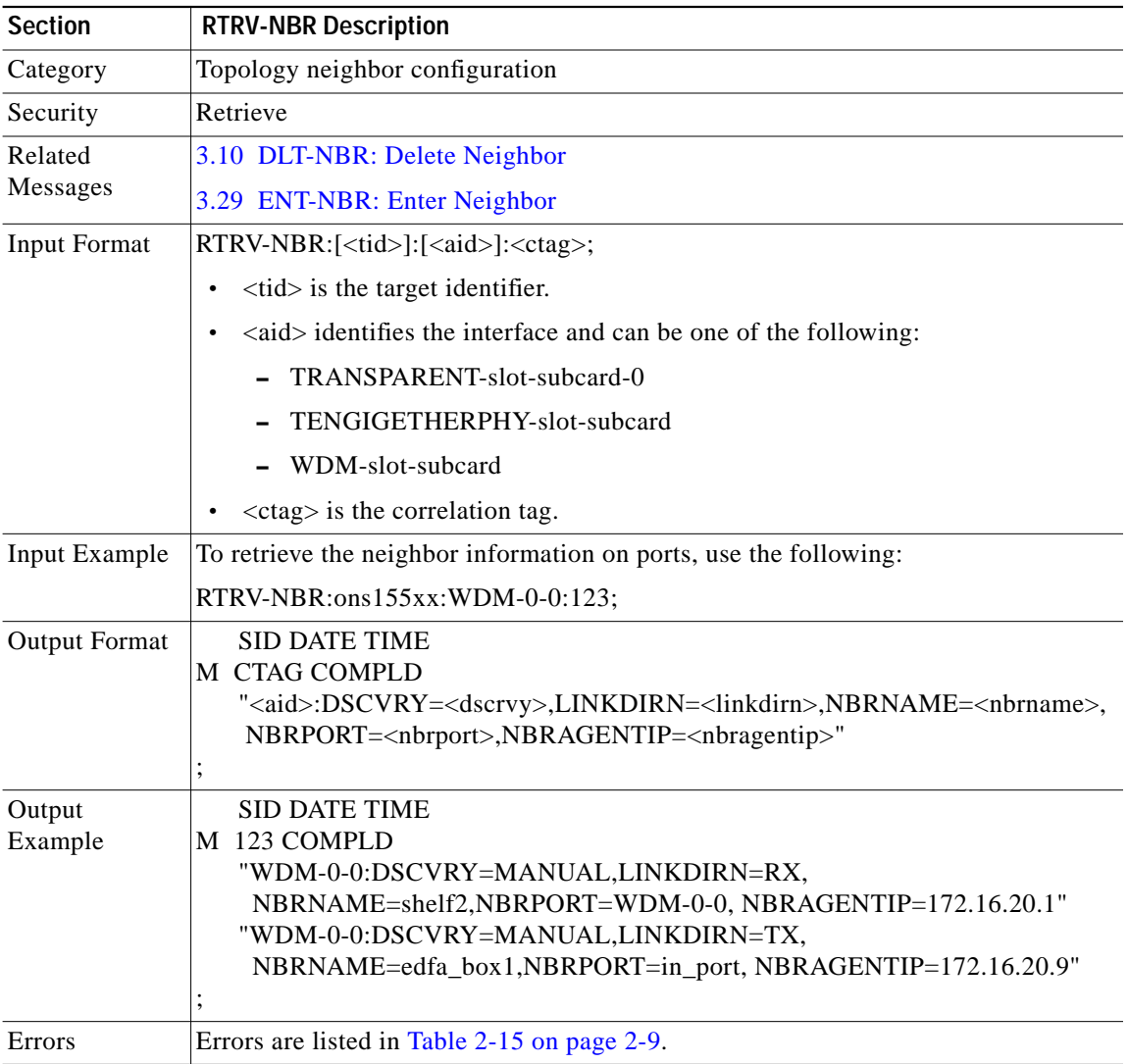

#### <span id="page-63-0"></span>**3.64 RTRV-NE-CDP: Retrieve Network Element CDP**

Use this command to retrieve global CDP information.

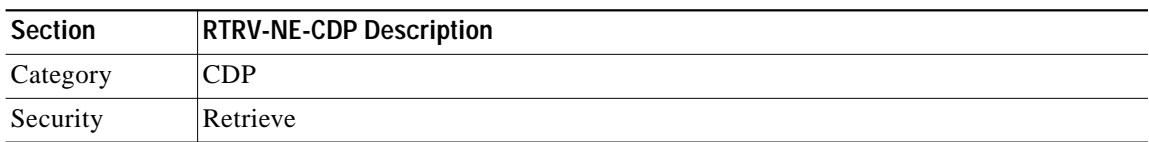

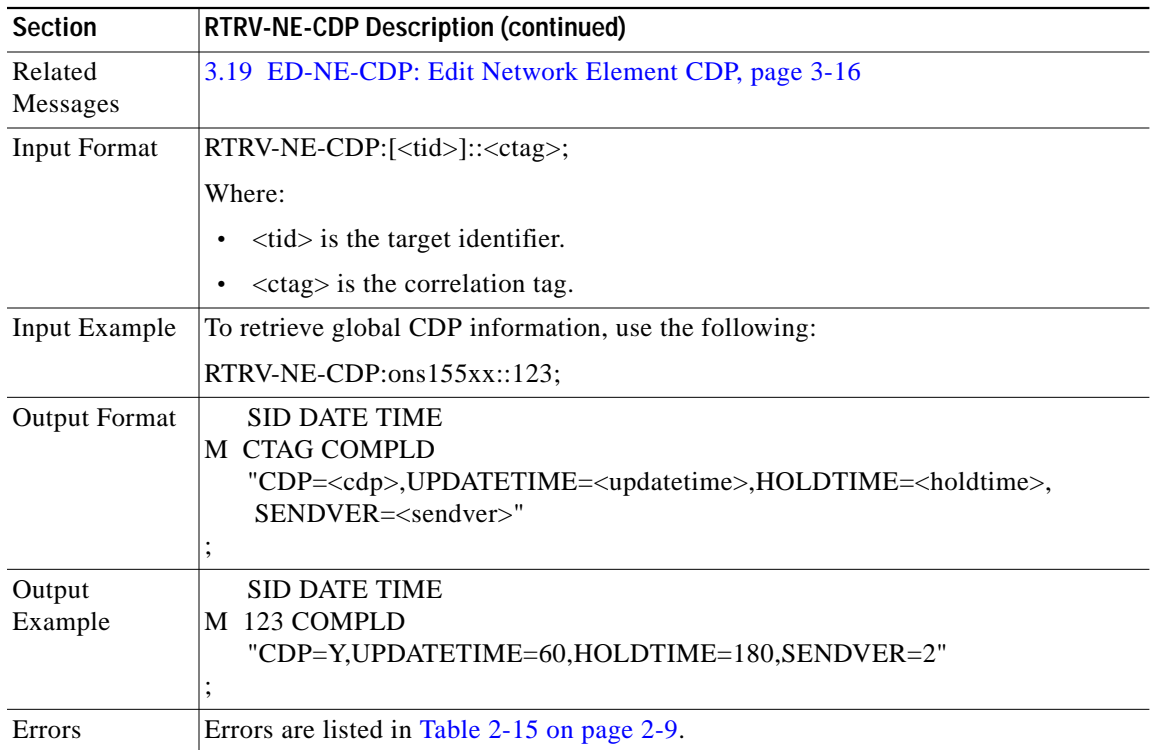

# **3.65 RTRV-NE-GEN: Retrieve Generic NE Configuration Values**

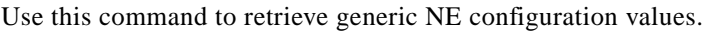

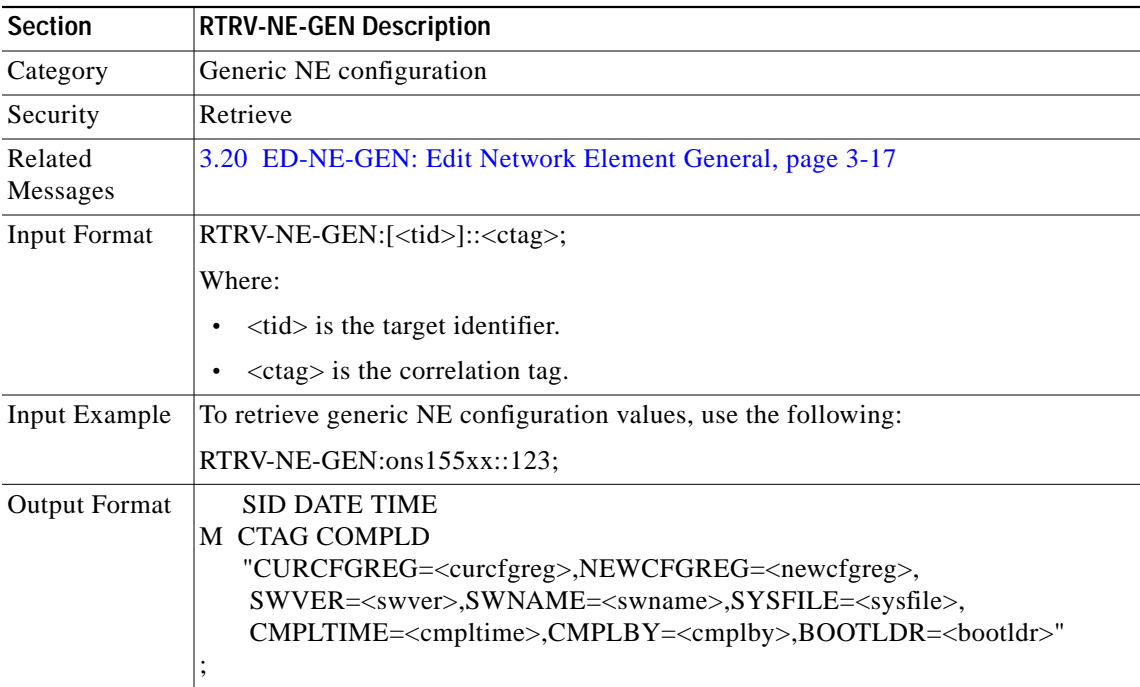

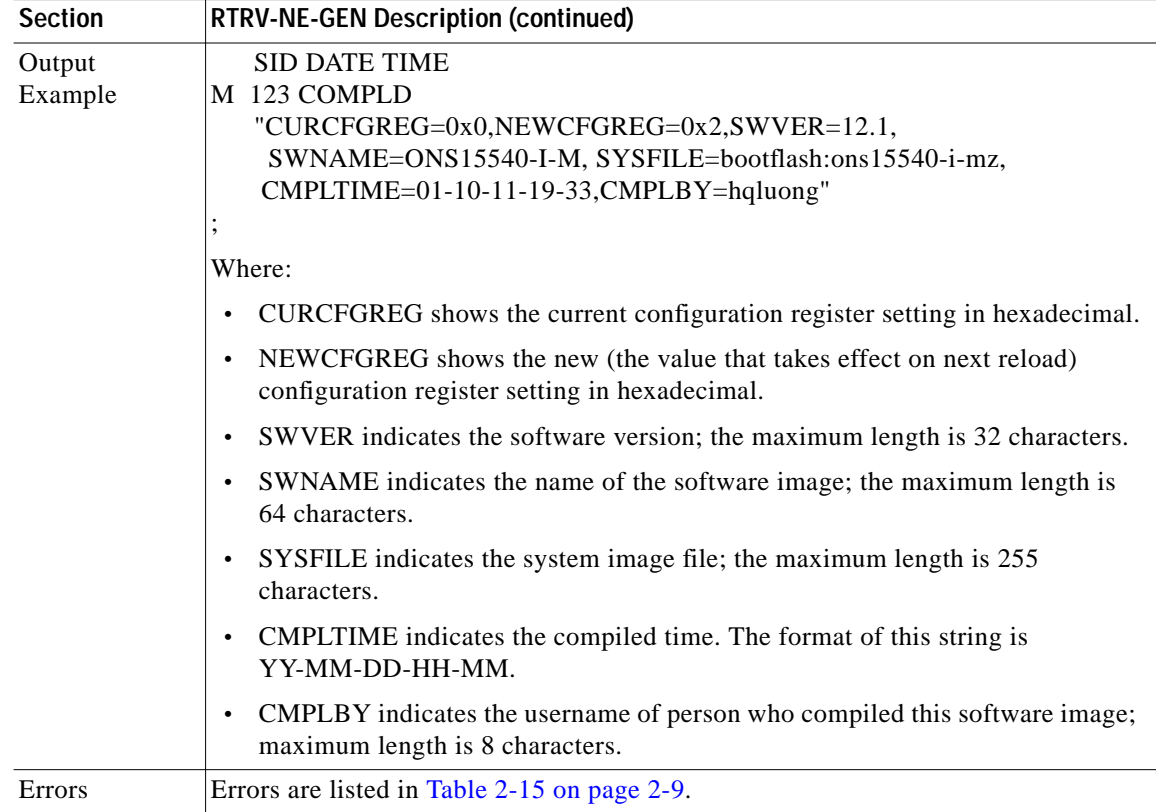

## **3.66 RTRV-NE-OSCP: Retrieve Network Element OSCP**

Use this command to retrieve the configurations for OSCP.

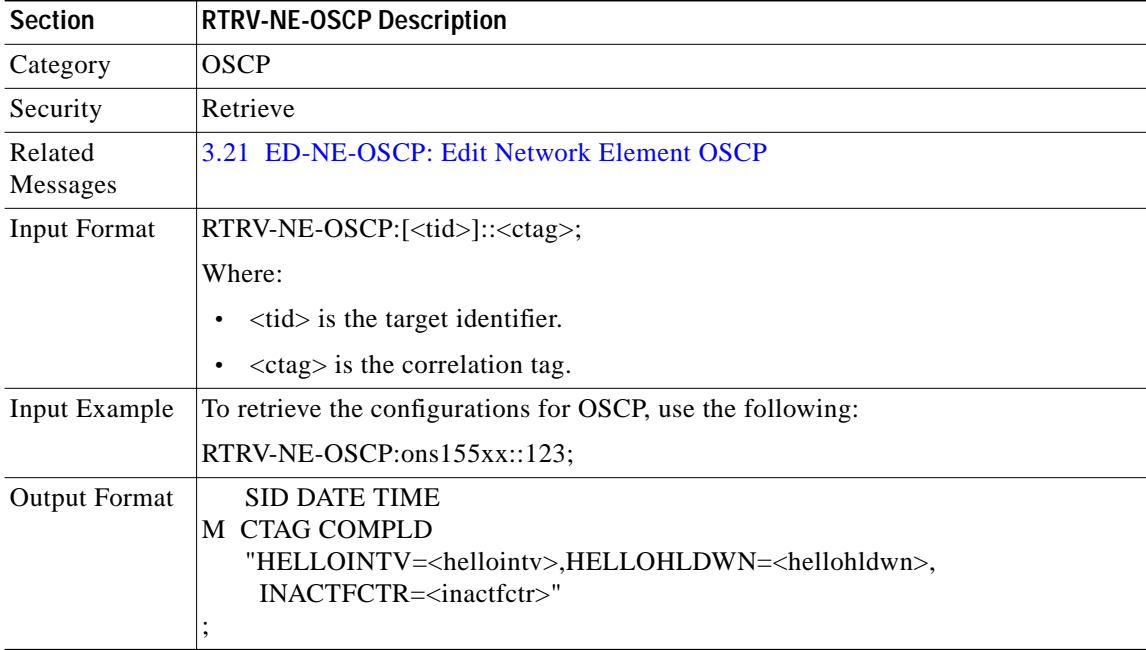

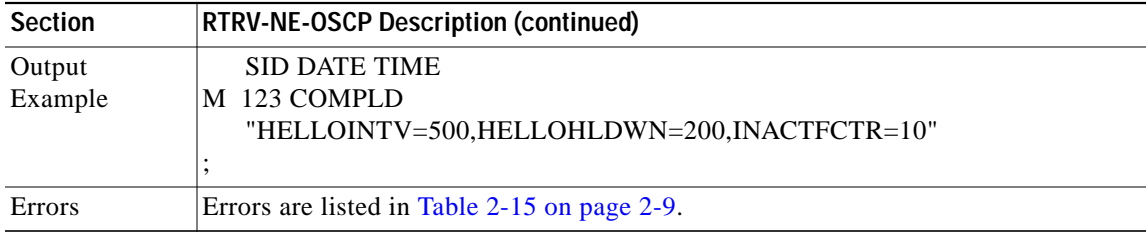

## <span id="page-66-0"></span>**3.67 RTRV-NTP: Retrieve NTP**

Use this command to retrieve the NTP status parameters for the system.

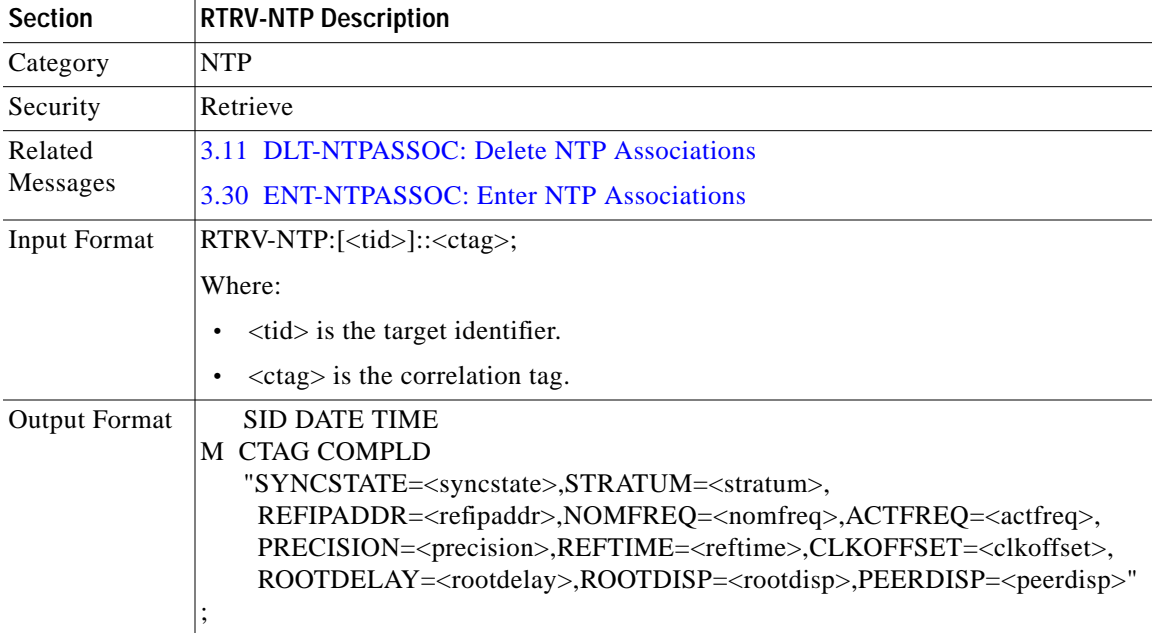

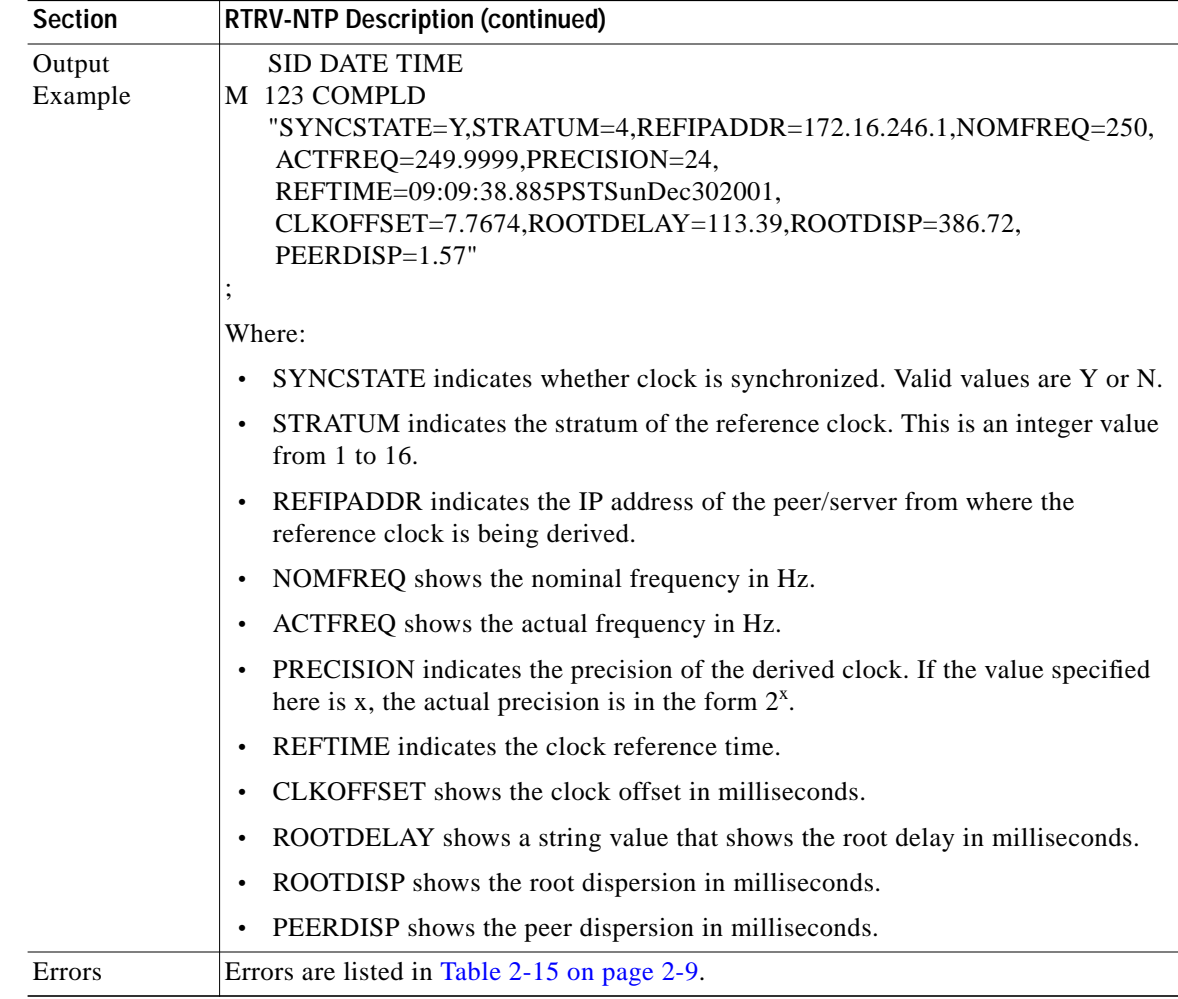

#### **3.68 RTRV-NTPASSOC: Retrieve NTP Associations**

Use this command to retrieve the NTP parameters for each association that is created.

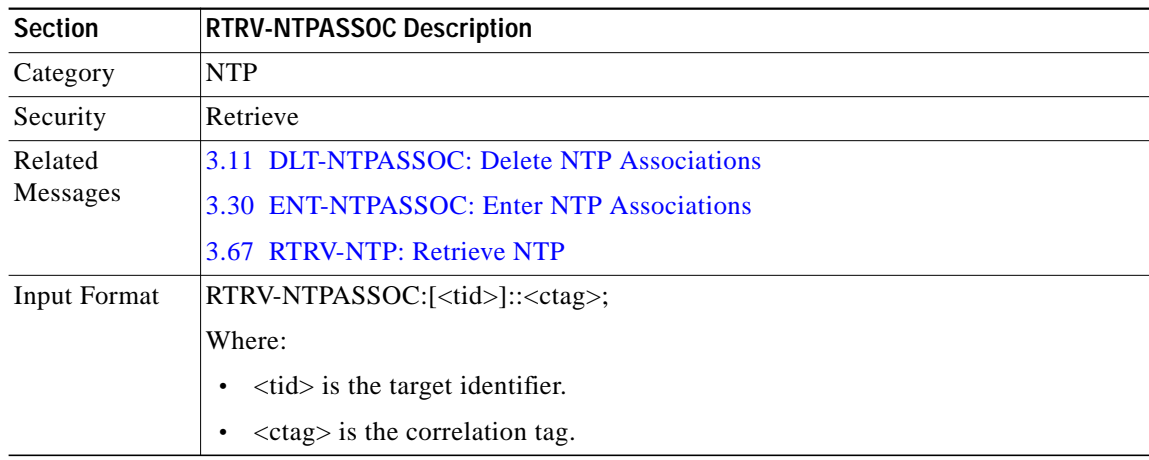

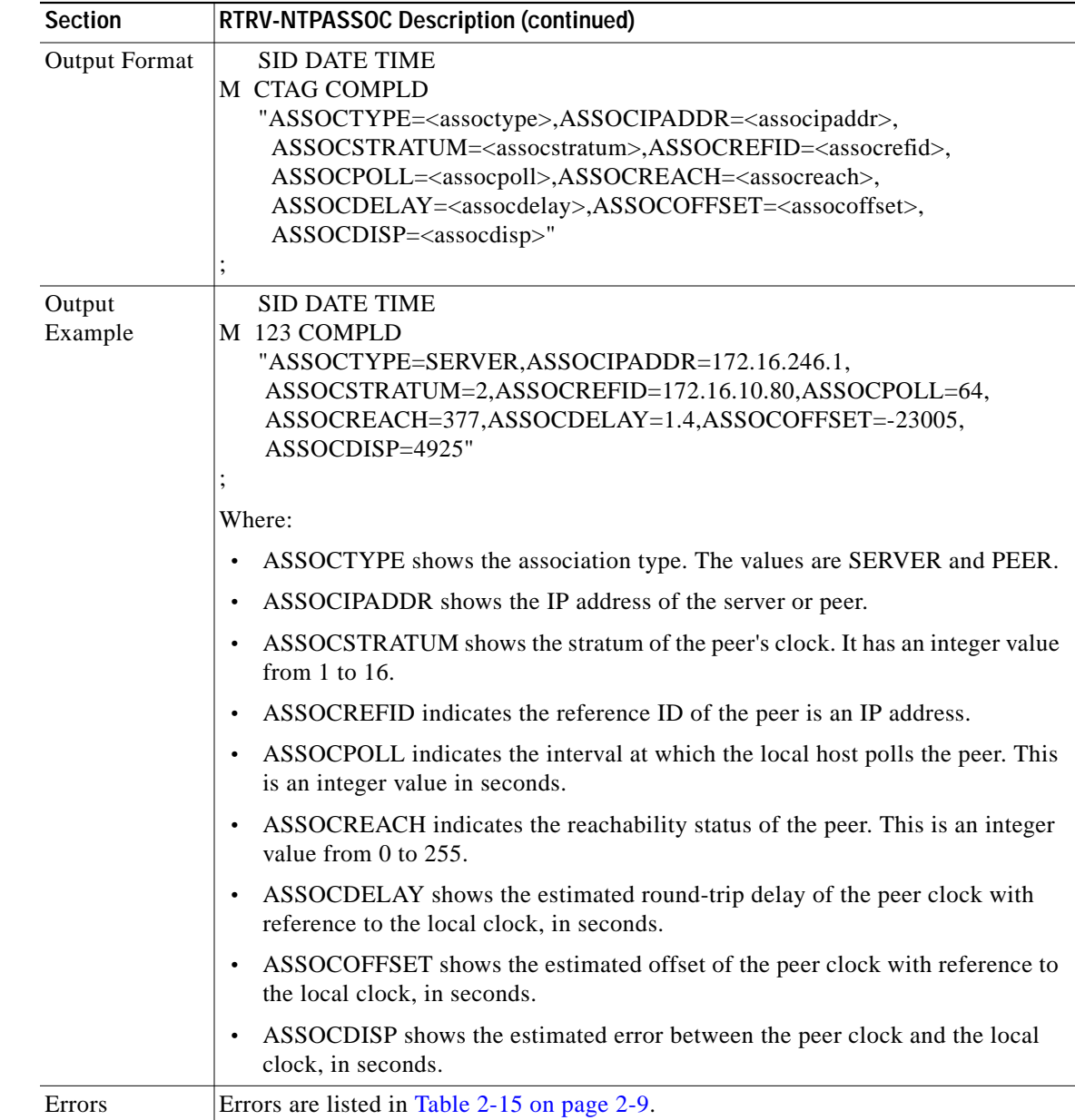

# <span id="page-68-0"></span>**3.69 RTRV-OCH: Retrieve Optical Channel**

Use this command to retrieve interface configuration information.

The PST and SST values in the last position defined block indicate the current status of the interface. The values of PST-PSTQ and SST, under different conditions, are listed as follows:

- **•** If the interface is administratively shut down by using the ENT-OCH command, values returned are PST=OOS-MA, SST=MT.
- **•** If the interface and the laser are shut down administratively, values returned are PST=OOS\_MA, SST=MT, LASER.
- **•** If the interface is down because of alarms on the link, such as Loss of Signal/Loss of Frame, Loss of Light, values returned are PST=OOS-AU, SST=FAF.
- **•** If the interface is down because of alarms and is also administratively shut down, values returned are PST=OOS-AUMA, SST=FAF, MT.
- **•** If there is an entity failure on the NE because the interface is down, values returned are PST=OOS-AU, SST= SGEO.
- **•** If the transmit laser fails at an interface, values returned is PST=OOS-AU, SST=FLT.
- **•** If only thresholds are exceeded on the interface, values returned are PST=IS-ANR. For wavepatch interfaces only, the SST value also indicates the current state with respect to APS of the interface.
- **•** If the wavepatch is currently active, the SST value of ACT is returned.
- **•** If the wavepatch is currently standby, the value of STBYH is returned.
- **•** Under normal operating conditions, values returned are PST=IS-NR.

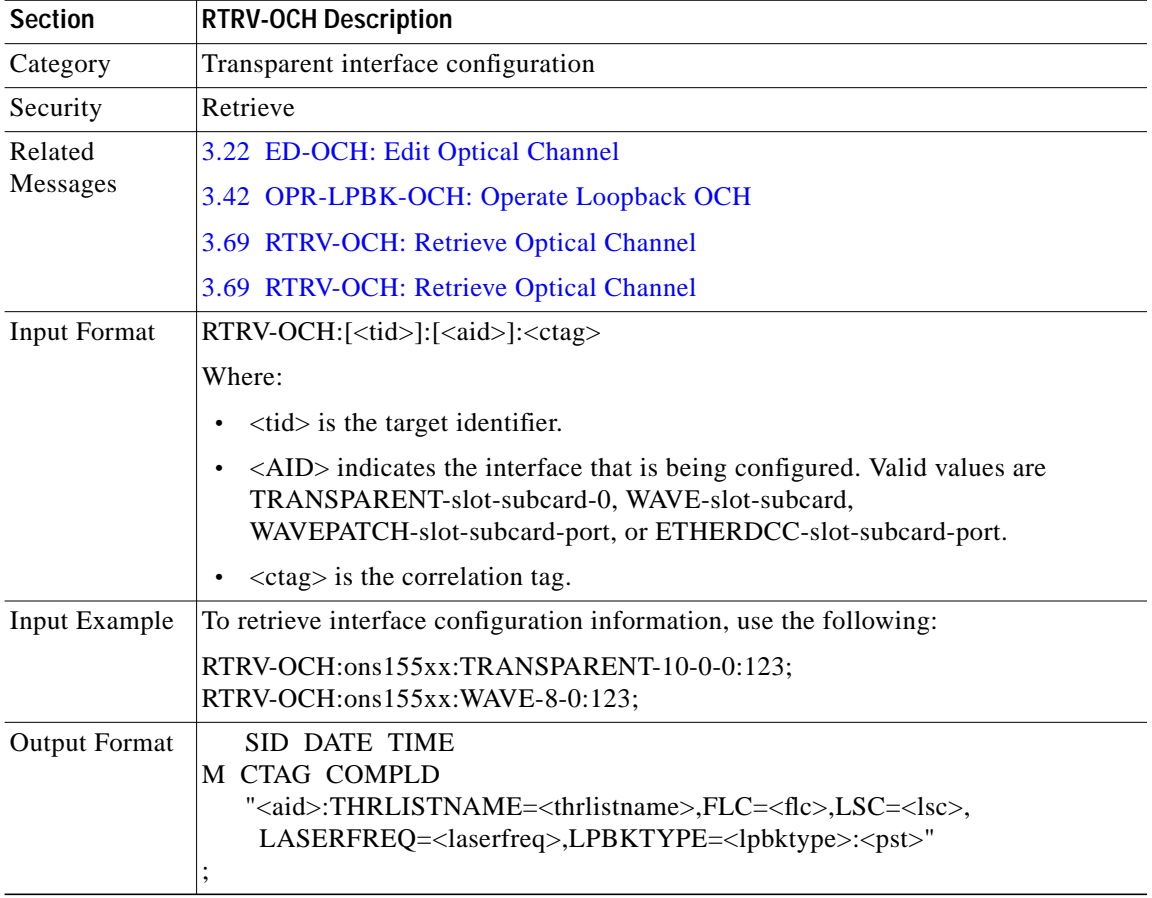

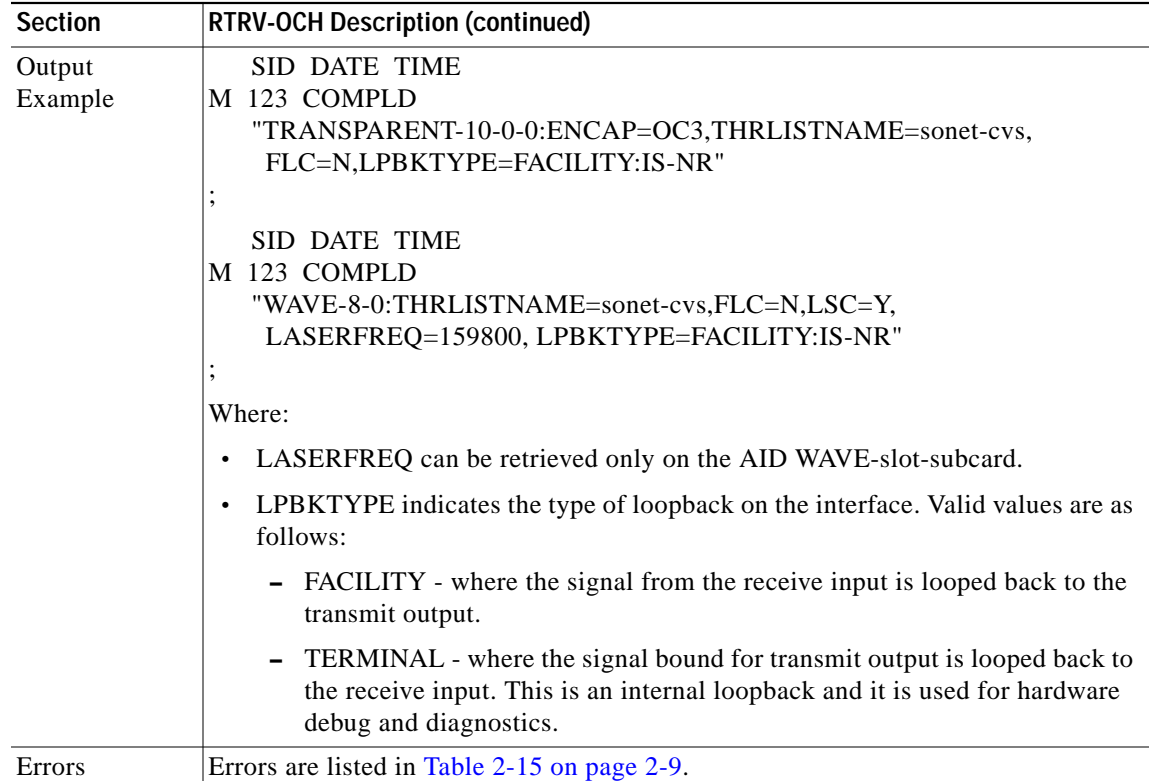

### **3.70 RTRV-PATCH: Retrieve Patch**

Use this command to retrieve the patch configuration.

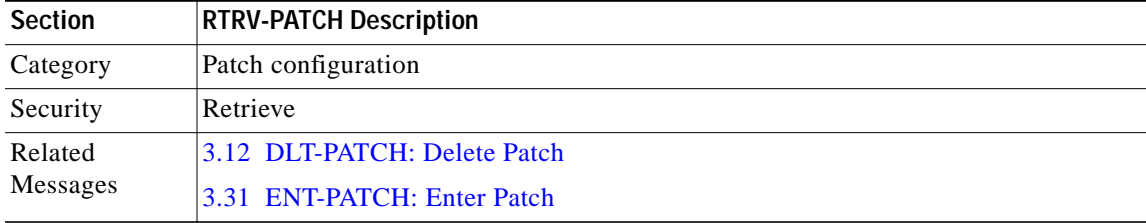

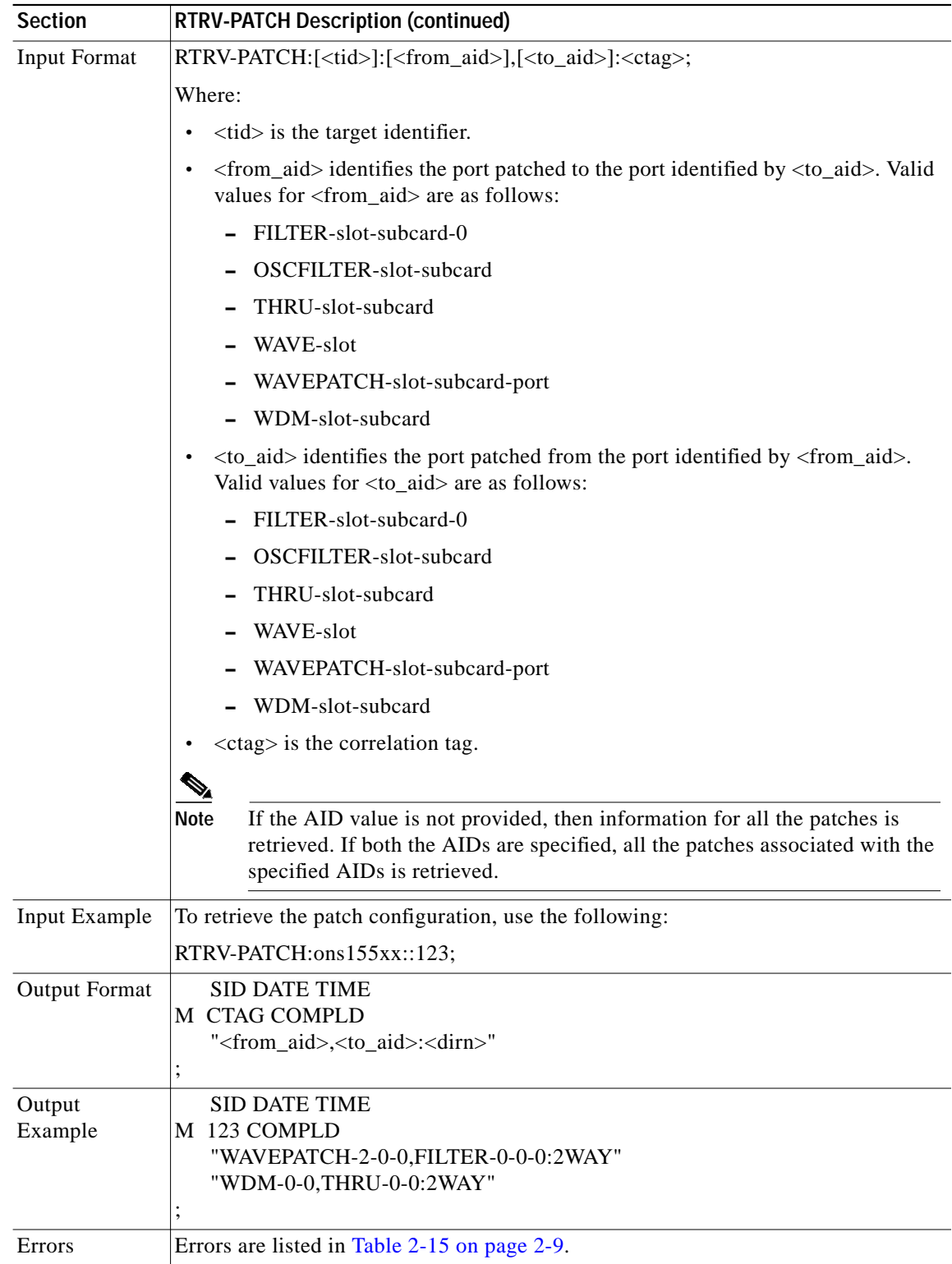

 $\blacksquare$ 

**The Contract of the Contract of the Contract of the Contract of the Contract of the Contract of the Contract o**
# <span id="page-72-0"></span>**3.71 RTRV-PM-ENCAP: Retrieve Performance Encapsulation**

Use this command to retrieve the performance monitoring parameters related to error counters for transponder and OSC wave interfaces specified by the AID. The parameter is specified by <montype> and the <tmper> specifies the accumulation time period.

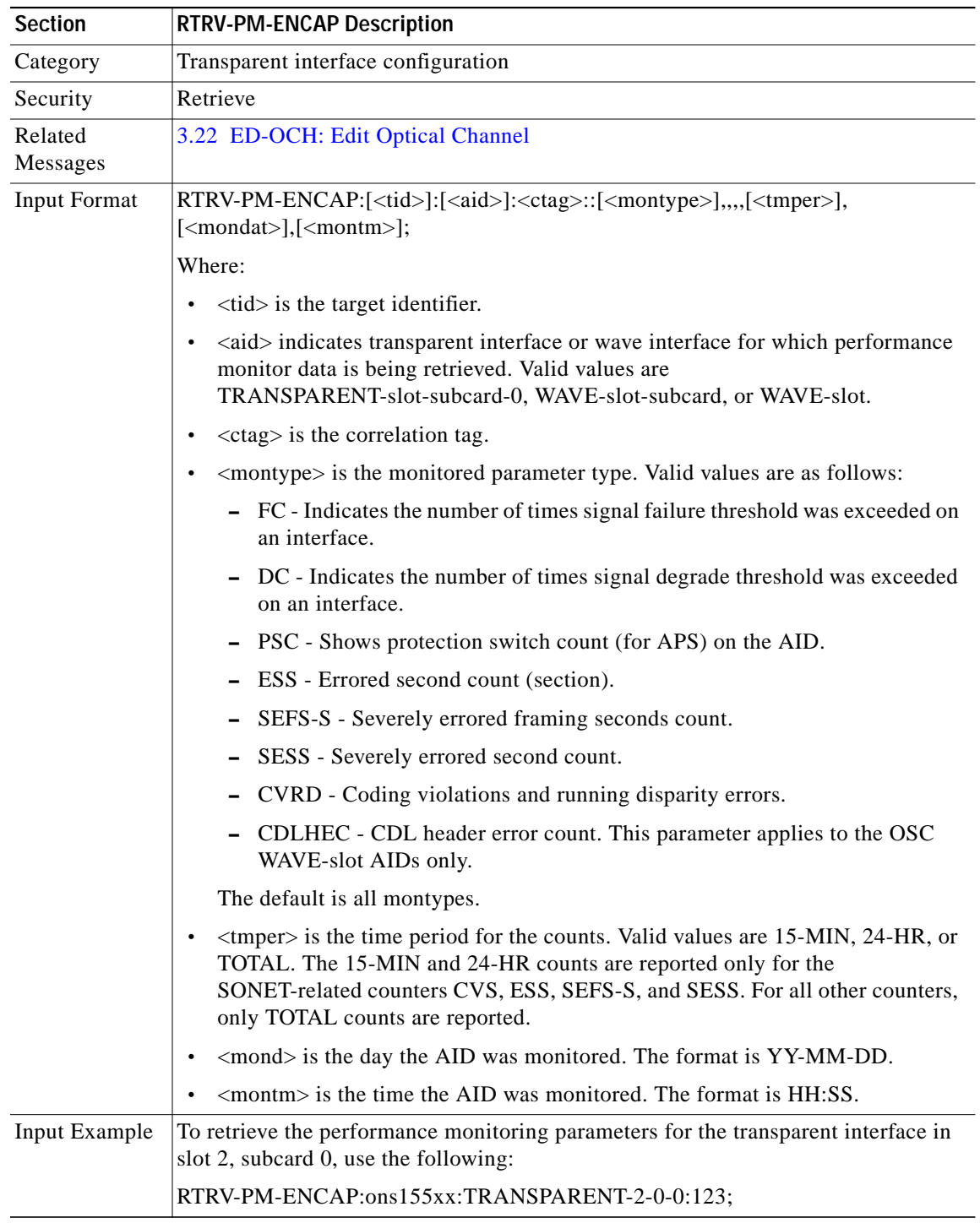

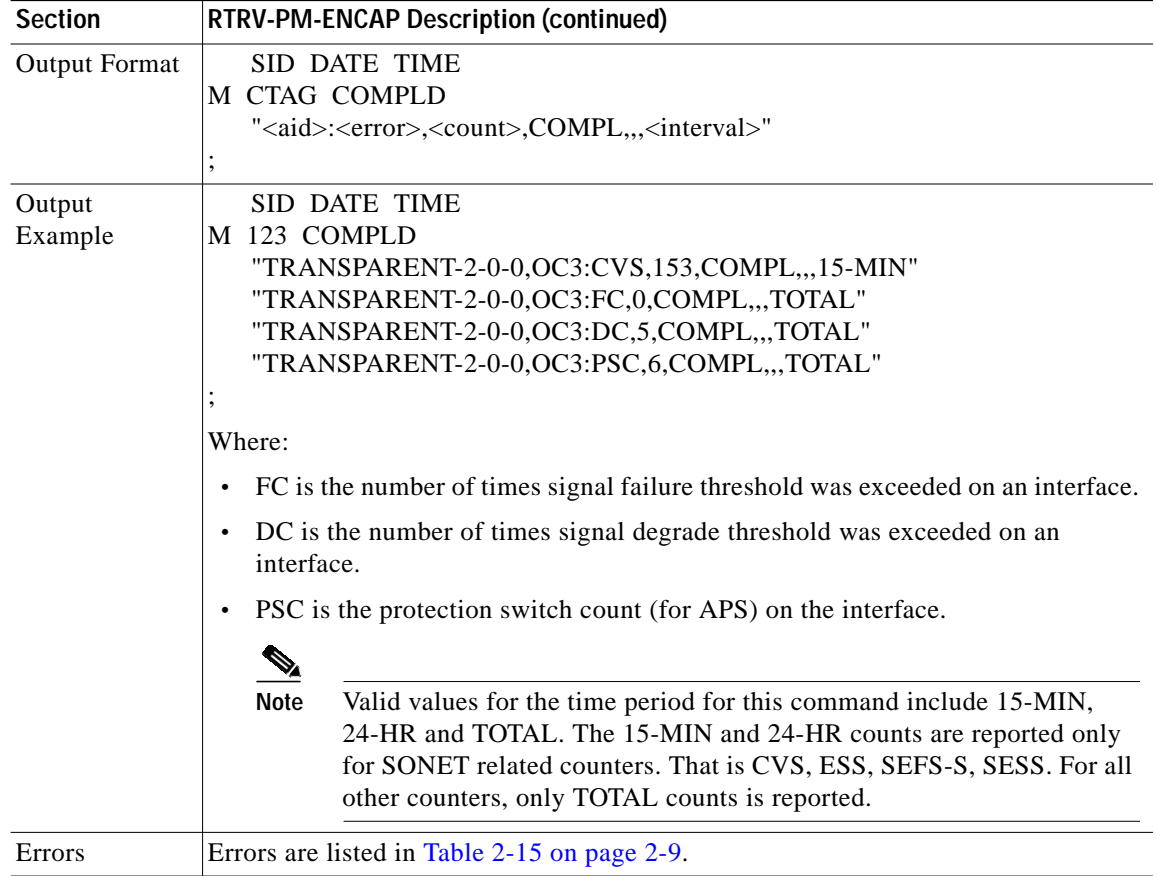

## <span id="page-73-0"></span>**3.72 RTRV-PM-EQPT: Retrieve Performance Monitoring Equipment**

Use this command to retrieve performance monitoring data for a processor card.

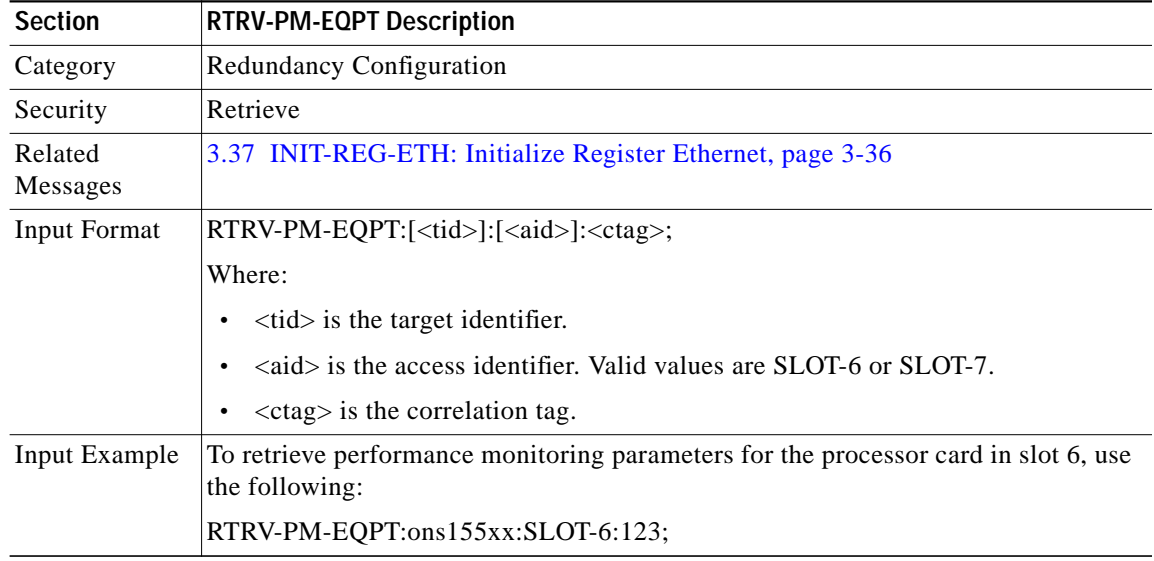

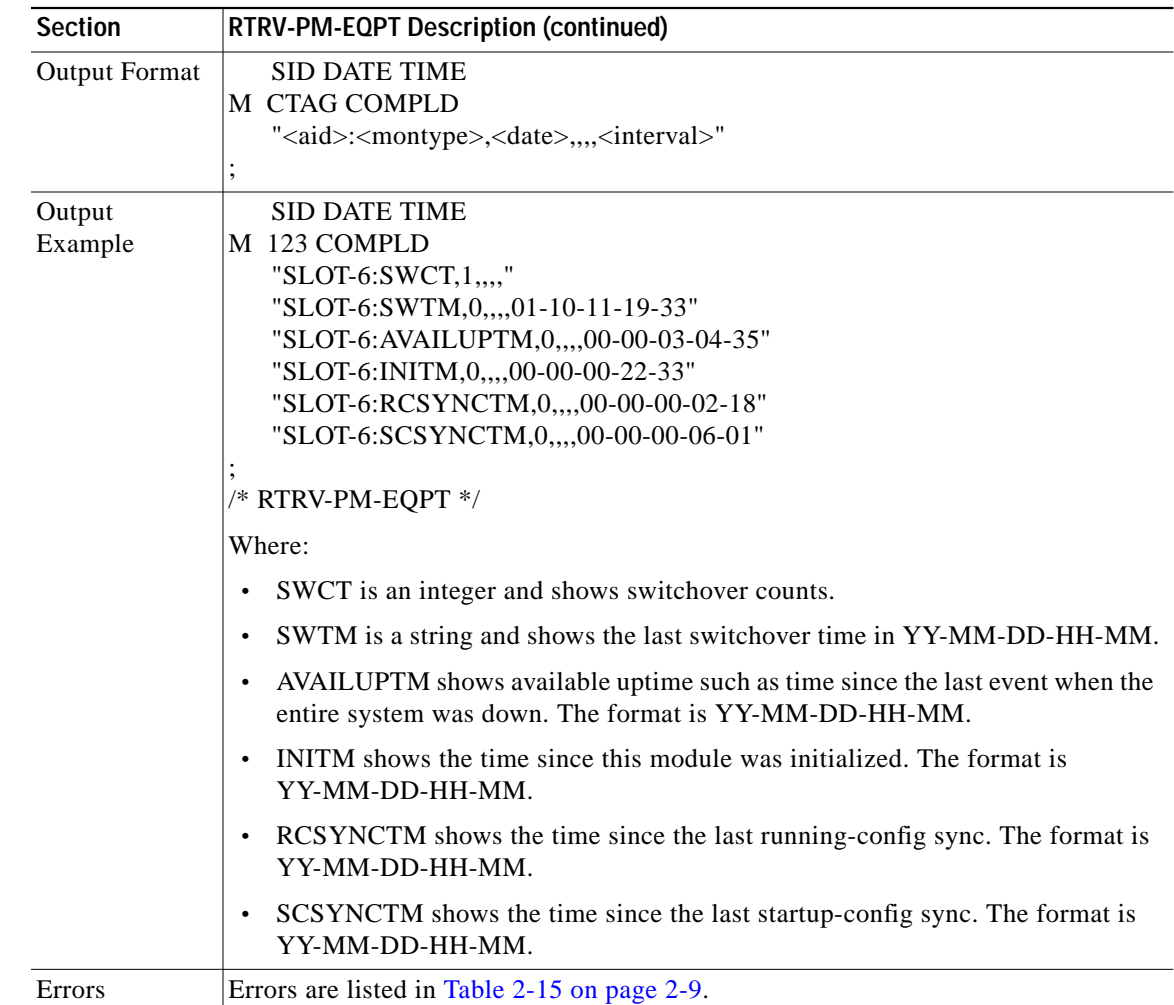

### **3.73 RTRV-PM-GBE10: Retrieve Performance Monitoring on 10-GE**

Use this command to retrieve the performance monitoring parameters on the 10-GE transponder module interfaces.

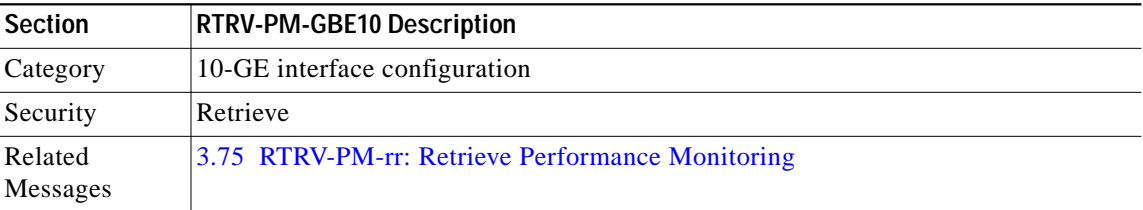

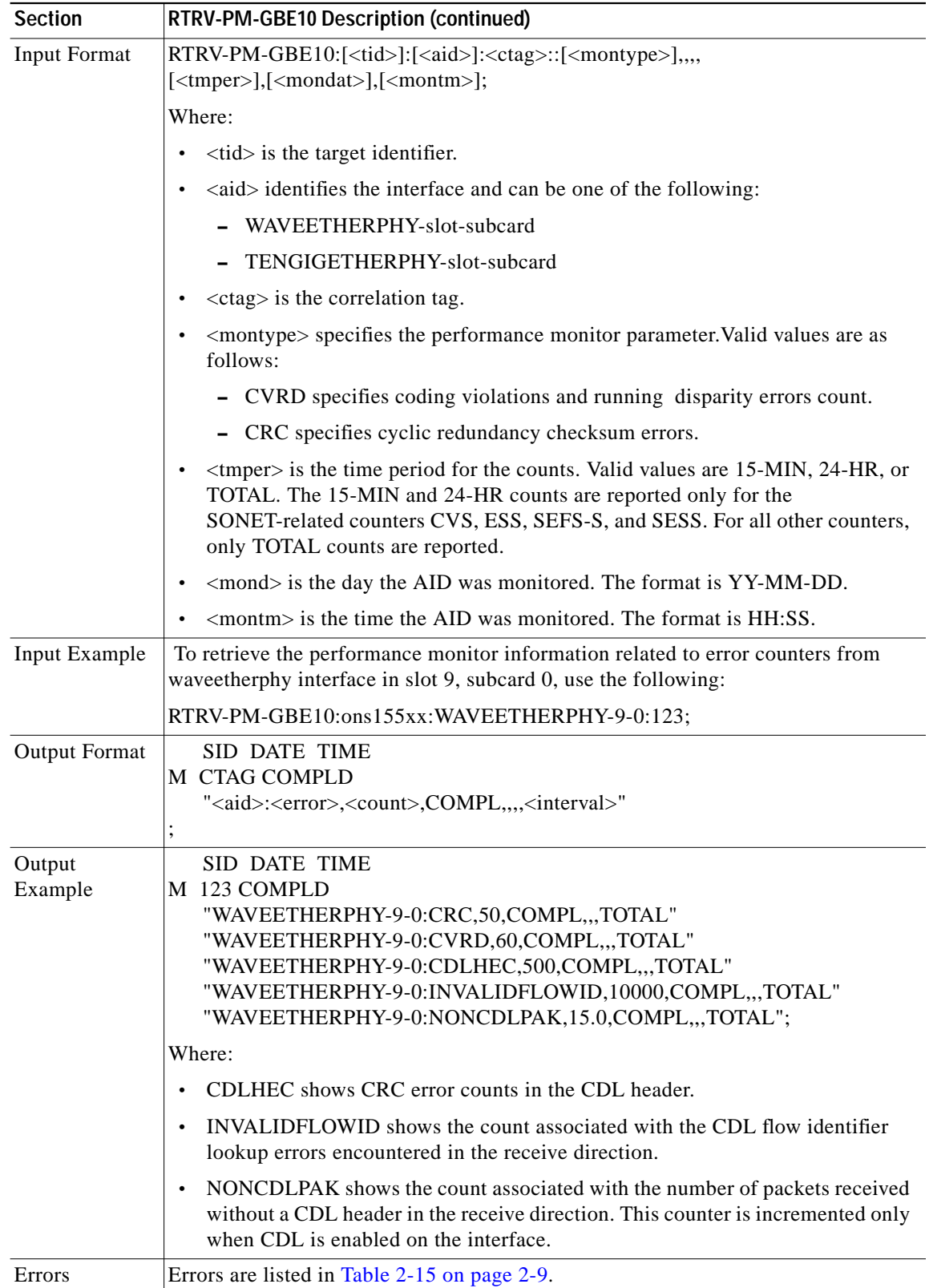

n

**College** 

## <span id="page-76-1"></span>**3.74 RTRV-PMMODE-OCH: Retrieve Performance Mode OCH**

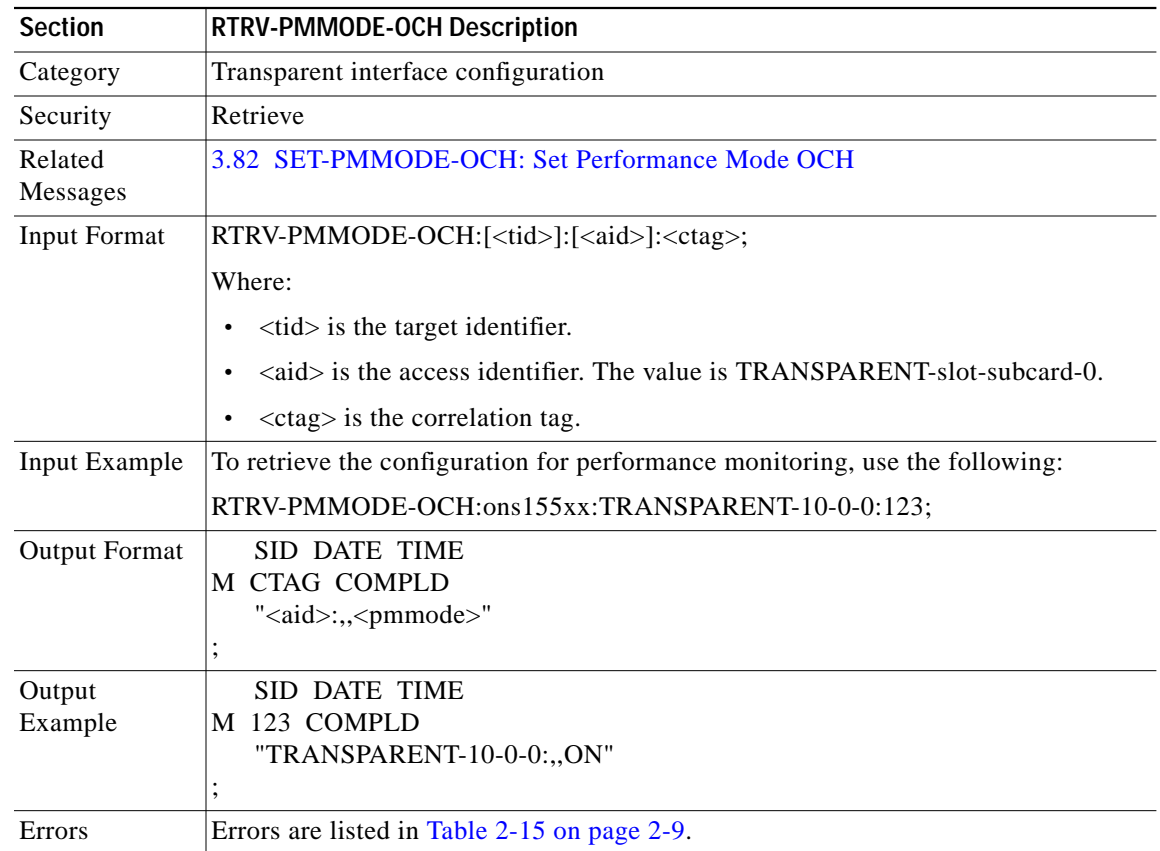

Use this command to retrieve the configuration for performance monitoring.

### <span id="page-76-0"></span>**3.75 RTRV-PM-rr: Retrieve Performance Monitoring**

Use this command to retrieve the performance monitoring information for optical parameters on a transponder module interface specified by the AID. The parameter is specified by  $\leq$ montype $\geq$  and <tmper> specifies the accumulation time period.

**Note** The value returned for all optical power related montype parameters is in the range of –40 to 25 dBm. The value returned for all laser bias current related montype parameters is in hundreds of microamperes and has a range from 0 to 10000.The value returned for all laser temperature related montype parameters is in tenths of degrees centigrade and has a range from –500 to 850.

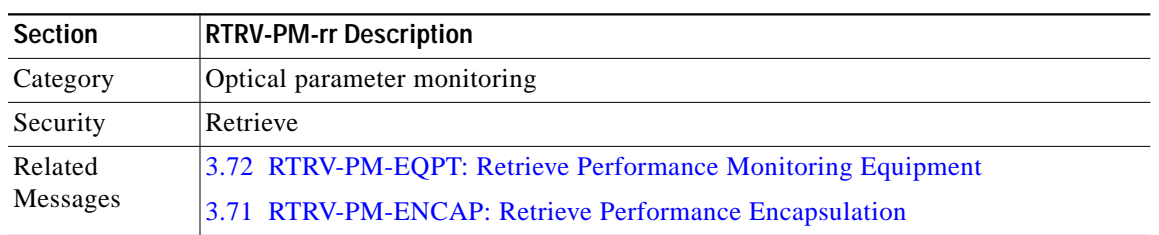

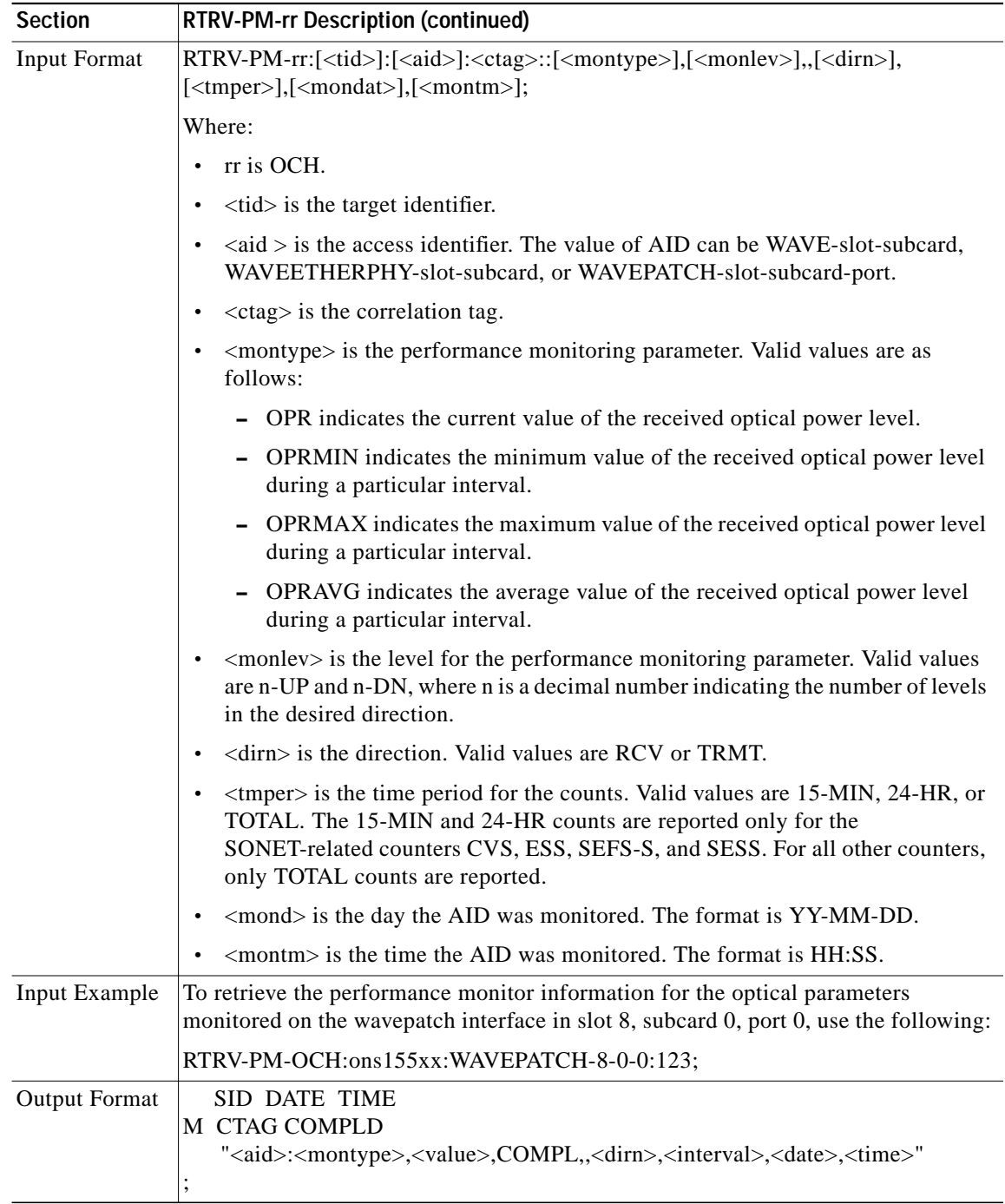

 $\blacksquare$ 

**College** 

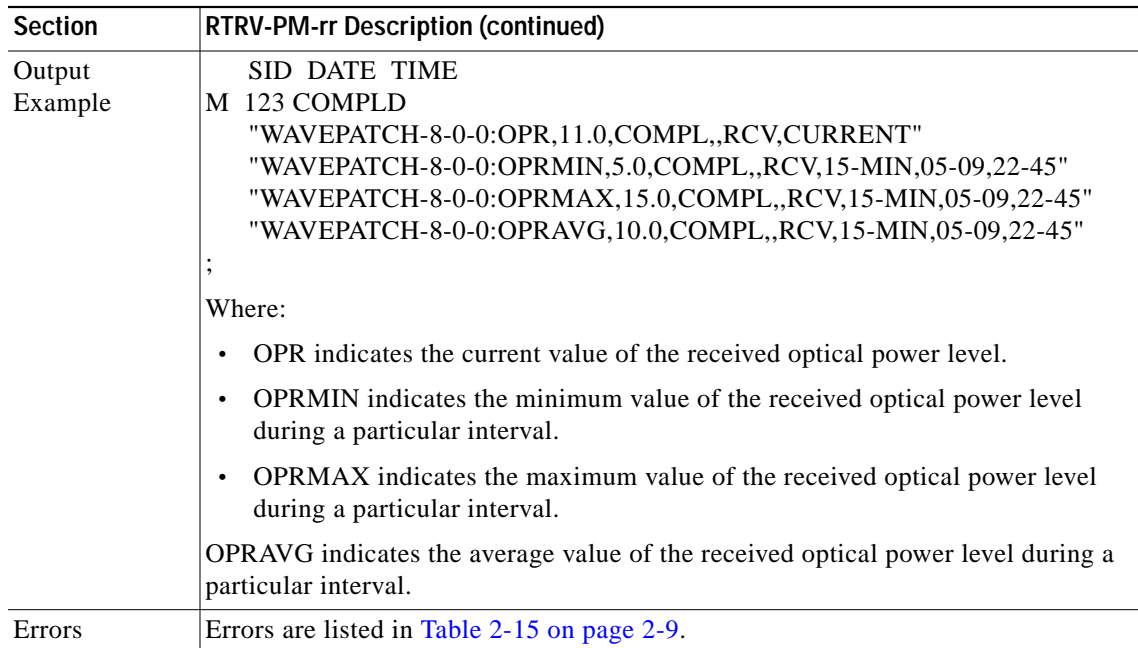

#### <span id="page-78-0"></span>**3.76 RTRV-THR-OCH: Retrieve Thresholds OCH**

Use this command to retrieve the configurations for thresholds. The complete threshold list or specific thresholds within the list can be retrieved.

 $\frac{\partial}{\partial x}$ 

**Note** When retrieving a particular threshold from a list, both the ERRTYPE and THRTYPE parameters, along with the THRLISTNAME, must be specified.

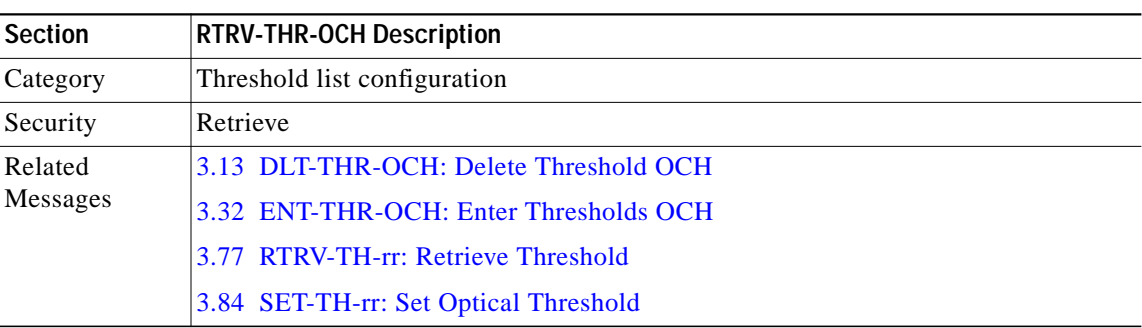

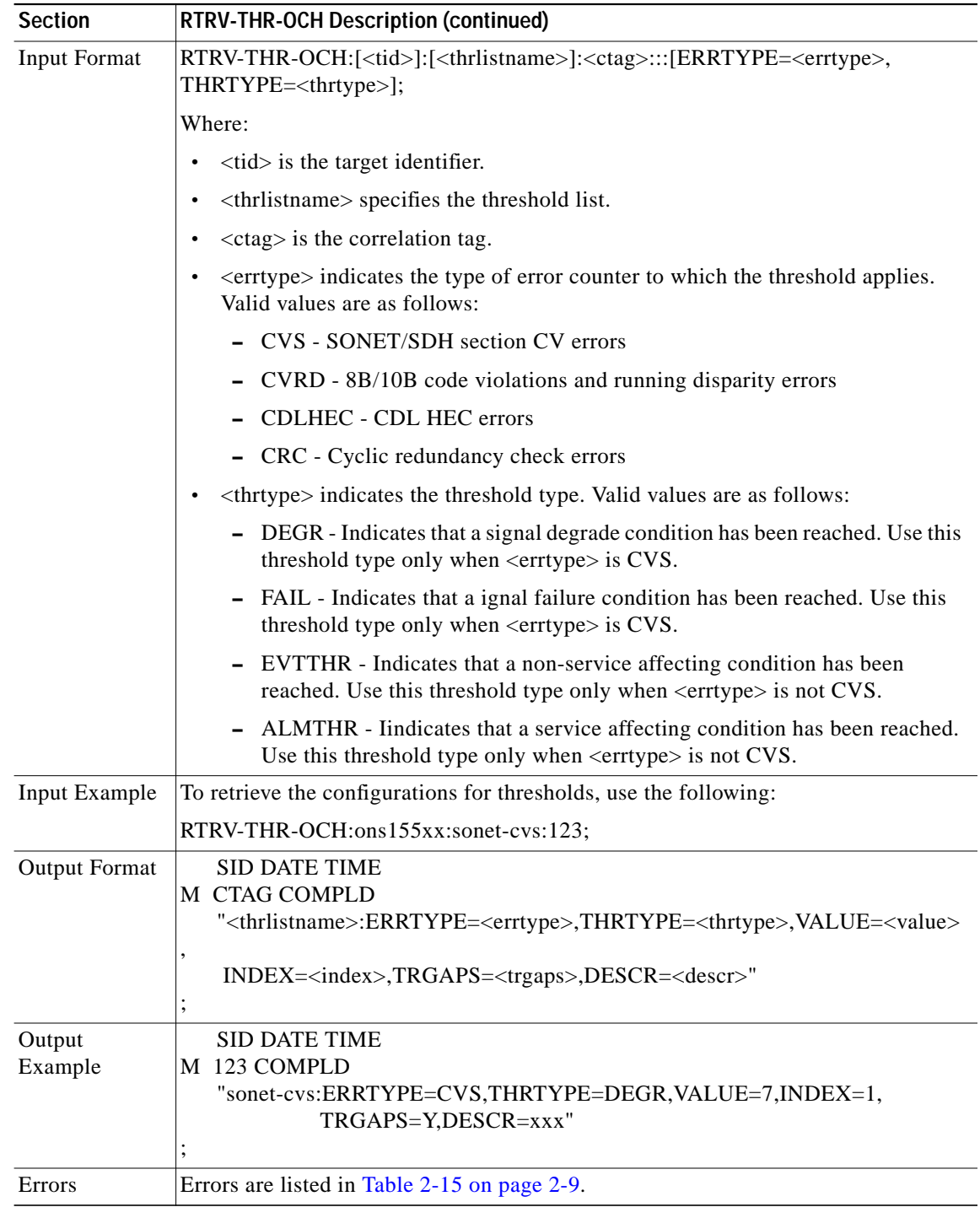

n

ш

## <span id="page-80-0"></span>**3.77 RTRV-TH-rr: Retrieve Threshold**

Use this command to retrieve the optical power threshold values configured on the wavepatch interfaces and waveetherphy interfaces interfaces.

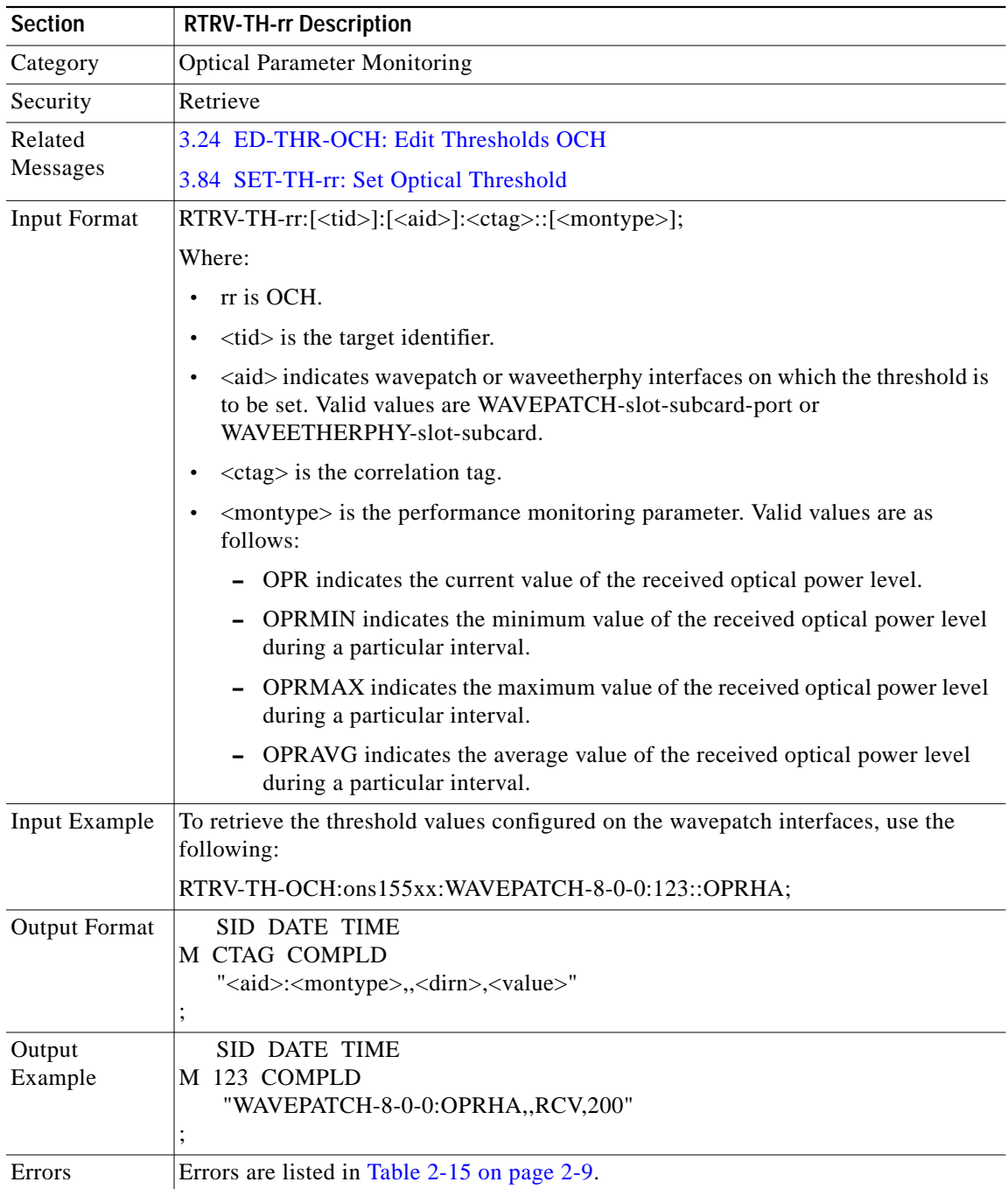

### **3.78 RTRV-TOD: Retrieve Time of Day**

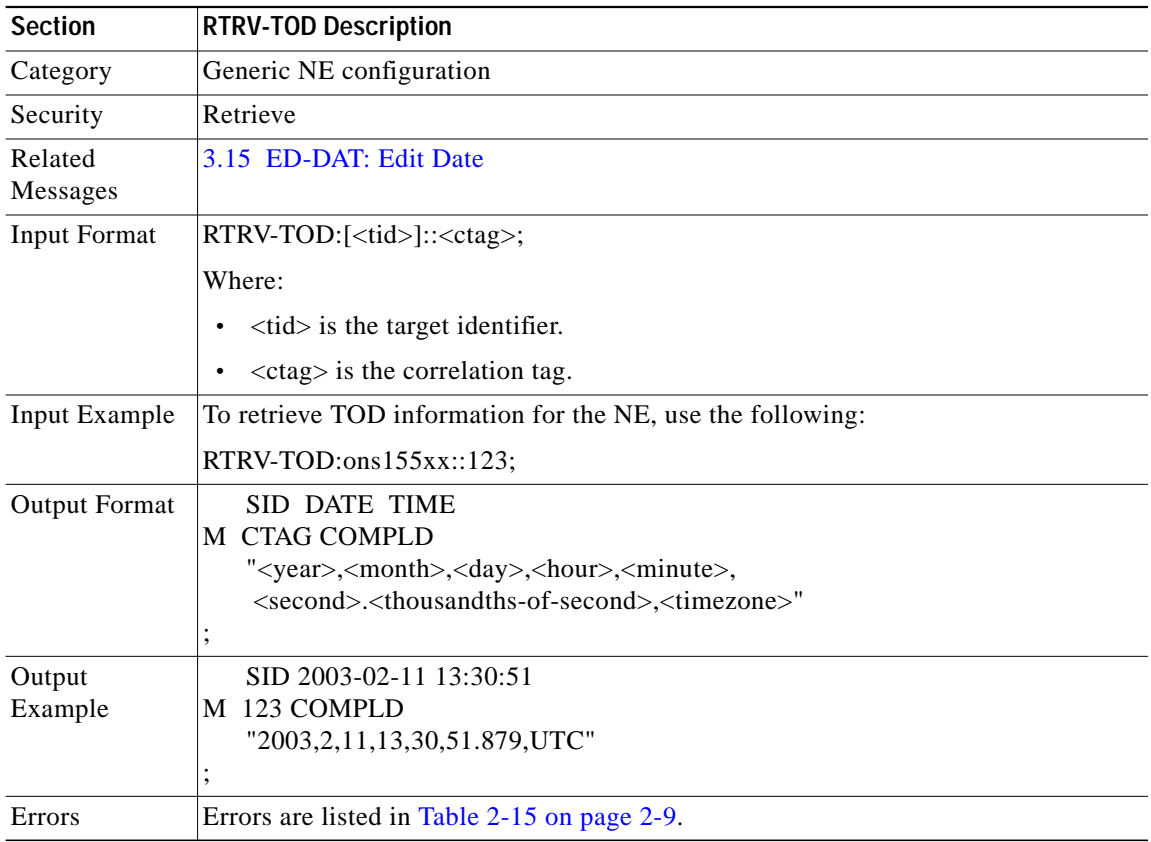

Use this command to retrieve time-of-day (TOD) information for the NE.

### **3.79 RTRV-USER-SECU: Retrieve User Security**

Use this command to retrieve the security parameters associated with a user, except for the password.

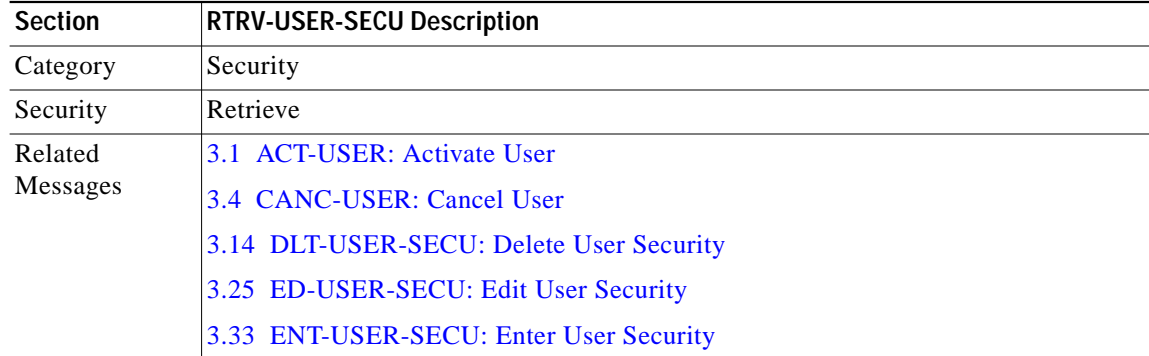

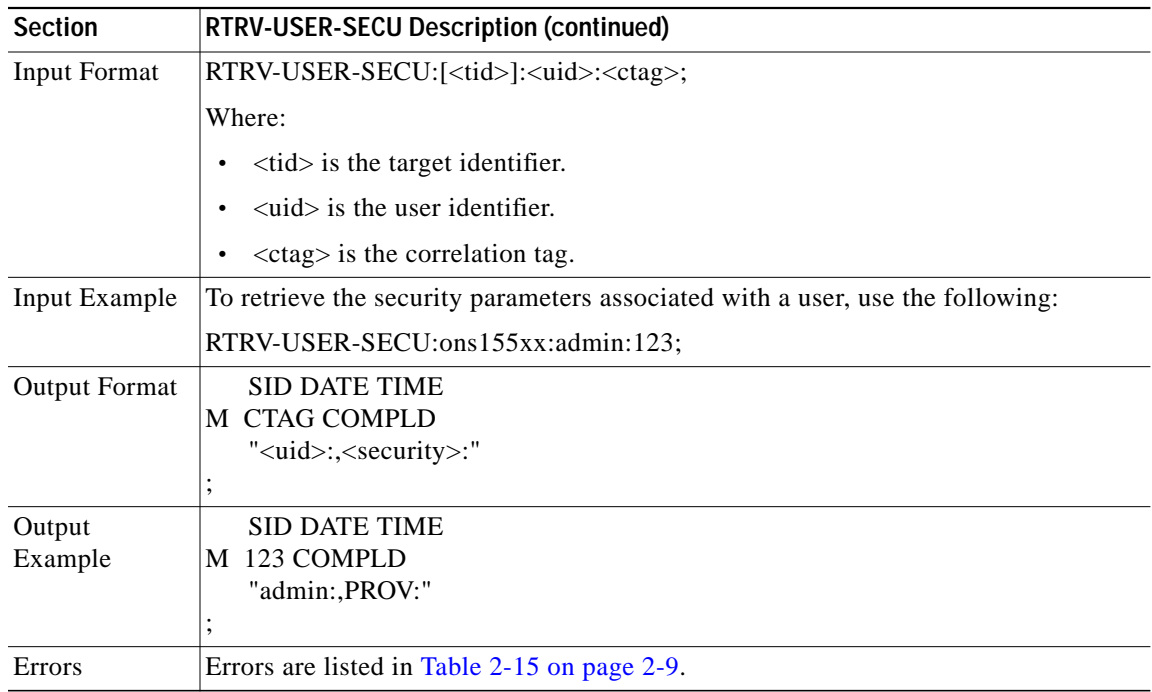

## **3.80 SET-ATTR-rr: Set Attributes**

Use this command to set the severity associated with the thresholds configured using the SET-TH-rr command described in the ["3.84 SET-TH-rr: Set Optical Threshold" section on page 3-86](#page-85-0).

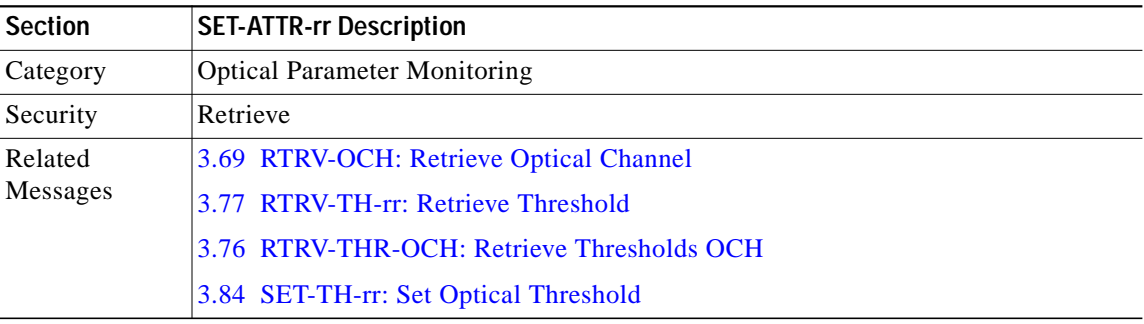

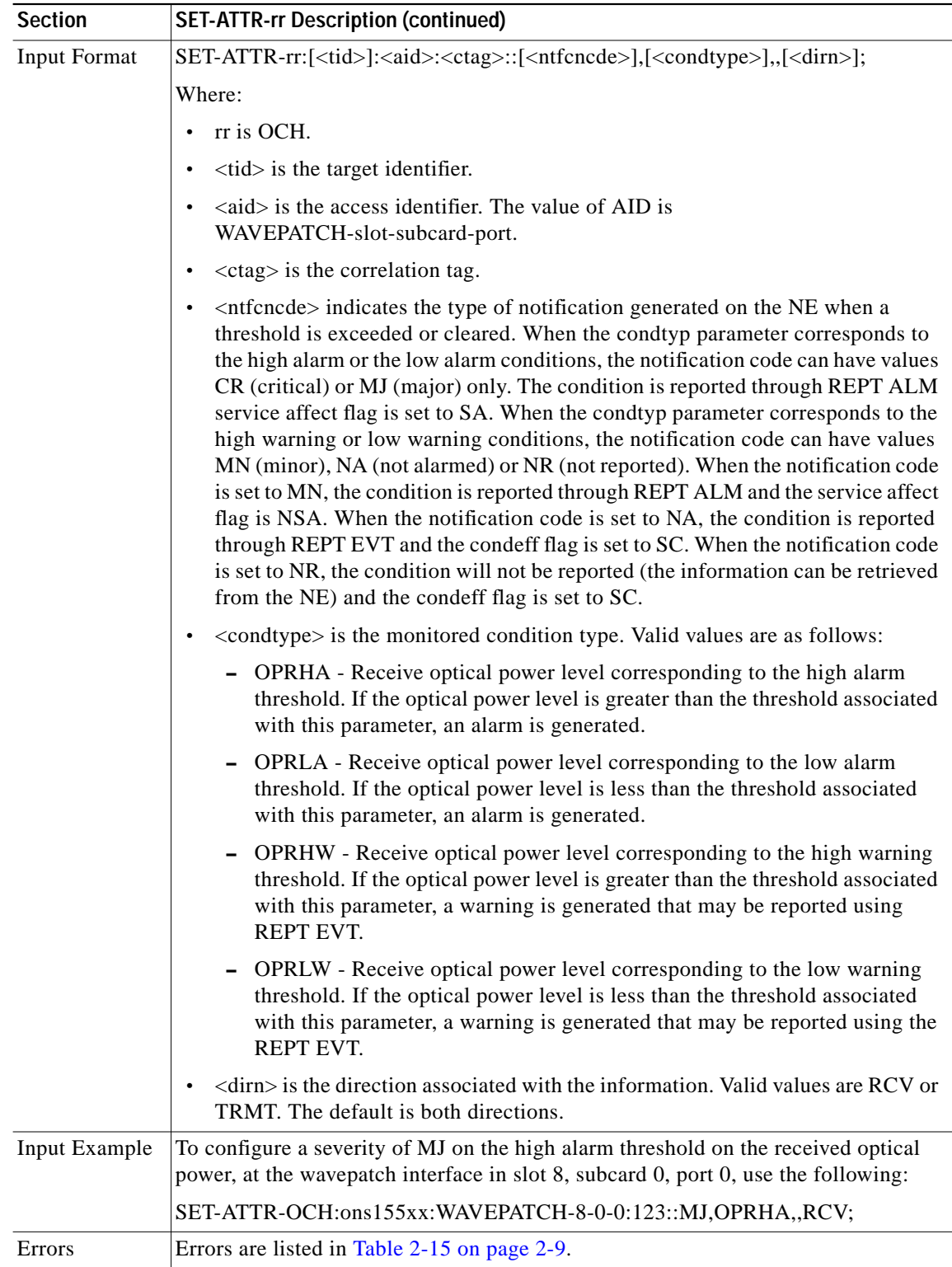

n

**College** 

## **3.81 SET-NTP: Set NTP**

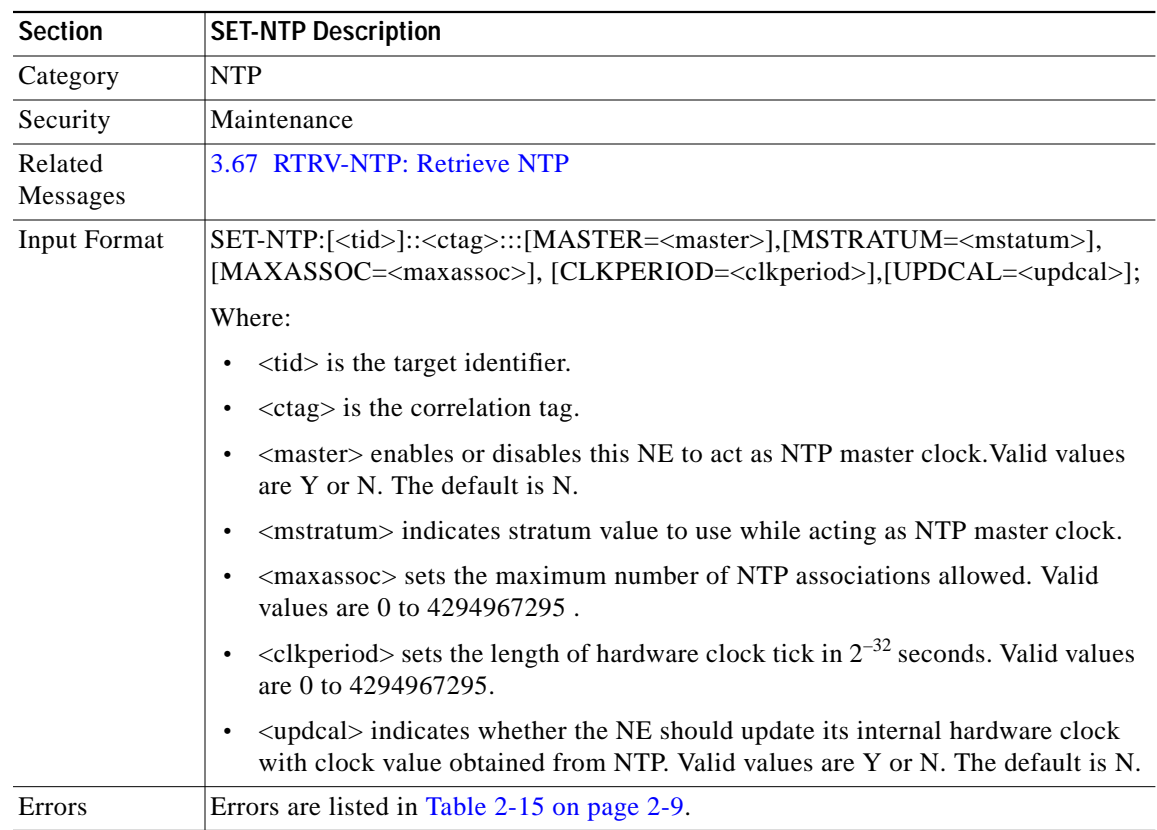

Use this command to configure NTP attributes on the entire system.

### <span id="page-84-0"></span>**3.82 SET-PMMODE-OCH: Set Performance Mode OCH**

Use this command to enable and disable performance monitoring on a transparent interface. The <locn> and <modetype> parameters in this command do not apply and are set to NULL.

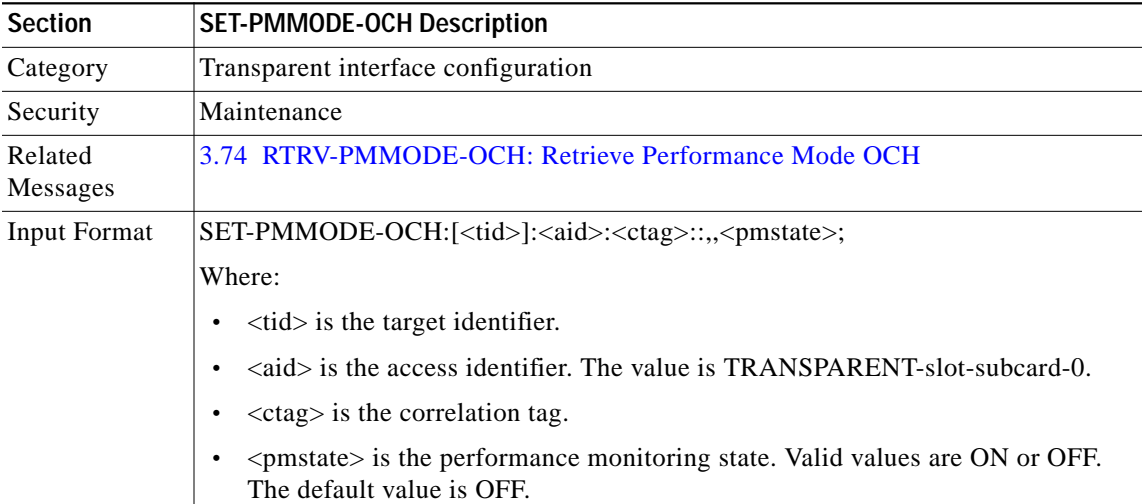

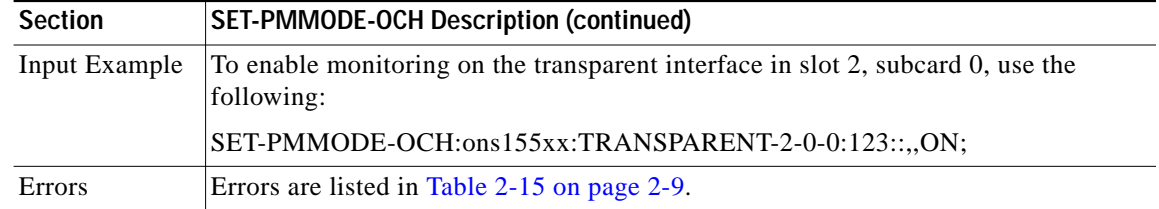

#### **3.83 SET-SID: Set System Identification**

Use this command to change the NE system identification code to a specific value. The hostname on the device is changed to this value.

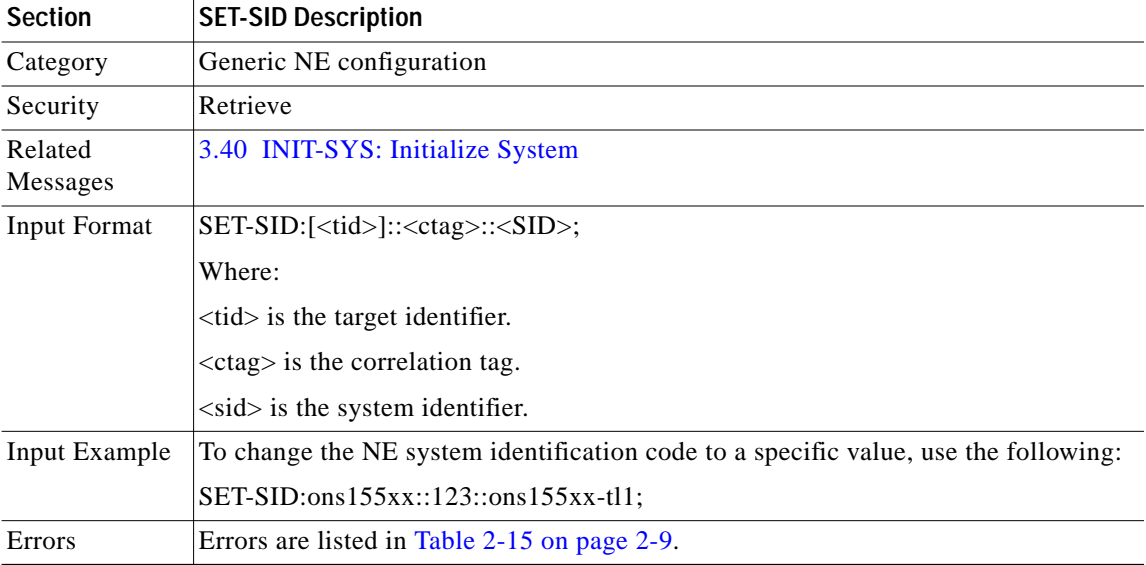

# <span id="page-85-0"></span>**3.84 SET-TH-rr: Set Optical Threshold**

Use this command to set a threshold level on the monitored optical parameters. Each monitored parameter has a default threshold value assigned to it.

When this command is used with no attributes specified, it restores the default values.

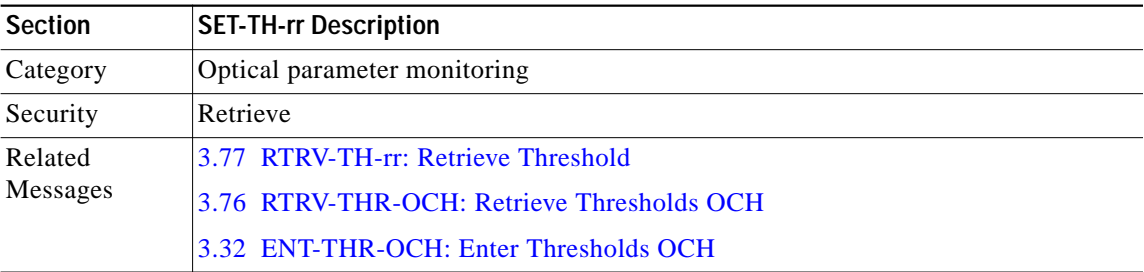

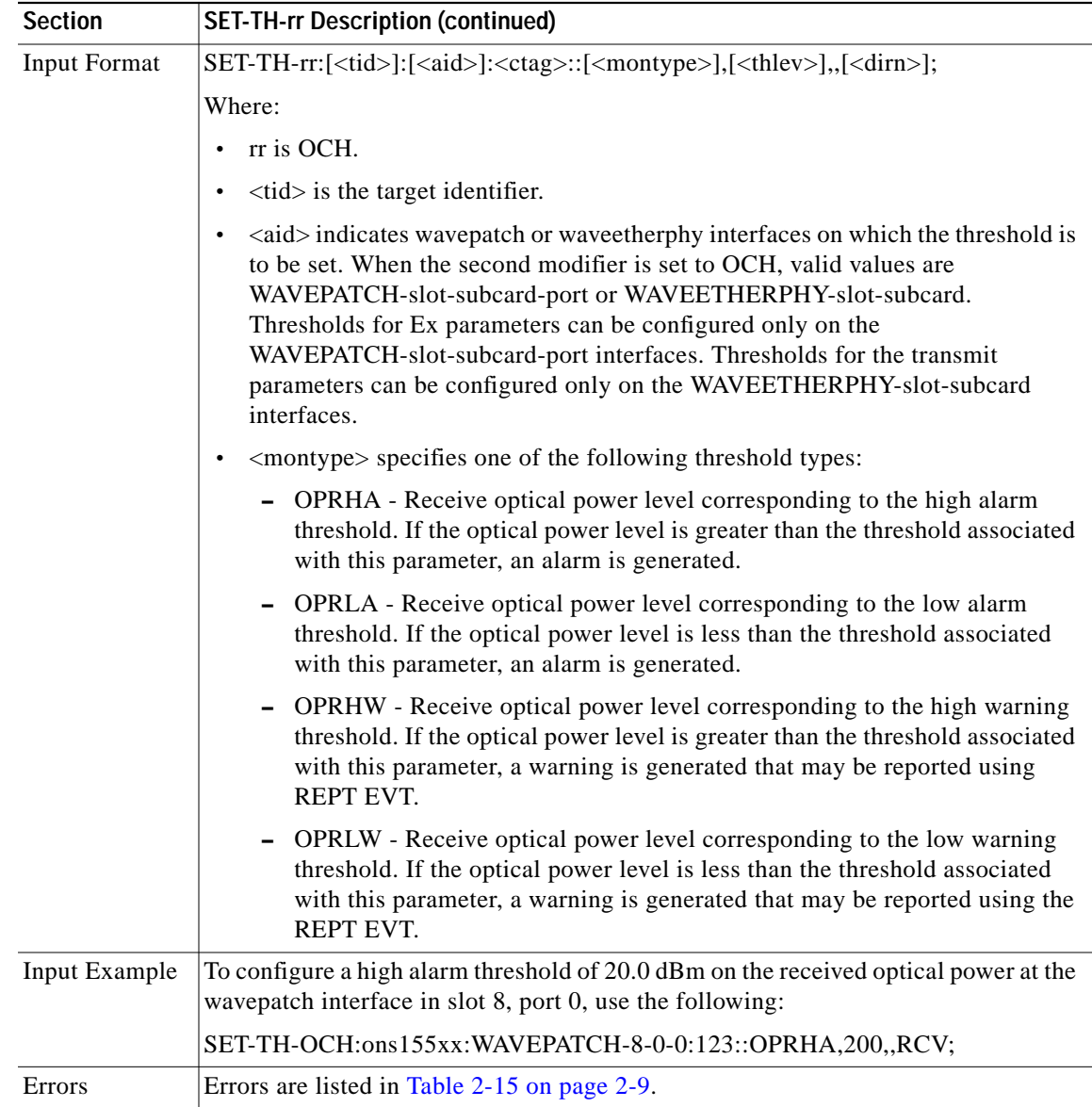

## **3.85 SQUEEZE-MEM: Squeeze Memory**

Use this command to permanently delete files and defragment the file system on a Flash memory device.

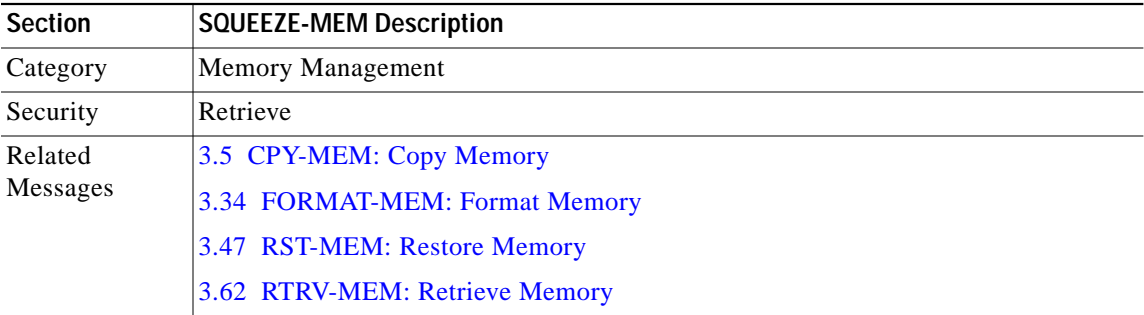

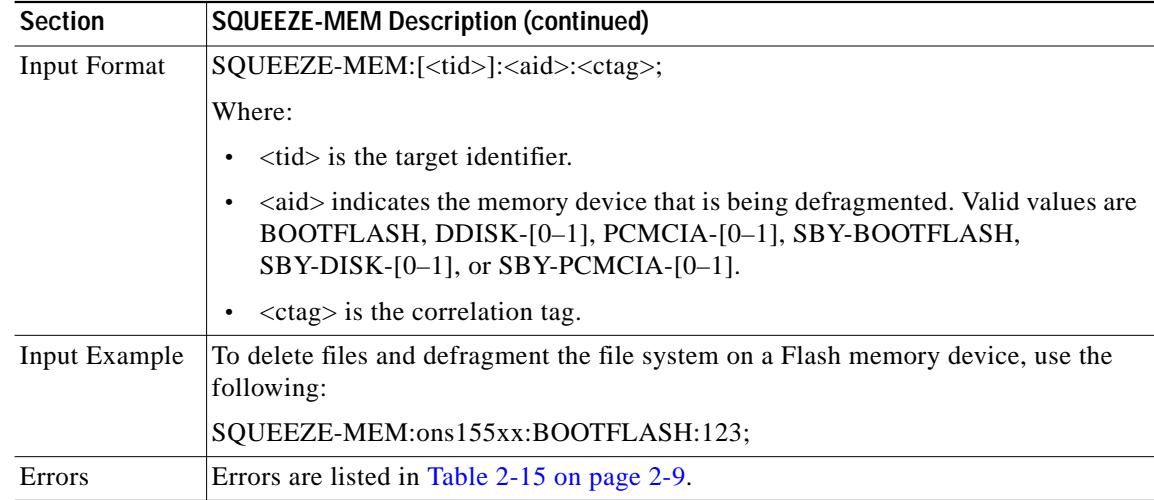

# **3.86 SW-DX-EQPT: Switch Duplex Equipment**

Use this command to switch activity from the active to the standby processor card.

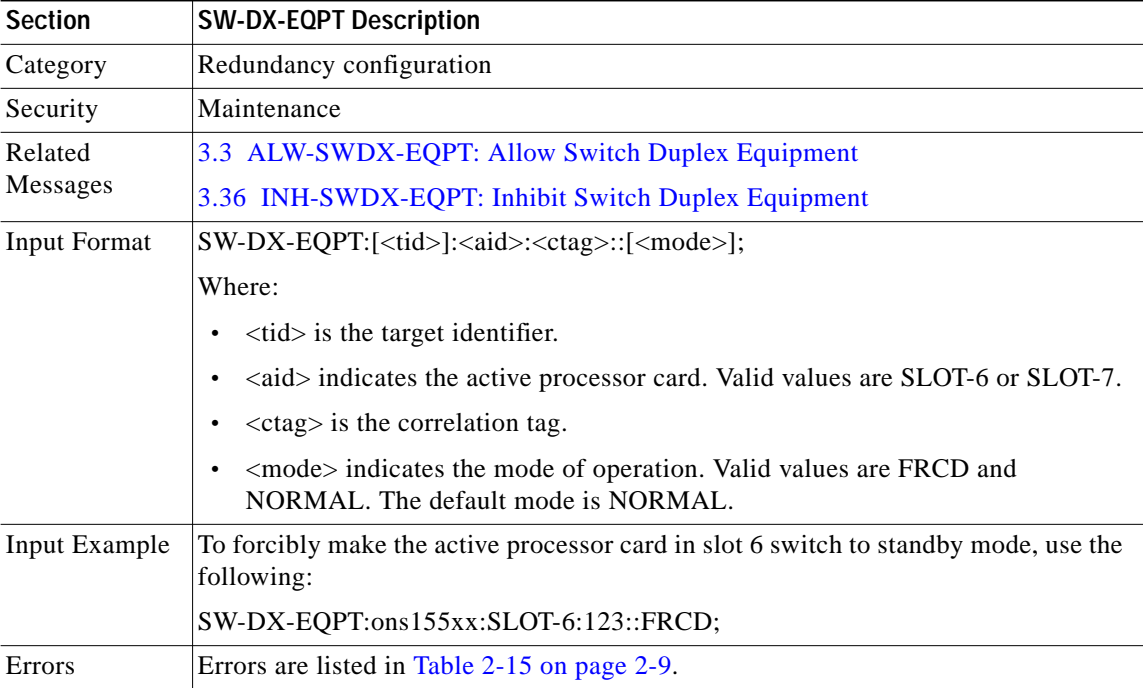